# **Operating Instructions**

Radar sensor for continuous level measurement of liquids and bulk solids

# **VEGAPULS 6X**

PROFINET, Modbus TCP, OPC UA (Ethernet-APL)

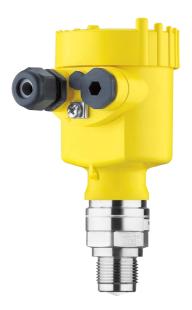

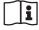

Document ID: 1034189

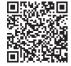

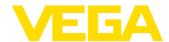

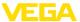

# **Contents**

| 1 | Abou       | t this document                                  | 5        |
|---|------------|--------------------------------------------------|----------|
|   | 1.1        | Function                                         | 5        |
|   | 1.2        | Target group                                     | 5        |
|   | 1.3        | Symbols used                                     | 5        |
| 2 | For v      | our safety                                       | 6        |
| - | 2.1        | Authorised personnel                             |          |
|   | 2.2        | Appropriate use                                  | o        |
|   | 2.3        | Warning about incorrect use                      | o        |
|   | 2.4        | General safety instructions                      |          |
|   | 2.5        | Mode of operation - Radar signal                 |          |
|   | 2.6        | Installation and operation in the USA and Canada | <i>7</i> |
| _ |            |                                                  |          |
| 3 |            | uct description                                  |          |
|   | 3.1        | Configuration                                    |          |
|   | 3.2        | Principle of operation                           |          |
|   | 3.3        | Adjustment                                       |          |
|   | 3.4        | Packaging, transport and storage                 |          |
|   | 3.5        | Accessories                                      |          |
| 4 | Setup      | o - the most important steps                     | 14       |
| 5 | Mour       | nting                                            | 15       |
| 5 | 5.1        | General instructions                             |          |
|   | 5.2        | Housing features                                 |          |
|   | 5.3        | Mounting preparations, mounting strap            |          |
|   | 5.4        | Mounting preparations, mounting strap            |          |
|   | 5.5        | Mounting instructions                            |          |
|   | 5.6        | Measuring rigs - bypass                          |          |
|   | 5.7        | Measurement setup - Flow                         |          |
| 6 | Conn       | ecting to power supply                           |          |
| U |            |                                                  |          |
|   | 6.1        | Preparing the connection                         |          |
|   | 6.2<br>6.3 | Connecting                                       |          |
|   | 6.4        | Wiring plan - version IP66/IP68 (1 bar)          |          |
|   | 6.5        | Switch-on phase                                  |          |
|   |            | •                                                |          |
| 7 | Acce       | ss protection, IT security                       |          |
|   | 7.1        | Adjustment via the APL interface                 |          |
|   | 7.2        | Bluetooth radio interface                        |          |
|   | 7.3        | Protection of the parameterization               |          |
|   | 7.4        | Storing the codes in myVEGA                      | 50       |
| 8 | Set u      | p with web server                                | 51       |
|   | 8.1        | Preparations                                     | 51       |
|   | 8.2        | Connecting                                       |          |
|   | 8.3        | Parameter adjustment                             |          |
| 9 |            | p with the display and adjustment module         |          |
| 9 |            |                                                  |          |
|   | 9.1        | Insert display and adjustment module             |          |
|   | 9.2        | Adjustment system                                |          |
|   | 9.3<br>9.4 | Parameter adjustment                             |          |
|   |            |                                                  |          |

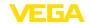

|    | 9.5          | Save parameter adjustment data           | . 7 | '3         |
|----|--------------|------------------------------------------|-----|------------|
| 10 | Set u        | p with Smartphone/tablet                 | . 7 | '4         |
|    |              | Preparations                             |     |            |
|    |              | Connecting                               |     |            |
|    | 10.3         | Parameter adjustment                     | . 7 | 5          |
| 11 | Set u        | p with PC/notebook                       |     |            |
|    | 11.1         | Via LAN/Data cable                       |     |            |
|    |              | Preparations (Bluetooth)                 |     |            |
|    | 11.3         | Connecting (Bluetooth)                   | . 7 | 8          |
|    | 11.4         | Connect the PC (VEGACONNECT)             | . გ | 30         |
|    |              | Save parameter adjustment data.          |     |            |
| 10 |              | overview                                 |     |            |
| 12 |              | Functions and adjustment possibilities   |     |            |
|    |              | Special parameters                       |     |            |
|    |              |                                          |     |            |
| 13 |              | FINET system integration                 |     |            |
|    | 13.1<br>13.2 | Instrument master file (GSD)             |     |            |
|    |              | PROFINET-device name                     |     |            |
|    |              | Device identification with DCP           |     |            |
|    |              | Cyclical data traffic                    |     |            |
|    | 13.6         | I&M data                                 | . 9 | <b>)</b> ( |
|    | 13.7         | Startup parameter                        |     |            |
|    | 13.8         | System redundancy S2                     |     |            |
| 14 | MOD          | BUS TCP                                  |     |            |
|    | 14.1         | MODBUS in TCP/IP networks                |     |            |
|    |              | Function codes                           |     |            |
|    |              | Input register                           |     |            |
| 15 | OPC          | UA                                       | . 9 | 15         |
| 16 | Set u        | p with other systems                     | . 9 | )6         |
|    | 16.1         | FDI Device Package                       | . 9 | )6         |
| 17 | Date/        | Time                                     | . 9 | )7         |
|    | 17.1         | Time zone, summer time, winter time      |     |            |
|    | 17.2         | Simple Network Time Protocol (SNTP)      | . 9 | 7          |
| 18 | Diagr        | nosis, asset management and service      | . 9 | 8(         |
|    | 18.1         | Maintenance                              | . 9 | 98         |
|    | 18.2         | Measured value and event memory          |     |            |
|    |              | Asset Management function                |     |            |
|    |              | Echo curve                               |     |            |
|    | 18.5         | Rectify faults                           |     |            |
|    | 18.6<br>18.7 | Software update                          |     |            |
|    | 18.8         | How to proceed if a repair is necessary. |     |            |
| 10 |              | ount                                     |     |            |
| 19 |              | Dismounting steps                        |     |            |
|    | 19.1         | Dismounting steps                        |     |            |
|    | 10.2         | S. Opcode.                               |     | _          |

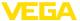

| 20 |      | icates, approvals and certifications           |     |
|----|------|------------------------------------------------|-----|
|    | 20.1 | Radio licenses                                 | 116 |
|    | 20.2 | Approvals for Ex areas                         | 116 |
|    | 20.3 | Food and pharmaceutical certificates           | 116 |
|    | 20.4 | Conformity                                     | 116 |
|    | 20.5 | NAMUR recommendations                          | 116 |
|    | 20.6 | IT Security                                    | 116 |
|    | 20.7 | Material and test certificates                 | 117 |
|    | 20.8 | Environment management system                  | 117 |
| 21 | Supp | lement                                         | 118 |
|    | 21.1 | Technical data                                 | 118 |
|    |      | Radio astronomy stations                       |     |
|    | 21.3 | Dimensions                                     | 141 |
|    |      | Industrial property rights                     |     |
|    |      | Licensing information for open source software |     |
|    |      | Trademark                                      |     |
|    |      |                                                |     |

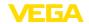

## 1 About this document

### 1.1 Function

This instruction provides all the information you need for mounting, connection and setup as well as important instructions for maintenance, fault rectification, safety and the exchange of parts. Please read this information before putting the instrument into operation and keep this manual accessible in the immediate vicinity of the device.

## 1.2 Target group

This instruction manual is directed to trained personnel. The contents of this manual must be made available to the qualified personnel and implemented.

## 1.3 Symbols used

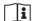

#### Document ID

This symbol on the front page of this instruction refers to the Document ID. By entering the Document ID on <a href="www.vega.com">www.vega.com</a> you will reach the document download.

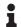

**Information, note, tip:** This symbol indicates helpful additional information and tips for successful work.

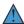

**Note:** This symbol indicates notes to prevent failures, malfunctions, damage to devices or plants.

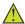

**Caution:** Non-observance of the information marked with this symbol may result in personal injury.

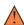

**Warning:** Non-observance of the information marked with this symbol may result in serious or fatal personal injury.

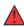

**Danger:** Non-observance of the information marked with this symbol results in serious or fatal personal injury.

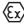

#### Ex applications

This symbol indicates special instructions for Ex applications.

List

The dot set in front indicates a list with no implied sequence.

1 Sequence of actions

Numbers set in front indicate successive steps in a procedure.

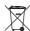

#### Dienosa

This symbol indicates special instructions for disposal.

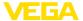

## 2 For your safety

## 2.1 Authorised personnel

All operations described in this documentation must be carried out only by trained and authorized personnel.

During work on and with the device, the required personal protective equipment must always be worn.

## 2.2 Appropriate use

VEGAPULS 6X is a sensor for continuous level measurement.

You can find detailed information about the area of application in chapter "Product description".

Operational reliability is ensured only if the instrument is properly used according to the specifications in this document as well as possible supplementary instructions.

## 2.3 Warning about incorrect use

Inappropriate or incorrect use of this product can give rise to application-specific hazards, e.g. vessel overfill through incorrect mounting or adjustment. Damage to property and persons or environmental contamination can result. Also, the protective characteristics of the instrument can be impaired.

## 2.4 General safety instructions

This is a state-of-the-art instrument complying with all prevailing regulations and directives. The instrument must only be operated in a technically flawless and reliable condition. The operating company is responsible for the trouble-free operation of the instrument. When measuring aggressive or corrosive media that can cause a dangerous situation if the instrument malfunctions, the operating company has to implement suitable measures to make sure the instrument is functioning properly.

The safety instructions in this instructions manual, the national installation standards as well as the valid safety regulations and accident prevention rules must be observed.

For safety and warranty reasons, any invasive work on the device beyond that described in this instructions manual may be carried out only by personnel authorised by us. Arbitrary conversions or modifications are explicitly forbidden. For safety reasons, only the accessory specified by us must be used.

To avoid any danger, the safety approval markings and safety tips on the device must also be observed.

The low transmitting power of the radar sensor is far below the internationally approved limits. No health impairments are to be expected with intended use. The band range of the measuring frequency can be found in chapter "*Technical data*".

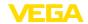

## 2.5 Mode of operation - Radar signal

Country or region specific settings for the radar signals are determined via the mode. The operating mode must be set in the operating menu via the respective operating tool at the beginning of the setup.

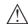

#### Caution:

Operating the device without selecting the relevant mode constitutes a violation of the regulations of the radio approvals of the respective country or region.

# 2.6 Installation and operation in the USA and Canada

This information is only valid for USA and Canada. Hence the following text is only available in the English language.

Installations in the US shall comply with the relevant requirements of the National Electrical Code (NEC - NFPA 70) (USA).

Installations in Canada shall comply with the relevant requirements of the Canadian Electrical Code (CEC Part I) (Canada).

A Class 2 power supply unit has to be used for the installation in the USA and Canada.

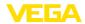

## 3 Product description

## 3.1 Configuration

### Scope of delivery

The scope of delivery encompasses:

- Radar sensor, possibly with accessories
  - Disc springs (flange version with encapsulated antenna system)<sup>1)</sup>
  - Hexagon socket wrench (for instruments with swivel holder)
  - Optional accessory
- Information sheet "PINs and Codes" with:
  - Bluetooth access code (with Bluetooth versions)
  - Network access code
- Information sheet "Access protection" with:
  - Bluetooth access code (with Bluetooth versions)
  - Emergency Bluetooth unlock code (with Bluetooth versions)
  - Emergency network access codeEmergency device code
- Documentation
  - Quick setup guide VEGAPULS 6X
  - Instructions for optional instrument components
  - Ex-specific "Safety instructions" (with Ex versions)
  - Safety Manual (with SIL version)
  - Radio licenses
  - If necessary, further certificates

#### Information:

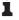

Optional instrument features are also described in this instructions. The respective scope of delivery results from the order specification.

<sup>1)</sup> Use see chapter "Mounting instructions, sealing to the process"

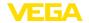

### **Constituent parts**

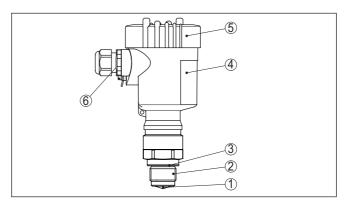

Fig. 1: Components of VEGAPULS 6X

- 1 Radar antenna
- 2 Process fitting
- 3 Process seal
- 4 Electronics housing
- 5 Housing cover with optional display and adjustment module
- 6 Ventilation

### Type label

The type label contains the most important data for identification and use of the instrument:

- Instrument type
- Information about approvals
- Configuration information
- Technical data
- Serial number of the instrument.
- QR code for device identification
- Numerical code for Bluetooth access (optional)
- Manufacturer information

### Documents and software

To find order data, documents or software related to your device, you have the following options:

- Move to "www.vega.com" and enter in the search field the serial number of your instrument.
- Scan the QR code on the type label.
- Open the VEGA Tools app and enter the serial number under "Documentation".

#### RFID-Tag

An RFID tag with safety instructions relevant to explosion protection is supplied as an option. A wire and a seal for fastening are included.

The RFID tag is available in two versions:

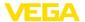

| Recognisable by the DDCC RFID logo Written with identification link in accordance with IEC 61406, DIN Spec 91406 (syntax: sn.vega. com/12345678)  Recognisable by the NFC logo Written with measurement loop identification | RFID tag write-protected                                               | RFID tag writable             |
|----------------------------------------------------------------------------------------------------|------------------------------------------------------------------------|-------------------------------|
| CONT 120430707                                                                                                    | logo  ● Written with identification link in accordance with IEC 61406, | Written with measurement loop |

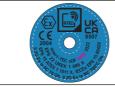

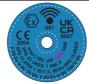

# 3.2 Principle of operation

### **Application area**

The VEGAPULS 6X is a radar sensor for continuous level measurement of liquids as well as bulk solids under different process conditions.

#### Antenna systems

The instrument is available with different antenna systems:

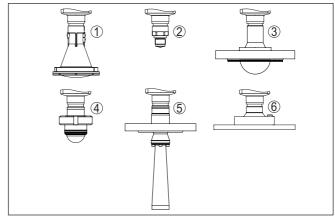

Fig. 2: Antenna systems VEGAPULS 6X

- 1 Plastic horn antenna
- 2 Thread with integrated antenna system
- 3 Flange with encapsulated antenna system
- 4 Hygienic fitting
- 5 Horn antenna
- 6 Flange with lens antenna

### **Functional principle**

The instrument emits a continuous, frequency-modulated radar signal through its antenna. The emitted signal is reflected by the medium and received by the antenna as an echo with modified frequency. The frequency change is proportional to the distance and is converted into the level.

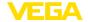

### 3.3 **Adjustment**

### Local adjustment

On-site adjustment of the device is carried out via the integrated display and adjustment unit.

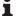

The housing with display and adjustment unit can be rotated by 360° for optimum readability and operability.

### Wireless adjustment

Devices with integrated Bluetooth module can be adjusted wirelessly via standard adjustment tools:

- Smartphone/tablet (iOS or Android operating system)
- PC/notebook (Windows operating system)

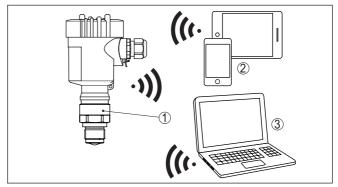

Fig. 3: Wireless connection to standard operating devices with integrated Bluetooth LE

- 1 Sensor
- 2 Smartphone/Tablet
- 3 PC/Notebook

# cable

Adjustment via the signal Devices can be operated in the following ways via the connected Ethernet APL cable:

- PROFINET (in the Industrial Ethernet) with FDI-Package
- Integrated webserver
- PC adjustment tool DTM/PACTware

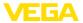

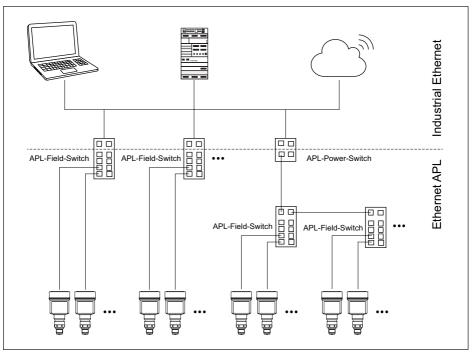

Fig. 4: Ethernet APL network setup

#### Industrial Ethernet

- Typically 100 Mbit/s
- Four cores
- Field devices generally require a voltage supply

#### Ethernet-APL

- 10 Mbit/s
- Two cores

based on ISO 4180.

• Field devices are supplied with power via the data cable

### Information:

See also APL-Engineering Guideline:

www.ethernet-apl.org/document/ethernet-apl-engineering-guidelines/

# 3.4 Packaging, transport and storage

Your instrument was protected by packaging during transport. Its capacity to handle normal loads during transport is assured by a test

The packaging consists of environment-friendly, recyclable cardboard. For special versions, PE foam or PE foil is also used. Dispose of the packaging material via specialised recycling companies.

**Packaging** 

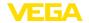

#### Transport

Transport must be carried out in due consideration of the notes on the transport packaging. Nonobservance of these instructions can cause damage to the device.

#### Transport inspection

The delivery must be checked for completeness and possible transit damage immediately at receipt. Ascertained transit damage or concealed defects must be appropriately dealt with.

#### Storage

Up to the time of installation, the packages must be left closed and stored according to the orientation and storage markings on the outside.

Unless otherwise indicated, the packages must be stored only under the following conditions:

- Not in the open
- Dry and dust free
- Not exposed to corrosive media
- Protected against solar radiation
- · Avoiding mechanical shock and vibration

# Storage and transport temperature

- Storage and transport temperature see chapter "Technical data -Ambient conditions"
- Belative moisture 20 ... 85 %

## Lifting and carrying

With instrument weights of more than 18 kg (39.68 lbs) suitable and approved equipment must be used for lifting and carrying.

### 3.5 Accessories

The instructions for the listed accessories can be found in the download area on our homepage.

# Display and adjustment module

The display and adjustment module is used for measured value indication, adjustment and diagnosis.

The integrated Bluetooth module (optional) enables wireless adjustment via standard adjustment devices.

#### **VEGACONNECT**

The interface adapter VEGACONNECT enables the connection of communication-capable instruments to the USB interface of a PC.

### **VEGADIS 81**

The VEGADIS 81 is an external display and adjustment unit for VEGA plics® sensors.

# Welded socket, threaded and hygienic adapter

Welded sockets are used to connect the devices to the process.

Threaded and hygienic adapters enable simple adaptation of devices with standard threaded fittings to process-side hygiene connections.

#### **Flanges**

Screwed flanges are available in different versions according to the following standards: DIN 2501, EN 1092-1, BS 10, ASME B 16.5, JIS B 2210-1984, GOST 12821-80.

J

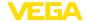

# 4 Setup - the most important steps

### **Prepare**

| What?                 | How?                                          |
|-----------------------|-----------------------------------------------|
| Identify sensor  VEGA | Scan QR code on type label, check sensor data |

# Mount and connect sensor

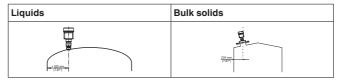

| Connection technology | Wiring plan |
|-----------------------|-------------|
|                       |             |

## Select adjustment

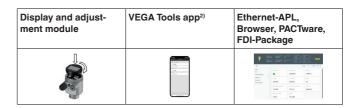

### Parameterize sensor

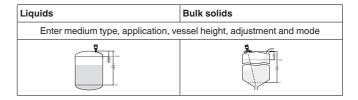

## Check measured value

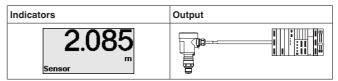

<sup>2)</sup> Download via Apple App Store, Google Play Store, Baidu Store

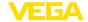

## 5 Mounting

#### 5.1 General instructions

#### Protection against moisture

Protect your instrument against moisture ingress through the following measures:

- Use a suitable connection cable (see chapter "Connecting to power supply")
- Tighten the cable gland or plug connector
- Lead the connection cable downward in front of the cable entry or plug connector

This applies mainly to outdoor installations, in areas where high humidity is expected (e.g. through cleaning processes) and on cooled or heated vessels.

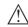

#### Note:

Make sure that during installation or maintenance no moisture or dirt can get inside the instrument.

To maintain the housing protection, make sure that the housing lid is closed during operation and locked, if necessary.

#### **Process conditions**

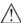

#### Note:

For safety reasons, the instrument must only be operated within the permissible process conditions. You can find detailed information on the process conditions in chapter "*Technical data*" of the operating instructions or on the type label.

Hence make sure before mounting that all parts of the instrument exposed to the process are suitable for the existing process conditions.

These are mainly:

- Active measuring component
- Process fitting
- Process seal

Process conditions in particular are:

- Process pressure
- Process temperature
- Chemical properties of the medium
   Abrasion and mechanical influences
- Permissible process pressure (MWP) Device

The permissible process pressure range is specified by "MWP" (Maximum Working Pressure) on the type label. The MWP takes the element of the measuring cell and processing fitting combination with the weakest pressure into consideration and may applied permanently. The specification refers to a reference temperature of +20 °C (+68 °F). It also applies when a measuring cell with a higher measuring range than the permissible pressure range of the process fitting is installed order-related.

In addition, a temperature derating of the process fitting, e. g. with flanges, can limit the permissible process pressure range according to the respective standard.

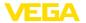

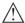

#### Note:

In order to prevent damage to the device, a test pressure may only exceed the specified MWP briefly by 1.5 times at reference temperature. The pressure stage of the process fitting as well as the overload resistance of the measuring cell are taken into consideration here.

Permissible process pressure (MWP) - Mounting accessory The permissible process pressure range is stated on the type label. The instrument should only be operated with these pressures if the mounting accessory used also fulfils these values. This should be ensured by suitable flanges, welded sockets, tension rings with Clamp connections, sealings, etc.

#### Second Line of Defense

As a standard feature, the VEGAPULS 6X is separate from the process through its plastic antenna encapsulation.

Optionally, the instrument is available with a Second Line of Defense (SLOD), a second process separation. It is located as gas-tight leadthrough between the process component and the electronics. This means additional safety against penetration of the medium fron the process into the instrument.

## 5.2 Housing features

#### Filter element

The filter element in the housing is used for ventilation of the housing. For effective ventilation, the filter element must always be free of

For effective ventilation, the filter element must always be free of deposits. Therefore, mount the device so that the filter element is protected against deposits.

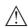

#### Note

Do not use a high-pressure cleaner to clean housings in standard types of protection. The filter element could be damaged and moisture could penetrate the housing.

For applications with high-pressure cleaners, the device is available with the appropriate IP69 housing protection.

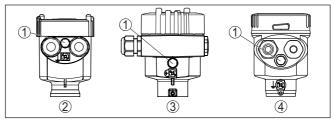

Fig. 5: Position of the filter element depending on housing

- 1 Filter element
- 2 Plastic single chamber
- Aluminium single chamber, stainless steel single chamber (precision casting)
- 4 Stainless steel single chamber (electropolished)

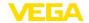

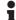

#### Information:

For devices in protection class IP66/IP68 (1 bar), ventilation is provided by a capillary in the fixed cable. In these devices, a blind plug is installed in the housing instead of the filter element.

### Housing orientation

The housing of VEGAPULS 6X can be rotated completely by 360°. This enables optimal reading of the display and easy cable entry.

For housings made of plastic or electropolished stainless steel, this is done without tools.

For housings made of aluminium or stainless steel (precision casting), a locking screw must be loosened for turning, see the following illustration:

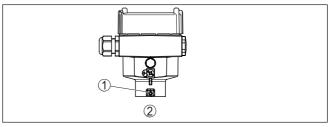

Fig. 6: Position of the locking screw depending on housing

- 1 Locking screw
- 2 Aluminium, stainless steel single chamber housing (precision casting)

#### Proceed as follows:

- 1. Loosen locking screw (hexagon size 2.5)
- 2. Turn housing into requested position
- 3. Re-tighten the locking screw (torque see chapter "*Technical data*").

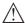

#### Note:

By rotating the housing, polarisation changes. For this reason, please also observe the notes on polarisation in chapter "Mounting instructions".

### Cover catch

With the aluminium and stainless steel housing (precision casting), the housing cover can be secured with a screw. This protects the device against unauthorised opening of the cover.

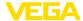

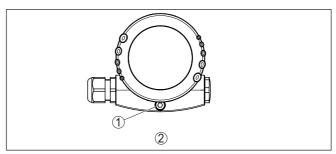

Fig. 7: Position of the safety screw depending on housing

- 1 Safety screw
- 2 Aluminium, stainless steel single chamber housing (precision casting)

Proceed as follows to secure the cover:

- 1. Screw the housing cover on tightly by hand
- Unscrew the locking screw from the cover up to the stop using a size 4 hexagonal spanner
- 3. Check if the cover can no longer be turned

The housing cover is unlocked in the opposite way.

## Note:

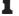

The locking screw has two holes drilled through the head. Thus it can also be sealed.

## 5.3 Mounting preparations, mounting strap

The mounting bracket is supplied loose as an optional accessory for the plastic horn antenna. It must be screwed onto the sensor with the three M5 x 10 hexagon socket screws and spring washers before setup:

- Required tool: Hexagon spanner size 4
- Max. torque: see chapter "Technical data"

There are two different variants of screwing the strap to the sensor, see following illustration:

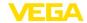

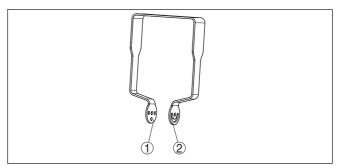

Fig. 8: Mounting strap for screwing to the sensor

- 1 Variant 1: Inclination adjustable in steps
- 2 Variant 2: Inclination steplessly adjustable

Depending on the selected variant, the sensor can be rotated in the strap:

- Inclination in three steps 0°, 90° and 180°
- Inclination 180° steplessly

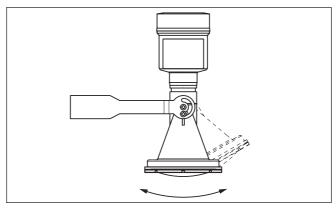

Fig. 9: Adjustment of the inclination when mounted horizontally on the wall

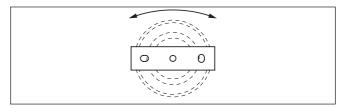

Fig. 10: Rotate when mounted vertically on the ceiling

# 5.4 Mounting versions, plastic horn antenna

The optional mounting strap allows simple mounting of the instrument on a wall, ceiling or boom. Especially in the case of open vessels, this

Mounting strap

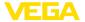

is a simple and effective way to align the sensor to the surface of the bulk solid material.

The following versions are available:

- Length 300 mm
- Length 170 mm

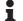

#### Note:

For safe operation of the device, stable, permanent mounting on a load-bearing surface (concrete, wood, steel, etc.) is required. Take this into account when choosing the installation location and use suitable fastening materials (screws, dowels, pipe clamps, etc.).

# Mounting strap - Ceiling mounting

The instrument is normally mounted vertically with a bracket on the ceiling.

This allows swivelling the sensor up to 180° for optimal orientation and rotating for optimal connection.

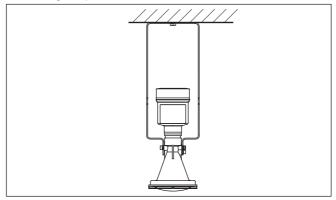

Fig. 11: Ceiling mounting via the mounting strap with length 300 mm

# Mounting strap - Wall mounting

As an alternative the strap mounting is carried out horizontally or obliquely.

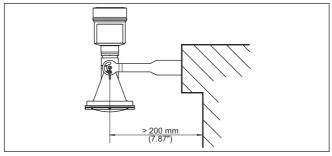

Fig. 12: Wall mounting horizontally via the mounting strap with length 170 mm

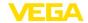

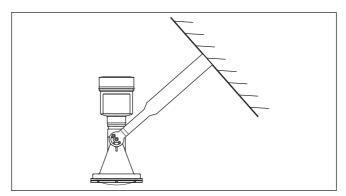

Fig. 13: Wall mounting with inclined wall via the mounting strap with length 300 mm

### Flange

Two versions are available for mounting the instrument on a nozzle:

- Combi compression flange
- Adapter flange

## Combi compression flange:

The combi compression flange is suitable for different vessel flanges DN 80, ASME 3" and JIS 80. It comes not sealed against the radar sensor and can thus only be used unpressurized. It can be retrofitted on instruments with single chamber housing, retrofitting to a double chamber housing is not possible.

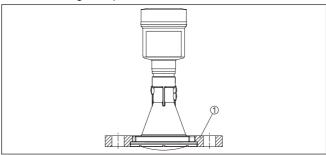

Fig. 14: Combi compression flange

1 Combi compression flange

### Adapter flange:

The adapter flange is available from DN 100, ASME 3" and JIS 100. It is permanently connected with the radar sensor and sealed.

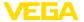

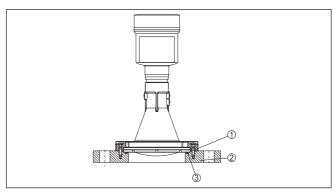

Fig. 15: Adapter flange

- 1 Connection screw
- 2 Adapter flange
- 3 Process seal

## 5.5 Mounting instructions

### **Polarisation**

Radar sensors for level measurement emit electromagnetic waves. The polarisation is the direction of the electrical share of these waves. It is identifiable by a mark on the housing, see the following drawing:

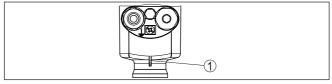

Fig. 16: Position of the polarisation

1 Nose for marking the direction of polarisation

Turning the housing changes the polarisation and thus also the effect of false echoes on the measured value.

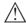

#### Note:

Therefore, pay attention to the position of the polarisation when mounting or when making subsequent changes. Fix the housing to prevent a change in the metrological properties (see chapter "Housing features").

#### Measuring spot

Radar sensors emit their measurement signal in the form of a beam. Depending on the distance and antenna size (beam angle), a measuring spot of different size results, which can be represented approximately as a circle. It should be noted that installations outside the calculated measuring spot can also generate reflections, as this merely represents the area of the highest energy density of the radar signal.

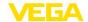

| Presentation | Distance | Diameter of the measuring spot depending on the antenna size (beam angle) |                     |                   |  |  |
|--------------|----------|---------------------------------------------------------------------------|---------------------|-------------------|--|--|
|              |          | G¾, ¾ NPT<br>(14°)                                                        | G1½,<br>1½ NPT (7°) | 80 mm, 3"<br>(3°) |  |  |
| ₩            | 1 m      | 0.25 m                                                                    | 0.12 m              | 0.1 m             |  |  |
|              | 2 m      | 0.5 m                                                                     | 0.25 m              | 0.1 m             |  |  |
|              | 3 m      | 0.75 m                                                                    | 0.25 m              | 0.15 m            |  |  |
|              | 5 m      | 1.2 m                                                                     | 0.35 m              | 0.25 m            |  |  |
|              | 8 m      | 2 m                                                                       | 1 m                 | 0.4 m             |  |  |
|              | 10 m     | 2.4 m                                                                     | 1.2 m               | 0.5 m             |  |  |
|              | 20 m     | 4.8 m                                                                     | 2.4 m               | 1 m               |  |  |
|              | 30 m     | 7.25 m                                                                    | 3.5 m               | 1.5 m             |  |  |

# Mounting position - liquids

When mounting the device, keep a distance of at least 200 mm (7.874 in) from the vessel wall. If the device is installed in the center of dished or round vessel tops, multiple echoes can arise. However, these can be suppressed by an appropriate adjustment (see chapter "Setup").

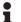

#### Note:

If you cannot maintain this distance, you should carry out a false signal suppression during setup. This applies especially if buildup on the vessel wall is to be expected.<sup>3)</sup>

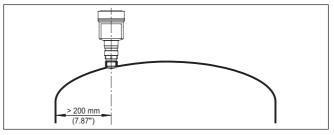

Fig. 17: Mounting of the radar sensor on round vessel tops

In vessels with conical bottom it can be advantageous to mount the device in the centre of the vessel, as measurement is then possible down to the bottom.

<sup>&</sup>lt;sup>3)</sup> In this case, it is recommended to repeat the false signal suppression at a later time with existing buildup.

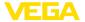

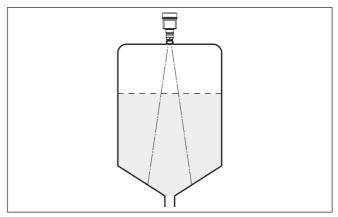

Fig. 18: Mounting of the radar sensor on vessels with conical bottom

# Mounting position - bulk solids

Mount the instrument at least 200 mm (7.874 in) away from the vessel wall.

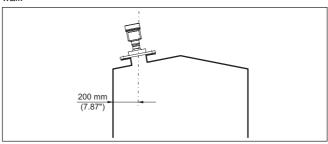

Fig. 19: Mounting the radar sensor on the vessel top

## •

#### Note:

If you cannot maintain this distance, you should carry out a false signal suppression during setup. This applies especially if buildup on the vessel wall is to be expected.<sup>4)</sup>

### Reference plane

The measuring range of the VEGAPULS 6X physically begins with the antenna end.

However, the min./max. adjustment begins mathematically with the reference plane, which is located differently depending on the sensor version.

#### Plastic horn antenna:

The reference plane is the sealing surface on the lower side.

<sup>4)</sup> In this case, it is recommended to repeat the false signal suppression at a later time with existing buildup.

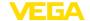

### Thread with integrated antenna system:

The reference plane is the sealing surface at the bottom of the hexagon.

## Flange with encapsulated antenna system:

The reference plane is the lower side of the flange plating.

## Hygienic fitting:

The reference plane at the O-ring is on the front edge of the antenna.

#### Horn antenna:

The reference plane is the seal surface on the hexagon or the lower side of the flange.

### Flange with lens antenna:

The reference plane is the lower side of the flange.

The following graphic shows the position of the reference plane with different sensor versions.

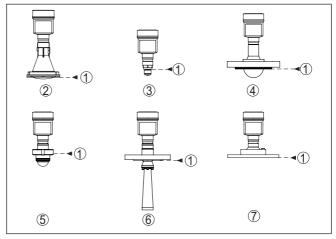

Fig. 20: Position of the reference plane

- 1 Reference plane
- 2 Plastic horn antenna
- 3 Threaded fitting
- 4 Flange connection
- 5 Hygienic fitting
- 6 Horn antenna
- 7 Flange with lens antenna

### Inflowing medium - liquids

Do not mount the instrument in or above the filling stream. Make sure that you detect the medium surface, not the inflowing product.

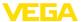

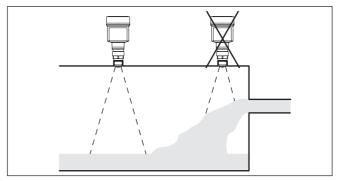

Fig. 21: Mounting of the radar sensor with inflowing medium

# Inflowing medium - bulk solids

As a general rule, the device must not be mounted too close to or above the inflowing medium, otherwise the radar signal could be disturbed.

### Silo with filling from top:

The optimal mounting position is opposite the filling aperture. To avoid heavy soiling of the antenna, the distance to any filter or dust exhauster should be as large as possible.

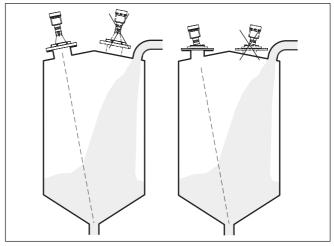

Fig. 22: Mounting of the radar sensor with inflowing medium - filling from top

### Silo with lateral filling:

The optimal mounting position is next to the filling. To avoid heavy soiling of the antenna, the distance to any filter or dust exhauster should be as large as possible.

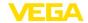

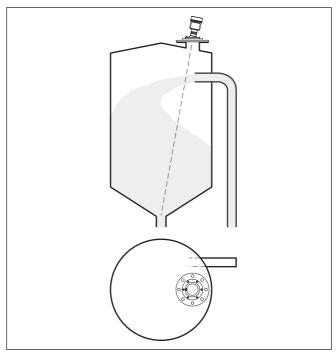

Fig. 23: Mounting of the radar sensor with inflowing medium - filling from the side

# Socket mounting - short nozzles

For nozzle mounting, the nozzle should be as short as possible and its end rounded. This reduces false reflections from the nozzle.

With threaded connection, the antenna end should protrude at least 5 mm (0.2 in) out of the nozzle.

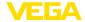

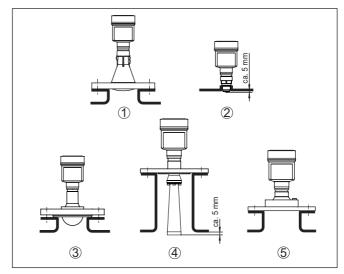

Fig. 24: Recommended socket mounting with different versions of VEGAPULS 6X

- 1 Plastic horn antenna
- 2 Thread with integrated antenna system
- 3 Flange with encapsulated antenna system
- 4 Horn antenna
- 5 Flange with lens antenna

# Socket mounting - longer nozzles

If the reflective properties of the medium are good, you can mount VEGAPULS 6X on sockets longer than the antenna. The socket end should be smooth and burr-free, if possible also rounded.

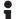

#### Note:

When mounting on a longer socket piece, we recommend to carry out a false signal suppression (see chapter "Parameter adjustment"). This adapts the device to the metrological properties of the socket.

You will find recommended values for socket heights in the following illustration or the tables. The values come from typical applications. Deviating from the proposed dimensions, also longer sockets are possible, however the local conditions must be taken into account.

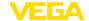

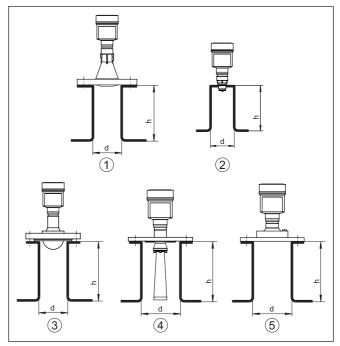

Fig. 25: Socket mounting with deviating socket dimensions with different versions of VEGAPULS 6X

- 1 Plastic horn antenna
- 2 Thread with integrated antenna system
- 3 Flange with encapsulated antenna system
- 4 Horn antenna
- 5 Flange with lens antenna

### Plastic horn antenna

| Socket diameter "d" |    | Socket length "h" |           |
|---------------------|----|-------------------|-----------|
| 80 mm               | 3" | ≤ 400 mm          | ≤ 15.8 in |
| 100 mm              | 4" | ≤ 500 mm          | ≤ 19.7 in |
| 150 mm              | 6" | ≤ 800 mm          | ≤ 31.5 in |

## Thread with integrated antenna system

| Socket diameter "d" |     | Socket length "h" |           |  |
|---------------------|-----|-------------------|-----------|--|
| 40 mm               | 1½" | ≤ 150 mm          | ≤ 5.9 in  |  |
| 50 mm               | 2"  | ≤ 200 mm          | ≤ 7.9 in  |  |
| 80 mm               | 3"  | ≤ 300 mm          | ≤ 11.8 in |  |
| 100 mm              | 4"  | ≤ 400 mm          | ≤ 15.8 in |  |
| 150 mm              | 6"  | ≤ 600 mm          | ≤ 23.6 in |  |

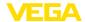

## Flange with encapsulated antenna system

| Socket diameter "d" |    | Socket length "h" |           |
|---------------------|----|-------------------|-----------|
| 50 mm               | 2" | ≤ 200 mm          | ≤ 7.9 in  |
| 80 mm               | 3" | ≤ 400 mm          | ≤ 15.8 in |
| 100 mm              | 4" | ≤ 500 mm          | ≤ 19.7 in |
| 150 mm              | 6" | ≤ 800 mm          | ≤ 31.5 in |

### Horn antenna

| Socket diameter "d" |     | Socket length "h" |           | Recommended anten-<br>na diameter |     |
|---------------------|-----|-------------------|-----------|-----------------------------------|-----|
| 40 mm               | 1½" | ≤ 100 mm          | ≤ 3.9 in  | 40 mm                             | 1½" |
| 50 mm               | 2"  | ≤ 150 mm          | ≤ 5.9 in  | 48 mm                             | 2"  |
| 80 mm               | 3"  | ≤ 300 mm          | ≤ 11.8 in | 75 mm                             | 3"  |

#### Flange with lens antenna

| Socket diameter "d" |    | Socket length "h" |           |
|---------------------|----|-------------------|-----------|
| 100 mm              | 4" | ≤ 500 mm          | ≤ 19.7 in |
| 150 mm              | 6" | ≤ 800 mm          | ≤ 31.5 in |

#### Sealing to the process

The device is also available with flange and encapsulated antenna system. In this version, the PTFE washer of the antenna encapsulation is also the process seal.

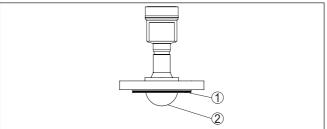

Fig. 26: VEGAPULS 6X with flange and encapsulated antenna system

- 1 PTFE washer
- 2 Antenna encapsulation

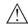

#### Note:

PTFE-plated flanges, however, have a preload loss over time with large temperature changes. This can negatively the sealing properties.

To avoid this, use the disc springs from the scope of delivery during mounting. They fit the required flange screws.

Proceed as follows to seal effectively:

1. Use flange screws according to the number of flange holes

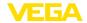

Insert the disc springs as described above

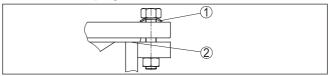

Fig. 27: Use of disc springs

- 1 Disc spring
- 2 Sealing surface
- 3. Tighten screws with the necessary torque (see chapter "Technical data", "Torques")

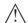

#### Note:

We recommend retightening the screws at regular intervals depending on the process pressure and temperature. This will maintain the sealing properties of the antenna encapsulation against the process.

# adapter

Mounting, PTFE threaded PTFE threaded adapters are available for VEGAPULS 6X with thread G1½ resp. 1½ NPT. Due to this, only PTFE is in contact with the medium.

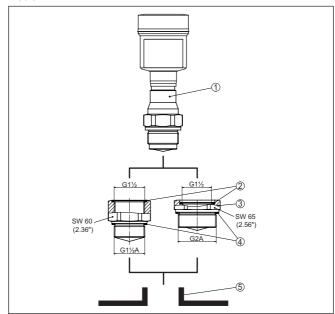

Fig. 28: VEGAPULS 6X with PTFE threaded adapter (example VEGAPULS 6X with thread G11/2)

- Sensor
- O-ring seal (sensor side)
- PTFE threaded adapter
- Flat seal (process side)
- Welded socket

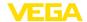

Proceed as follows to mount the PTFE adapter:

1. Remove existing Klingersil flat seal on the thread of the device

### Information:

With the adapter in NPT version, the Klingersil flat seal is omitted.

- 2. Insert the supplied O-ring seal (1) into the threaded adapter on the sensor side
- Place the supplied flat seal (4) on the process side onto the thread of the adapter

#### Information:

With the adapter in NPT version, the Klingersil flat seal on the process side is omitted.

- 4. Screw the threaded adapter on the hexagon into the welded socket. Torque see chapter "Technical data", "Torques".
- 5. Screw the sensor on the hexagon into the threaded adapter. Torque see chapter "*Technical data*", "*Torques*".

# Mounting in the vessel insulation

Instruments for a temperature range from 200  $^{\circ}$ C have a spacer for temperature decoupling. It is located between process fitting and electronics housing.

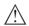

#### Note:

Incorrect installation of the device can render this temperature decoupling ineffective. Damage to the electronics can be the result.

Hence ensure effective temperature decoupling. Include the spacer in the vessel insulation only up to max. 40 mm, see the following figure.

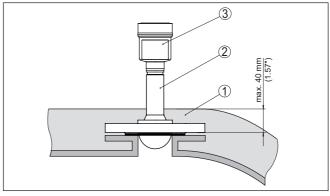

Fig. 29: Mounting the instrument on insulated vessels

- 1 Vessel insulation
- 2 Distance piece for temperature decoupling
- 3 Electronics housing

#### **Vessel installations**

The mounting location of the radar sensor should be a place where no other equipment or fixtures cross the path of the radar signals.

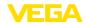

Vessel installations, such as e.g. ladders, limit switches, heating spirals, struts, etc., can cause false echoes and impair the useful echo. Make sure when planning your measuring point that the radar sensor has a "clear view" to the measured product.

In case of existing vessel installations, a false signal suppression should be carried out during setup.

If large vessel installations such as struts or supports cause false echoes, these can be attenuated through supplementary measures. Small, inclined sheet metal baffles above the installations "scatter" the radar signals and prevent direct interfering reflections.

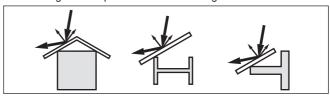

Fig. 30: Cover flat, large-area profiles with deflectors

### **Alignment - Liquids**

In liquids, direct the device as perpendicular as possible to the medium surface to achieve optimum measurement results.

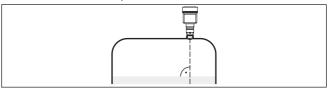

Fig. 31: Alignment in liquids

#### Orientation - Bulk solids

In a cylindrical silo with conical outlet, the mounting is carried out on a third up to the half of the vessel radius from outside (see following drawing).

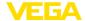

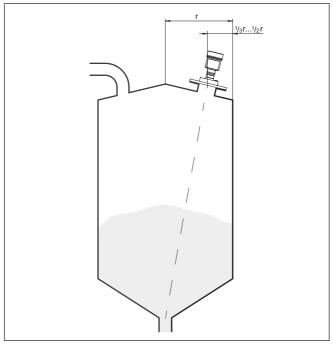

Fig. 32: Mounting position and orientation

Direct the device in such a way that the radar signal reaches the lowest vessel level. Hence it is possible to detect the complete vessel volume.

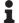

#### Hp:

The easiest way to align the device is with the optional swivelling holder. Determine the suitable inclination angle and check the alignment with the alignment aid in the adjustment app on the device.

Alternatively, the angle of inclination can be determined using the following drawing and table. It depends on the measuring distance "d" and the distance "a" between vessel centre and mounting position.

Check the alignment with a suitable level or water level.

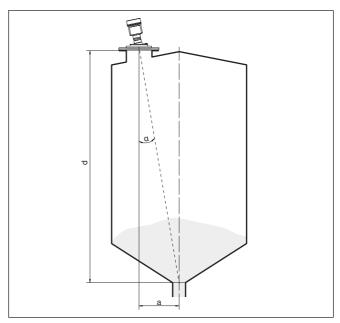

Fig. 33: Determination of the angle of inclination for alignment of VEGAPULS 6X

| Distance d (m) | 2°  | <b>4</b> ° | 6°   | 8°   | 10°  |
|----------------|-----|------------|------|------|------|
| 2              | 0.1 | 0.1        | 0.2  | 0.3  | 0.4  |
| 4              | 0.1 | 0.3        | 0.4  | 0.6  | 0.7  |
| 6              | 0.2 | 0.4        | 0.6  | 0.8  | 1.1  |
| 8              | 0.3 | 0.6        | 0.8  | 1.1  | 1.4  |
| 10             | 0.3 | 0.7        | 1.1  | 1.4  | 1.8  |
| 15             | 0.5 | 1          | 1.6  | 2.1  | 2.6  |
| 20             | 0.7 | 1.4        | 2.1  | 2.8  | 3.5  |
| 25             | 0.9 | 1.7        | 2.6  | 3.5  | 4.4  |
| 30             | 1   | 2.1        | 3.2  | 4.2  | 5.3  |
| 35             | 1.2 | 2.4        | 3.7  | 4.9  | 6.2  |
| 40             | 1.4 | 2.8        | 4.2  | 5.6  | 7.1  |
| 45             | 1.6 | 3.1        | 4.7  | 6.3  | 7.9  |
| 50             | 1.7 | 3.5        | 5.3  | 7    | 8.8  |
| 60             | 2.1 | 4.2        | 6.3  | 8.4  | 10.5 |
| 70             | 2.4 | 4.9        | 7.3  | 9.7  | 12.2 |
| 80             | 2.8 | 5.6        | 8.4  | 11.1 | 13.9 |
| 90             | 3.1 | 6.3        | 9.4  | 12.5 | 15.6 |
| 100            | 3.5 | 7          | 10.5 | 13.9 | 17.4 |

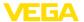

| Distance d (m) | <b>2</b> ° | 4°  | 6°   | 8°   | 10°  |
|----------------|------------|-----|------|------|------|
| 110            | 3.8        | 7.7 | 11.5 | 15.3 | 19.1 |
| 120            | 4.2        | 8.4 | 12.5 | 16.7 | 20.8 |

### Example:

In a vessel 20 m high, the installation position of the device is 1.4 m from the vessel centre.

The necessary angle of inclination of  $4^{\circ}$  can be read out from this table.

Proceed as follows to adjust the angle of inclination with the swivelling holder:

1. Loosen the terminal screws of the swivel holder by one turn. Use a hexagon socket wrench, size 5.

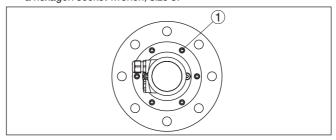

Fig. 34: VEGAPULS 6X with swivelling holder

- 1 Terminal screws (6 pieces)
- 2. Align the device, check angle of inclination

# ĭ

### Note:

The max, angle of inclination of the swivelling holder is approx. 10°

3. Re-tighten the terminal screws, max. torque see chapter "Technical data".

Agitators in the vessel can reflect the measurement signal and thus lead to undesired incorrect measurements.

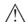

#### Note

To avoid this, a false signal suppression should be carried out with the agitators in motion. This ensures that the interfering reflections from the agitators are saved with the blades in different positions.

**Agitators** 

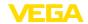

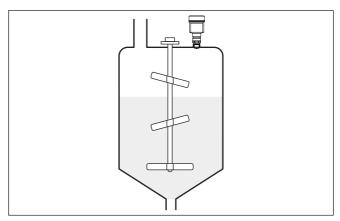

Fig. 35: Agitators

## Foam generation

Through the action of filling, stirring and other processes in the vessel, compact foams which considerably damp the emitted signals may form on the medium surface.

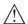

#### Note:

If foams lead to measurement errors, you should use the biggest possible radar antennas or as an alternative, sensors with guided radar.

## Material heaps

Large material heaps are best measured with several instruments, which can be mounted on e.g. traverse cranes. For this type of application it is advantageous to orient the sensor perpendicular to the bulk solid surface.

The sensors do not influence each other.

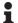

## Information:

In these applications, it must be taken into account that the radar sensors are designed for relatively slow level changes. Therefore, when using on moving parts, observe the measurement characteristics of the device (see chapter "*Technical data*").

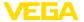

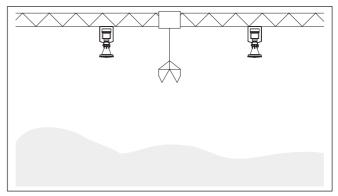

Fig. 36: Radar sensors on traverse crane

## Mounting in multiple chamber silo

The separating walls in multi-chamber silos are often constructed from trapezoidal sheets to ensure the required stability.

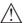

#### Note:

If the radar sensor is mounted too close to such a separating wall, considerable interfering reflections may occur. To avoid this, the sensor should be installed at the greatest possible distance from the separating walls.

The optimal installation of the device is therefore on the outer wall of the silo. The sensor should be directed towards the emptying point in the centre of the silo. This can be done, for example, using the mounting strap.

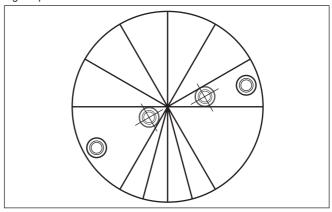

Fig. 37: Installation and orientation in multiple chamber silos

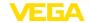

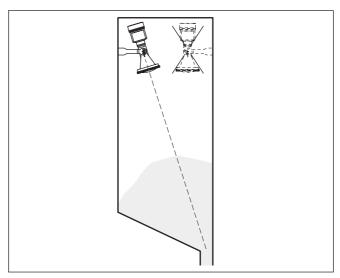

Fig. 38: Installation and orientation in multiple chamber silos

## Dust deposits - Rinsing air connection

To avoid heavy buildup and dust on the antenna, the device should not be mounted close to the dust exhauster inside the vessel.

To protect the device against buildup, particularly in case of strong condensation, air rinsing is recommended.

## Plastic horn antenna:

The VEGAPULS 6X with plastic horn antenna is optionally available with a rinsing air connection. The mechanical configuration differs according to the flange version, see following graphics.

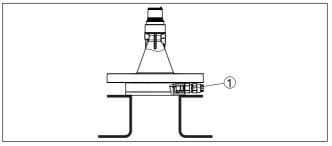

Fig. 39: Plastic horn antenna with compression flange

1 Rinsing air connection

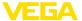

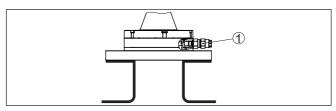

Fig. 40: Plastic horn antenna with adapter flange

1 Rinsing air connection

## Flange with lens antenna:

The VEGAPULS 6X with metal-jacketed lens antenna is equipped with a rinsing air connection as a standard feature, see following graphics.

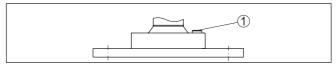

Fig. 41: Metal-jacketed lens antenna

1 Rinsing air connection

You can find details on the rinsing air connection in chapter "Technical data".

## 5.6 Measuring rigs - bypass

Measurement in the bypass tube

A bypass consists of a standpipe with lateral process fittings. It is attached to the outside of a container as a communicating vessel.

The VEGAPULS 6X in 80 GHz technology is suitable as standard for non-contact level measurement in such a bypass.

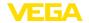

## **Configuration bypass**

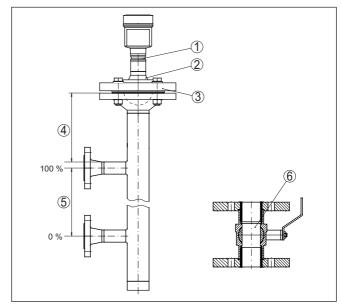

Fig. 42: Configuration bypass

- 1 Radar sensor
- 2 Polarisation marking
- 3 Instrument flange
- 4 Distance sensor reference plane to upper tube connection
- 5 Distance of the tube connections
- 6 Ball valve with complete opening

## Instructions and requirements, bypass

#### Instructions of orientation of the polarisation:

- Note marking of the polarisation on the sensor
- The marking must be in one plane with the tube connections to the vessel

## Instructions for the measurement:

- The 100 % point may not be above the upper tube connection to the vessel
- The 0 % point may not be below the lower tube connection to the vessel
- Min. distance, sensor reference plane to upper edge of upper tube connection > 200 mm
- The antenna diameter of the sensor should correspond to the inner diameter of the tube
- A false signal suppression with the installed sensor is recommended but not mandatory
- The measurement through a ball valve with unrestricted channel is possible
- The deviation can increase in the area of the connecting tube to the container ± 200 mm

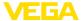

## Constructional requirements on the bypass pipe:

- Material metal, smooth inner surface
- In case of an extremely rough tube inner surface, use an inserted tube (tube in tube) or a radar sensor with tube antenna
- Flanges are welded to the tube according to the orientation of the polarisation
- Gap size with junctions ≤ 1 mm (for example, when using a ball valve or intermediate flanges with single pipe sections)
- Diameter should be constant over the complete length

## 5.7 Measurement setup - Flow

In general, the following must be observed while mounting the device:

- Mounting the sensor on the upstream or inlet side
- Installation in the centre of the flume and vertical to the liquid surface
- Distance to the overfall orifice or Venturi flume
- Distance to the max. height of the orifice or flume for optimum accuracy: > 250 mm (9.843 in)<sup>5)</sup>
- Requirements from approvals for flow measurement, e.g. MCERTS

#### Flume

Mounting

#### Predefined curves:

A flow measurement with these standard curves is very easy to set up, as no dimensional information of the flume is required.

- Palmer-Bowlus flume (Q = k x h<sup>1.86</sup>)
- Venturi, trapezoidal weir, rectangular flume (Q = k x h<sup>1.5</sup>)
- V-Notch, triangular overfall (Q = k x h<sup>2.5</sup>)

## Channel with dimensions according to ISO standard:

When selecting these curves, the dimensions of the flume must be known and entered via the assistant. As a result, the accuracy of the flow measurement is higher than with the specified curves.

- Rectangular flume (ISO 4359)
- Trapezoidal flume (ISO 4359)
- U-shaped flume (ISO 4359)
- Triangular overfall thin-walled (ISO 1438)
- Rectangular flume thin-walled (ISO 1438)
- Rectangular weir broad crown (ISO 3846)

## Flow formula:

If the flow formula of your flume is known, you should select this option, as the accuracy of the flow measurement is highest here.

Flow formula: Q = k x h<sup>exp</sup>

<sup>5)</sup> The value given takes into account the block distance. At smaller distances, the measuring accuracy is reduced, see "Technical data".

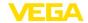

#### Manufacturer definition:

If you use a Parshall flume from the manufacturer ISCO, this option must be selected. This gives you a high accuracy of flow measurement with easy configuration.

Alternatively, you can also take over Q/h table values provided by the manufacturer here.

- ISCO-Parshall-Flume
- Q/h table (assignment of height with corresponding flow in a table)

## •

## Tip:

Detailed project planning data can be found at the channel manufacturers and in the technical literature.

The following examples serve as an overview for flow measurement.

## Rectangular overfall

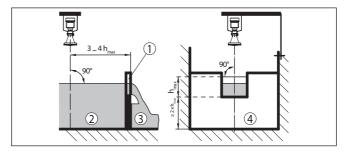

Fig. 43: Flow measurement with rectangular flume:  $\mathbf{h}_{\max} = \max$  , filling of the rectangular flume

- 1 Overfall orifice (side view)
- 2 Upstream water
- 3 Tailwater
- 4 Overfall orifice (view from tailwater)

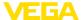

## Khafagi-Venturi flume

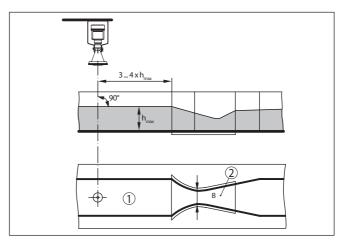

Fig. 44: Flow measurement with Khafagi-Venturi flume:  $h_{max} = max$ . filling of the flume; B = tightest constriction in the flume

- 1 Position sensor
- 2 Venturi flume

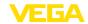

## 6 Connecting to power supply

## Safety instructions

## 6.1 Preparing the connection

Always keep in mind the following safety instructions:

- Carry out electrical connection by trained, qualified personnel authorised by the plant operator
- If overvoltage surges are expected, overvoltage arresters should be installed

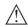

### Warning:

Only connect or disconnect in de-energized state.

## Voltage supply

The data for power supply are specified in chapter "Technical data".

- APL-Power Class A (9.6 ... 15 V DC, 540 mW)
- Voltage supply through a respective APL field switch

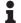

#### Information:

See also APL-Engineering Guideline:

www.ethernet-apl.org/document/ethernet-apl-engineering-guidelines/

## Connection cable

Excerpt of the APL Engineering Guideline:

The supported APL cable is a balanced, shielded, twisted-pair cable with a characteristic impedance in the range of 100  $\Omega \pm 20$ % in a frequency range of 100 kHz to 20 MHz (measured acc. to [ASTM D4566-05] or equivalent international standard) as typically used for Profibus PA und Foundation Fieldbus-H1. Wire diameters can be in the range of 26 AWG (0.14 mm²) to 14 AWG (2.5 mm²) either with solid or stranded wires.

The reference cable type for APL segments is fieldbus type A cable MAU types 1 and 3 (specified in [IEC 61158-2]). this cable meets the requirements for intrinsically sage applications as described in [IEC TS 60079- 47] and may be used in non-intrinsically safe applications.

## I

#### Information:

See also APL-Engineering Guideline:

www.ethernet-apl.org/document/ethernet-apl-engineering-guidelines/

## Cable glands

#### Metric threads:

In the case of instrument housings with metric thread, the cable glands are screwed in at the factory. They are sealed with plastic plugs as transport protection.

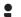

#### Note:

You have to remove these plugs before electrical connection.

## NPT thread:

In the case of instrument housings with self-sealing NPT threads, it is not possible to have the cable entries screwed in at the factory. The free openings for the cable glands are therefore covered with red dust protection caps as transport protection.

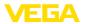

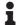

#### Note:

Prior to setup you have to replace these protective caps with approved cable glands or close the openings with suitable blind plugs.

On plastic housings, the NPT cable gland or the Conduit steel tube must be screwed into the threaded insert without grease.

Max. torque for all housings, see chapter "Technical data".

## Cable screening and grounding

A cable screening is always required, see also APL Engineering Guideline.

In systems with potential equalisation, connect the cable screening directly to ground potential at the power supply unit, in the connection box and at the sensor. The screen in the sensor must be connected directly to the internal ground terminal. The ground terminal outside on the housing must be connected to the potential equalisation (low impedance).

## 6.2 Connecting

## **Connection technology**

The voltage supply and signal output are connected via the springloaded terminals in the housing.

Connection to the display and adjustment module or to the interface adapter is carried out via contact pins in the housing.

## Connection procedure

Proceed as follows:

- 1. Unscrew the housing lid
- If a display and adjustment module is installed, remove it by turning it slightly to the left
- Loosen compression nut of the cable gland and remove blind plug
- Remove approx. 10 cm (4 in) of the cable mantle, strip approx.
   1 cm (0.4 in) of insulation from the ends of the individual wires
- 5. Insert the cable into the sensor through the cable entry

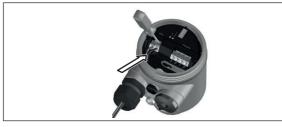

Fig. 45: Connection steps 5 and 6

6. Insert the wire ends into the terminals according to the wiring plan

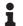

## Note:

Fixed conductors and flexible conductors with ferrules can be inserted directly into the terminal openings. In the case of flexible conductors for opening the terminals, use a screwdriver (3 mm blade

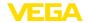

width) to push the actuator lever away from the terminal opening. When released, the terminals are closed again.

- Check the hold of the wires in the terminals by lightly pulling on them
- 8. Connect the shielding to the internal ground terminal, connect the external ground terminal to potential equalisation
- 9. Tighten the compression nut of the cable entry gland. The seal ring must completely encircle the cable
- 10. Reinsert the display and adjustment module, if one was installed
- 11. Screw the housing lid back on

The electrical connection is finished.

## 6.3 Wiring plan

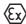

The following illustration applies to the non-Ex as well as to the Ex ia version.

## Electronics and connection compartment

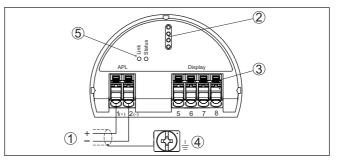

Fig. 46: Electronics and connection compartment - single chamber housing

- 1 Voltage supply, signal output
- 2 For display and adjustment module or interface adapter
- 3 For external display and adjustment unit
- 4 Ground terminal for connection of the cable screening
- 5 APL status LEDs

| LED    | Function                                                                               |
|--------|----------------------------------------------------------------------------------------|
| Link   | Lights green: Connection established                                                   |
|        | Flashes green: RX/TX activity                                                          |
| Status | Device status according to NE 107)                                                     |
|        | Flashes orange: PROFINET device localisation by means of DCP "Service Identify" active |

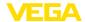

## Wire assignment, connection cable

## 6.4 Wiring plan - version IP66/IP68 (1 bar)

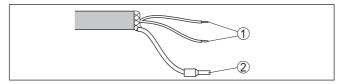

Fig. 47: Wire assignment in permanently connected connection cable

- 1 To voltage supply or processing system
- 2 Cable screening

## 6.5 Switch-on phase

After connection to the power supply, the device carries out a self-test:

- · Internal check of the electronics
- Status LED lights red
- Output signal is set to failure

The current measured value is then output on the signal cable.

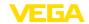

## 7 Access protection, IT security

## 7.1 Adjustment via the APL interface

Devices which are adjusted via the APL interface are protected against unwanted access from outside. This means that only authorized persons can receive measured and status values and change device settings via this interface.

#### Network access code

An access code is required to establish communication via the adjustment software (PACTware/DTM or browser). The access code must be entered once in the adjustment tool via the PACTware/DTM adjustment software when establishing communication for the first time. It is then saved in the adjustment tool and does not need to be entered again. In the browser, the access code must be entered each time communication is established.

## Emergency network access code

The emergency network access code enables communication to be established in the event that the network access code is no longer known. It can't be changed. The emergency network access code can be found in information sheet "Access protection". If this document is lost, the emergency network access code can be retrieved from your personal contact person after legitimation. The storage and transmission of network access codes is always encrypted (SHA 256 algorithm).

## 7.2 Bluetooth radio interface

Devices with a Bluetooth radio interface are protected against unwanted access from outside. This means that only authorized persons can receive measured and status values and change device settings via this interface.

#### Bluetooth access code

A Bluetooth access code is required to establish Bluetooth communication via the adjustment tool (smartphone/tablet/notebook). This code must be entered once when Bluetooth communication is established for the first time in the adjustment tool. It is then stored in the adjustment tool and does not have to be entered again.

The Bluetooth access code is individual for each device. It is printed on the device housing with Bluetooth. In addition, it is supplied with the device in the information sheet "PINs and Codes" In addition, the Bluetooth access code can be read out via the display and adjustment unit, depending on the device version.

The Bluetooth access code can be changed by the user after the first connection is established. If the Bluetooth access code is entered incorrectly, the new entry is only possible after a waiting period has elapsed. The waiting time increases with each further incorrect entry.

## Emergency Bluetooth unlock code

The emergency Bluetooth access code enables Bluetooth communication to be established in the event that the Bluetooth access code is no longer known. It can't be changed. The emergency Bluetooth access code can be found in information sheet "Access protection". If this document is lost, the emergency Bluetooth access code can

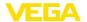

be retrieved from your personal contact person after legitimation. The storage and transmission of Bluetooth access codes is always encrypted (SHA 256 algorithm).

## 7.3 Protection of the parameterization

The settings (parameters) of the device can be protected against unwanted changes. The parameter protection is deactivated on delivery, all settings can be made.

#### Device code

To protect the parameterization, the device can be locked by the user with the aid of a freely selectable device code. The settings (parameters) can then only be read out, but not changed. The device code is also stored in the adjustment tool. However, unlike the Bluetooth access code, it must be re-entered for each unlock. When using the adjustment app or DTM, the stored device code is then suggested to the user for unlocking.

### Emergency device code

The emergency device code allows unlocking the device in case the device code is no longer known. It can't be changed. The emergency device code can also be found on the supplied information sheet "Access protection". If this document is lost, the emergency device code can be retrieved from your personal contact person after legitimation. The storage and transmission of the device codes is always encrypted (SHA 256 algorithm).

## 7.4 Storing the codes in myVEGA

If the user has a "myVEGA" account, then the Bluetooth access code, the network access code and the device code are additionally stored in his account under "PINs and Codes". This greatly simplifies the use of additional adjustment tools, as all saved codes are automatically synchronized when connected to the "myVEGA" account

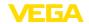

## 8 Set up with web server

## 8.1 Preparations

## System requirements

Supported browsers are:

- Chrome
- Edge
- Firefox
- Safari

## •

#### Note:

The browser version must not be older than two years and JavaScript must be activated.

## 8.2 Connecting

## Connecting

Start the browser and enter the IP address of the sensor.

The IP address is set to "192.168.0.110" and the subnet mask to "255.255.255.0" at the factory.

## •

#### Information:

You can find the IP address in the display and adjustment module under the menu item "LAN/Internet".

#### **Authenticate**

The network access code must be entered the first time the connection is established.

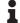

#### Note:

If an incorrect network access code is entered, the code can only be entered again after a delay time. This time gets longer after each incorrect entry.

#### Connected

Once the connection has been established, the user interface of the sensor appears in the browser.

## 8.3 Parameter adjustment

## **Enter parameters**

The sensor adjustment menu is divided into three section:

- Header with status and current measured values
- Navigation section
- Menu item display

The selected menu item is indicated by the colour change in the navigation area.

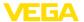

Fig. 48: Example of an adjustment menu view - Start page

Enter the desired parameters. Press the "Accept" button to transfer the entries to the sensor. The entries are now active in the sensor. Close the browser to terminate connection.

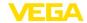

# 9 Set up with the display and adjustment module

## 9.1 Insert display and adjustment module

The display and adjustment module can be inserted into the sensor and removed again at any time. You can choose any one of four different positions - each displaced by 90°. It is not necessary to interrupt the power supply.

#### Proceed as follows:

- 1. Unscrew the housing lid
- Place the display and adjustment module on the electronics in the desired position and turn it to the right until it snaps in.
- 3. Screw housing lid with inspection window tightly back on

Disassembly is carried out in reverse order.

The display and adjustment module is powered by the sensor, an additional connection is not necessary.

## i

#### Note:

If you intend to retrofit the instrument with a display and adjustment module for continuous measured value indication, a higher lid with an inspection glass is required.

## 9.2 Adjustment system

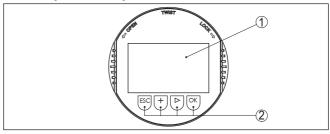

Fig. 49: Display and adjustment elements

- 1 LC display
- 2 Adjustment keys

## **Key functions**

- [OK] key:
  - Move to the menu overview
  - Confirm selected menu
  - Edit parameter
  - Save value
- [->] key:
  - Change measured value presentation
  - Select list entry
  - Select menu items
  - Select editing position
- [+] key:

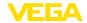

- Change value of the parameter
- [ESC] key:
  - Interrupt input
  - Jump to next higher menu

## Adjustment system

The instrument is operated via the four keys of the display and adjustment module. The individual menu items are shown on the LC display. You can find the function of the individual keys in the previous illustration.

## Adjustment system - keys via magnetic pen

With the Bluetooth version of the display and adjustment module you can also adjust the instrument with the magnetic pen. The pen operates the four keys of the display and adjustment module right through the closed lid (with inspection window) of the sensor housing.

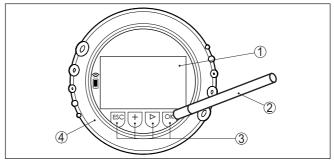

Fig. 50: Display and adjustment elements - with adjustment via magnetic pen

- 1 LC display
- 2 Magnetic pen
- 3 Adjustment keys
- 4 Lid with inspection window

#### Time functions

When the [+] and [->] keys are pressed quickly, the edited value, or the cursor, changes one value or position at a time. If the key is pressed longer than 1 s, the value or position changes continuously.

When the *[OK]* and *[ESC]* keys are pressed simultaneously for more than 5 s, the display returns to the main menu. The menu language is then switched over to "*English*".

Approx. 60 minutes after the last pressing of a key, an automatic reset to measured value indication is triggered. Any values not confirmed with **[OK]** will not be saved.

## 9.3 Measured value indication - Selection of national language

Measured value indication

With the [->] key you move between three different indication modes:

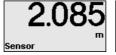

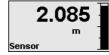

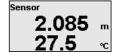

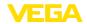

With the "OK" key you move to the menu overview.

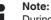

During the first setup, you move with the "OK" key to the selection menu "Menu language".

## Menu language

In this menu item, you can select the menu language for further parameterization.

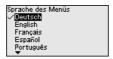

## Information:

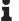

A later change of the selection is possible via the menu item "Setup. display, menu language".

With the "OK" key you move to the menu overview.

## Parameter adjustment

## 9.4.1 Lock/Unlock adjustment

## Lock/Unlock adjustment

In this menu item you safeguard the sensor parameters against unauthorized or unintentional modifications.

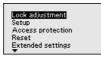

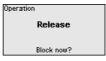

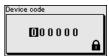

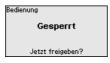

When the adjustment is blocked, only the following adjustment functions are possible without entering the device code:

- Select menu items and show data
- Read data from the sensor into the display and adjustment module

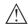

#### Caution:

When the adjustment is blocked, the adjustment via other systems is also blocked.

Releasing the sensor adjustment is also possible in any menu item by entering the device code.

## 9.4.2 Setup

## Measurement loop name

Here you can assign a suitable measurement loop name.

You can enter names with max, 19 characters. The character set comprises:

- Capital letters from A ... Z
- Numbers from 0 ... 9

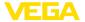

• Special characters + - / \_ blanks

Lock adjustment Setup Access protection Reset Extended settings Setup
Measurement loop name
Distance unit
Type of medium
Application
Vessel height

Measurement loop name Sensor

#### Distance unit

In this menu item you select the distance unit of the device.

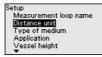

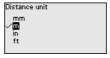

## Type of medium

This menu item allows you to adapt the sensor to the different measuring conditions of the media "Liquid" or "Bulk solid".

The corresponding application is selected in the following menu item "Application".

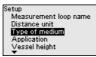

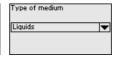

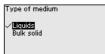

## **Application - liquid**

With "Liquid", the applications are based on the following features, to which the measuring characteristic of the sensor is adjusted in particular:

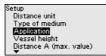

Application

Storage tank
Stirred vessel
Dosing vessel
Stilling tube
Vessel/Collecting basin

Application
Plastic tank
Mobile plastic tank (BC)

Sauge measurement
Flow flume
Pumping station

| Application    | Vessel                                                                        | Process/measurement conditions                               | Further recommendations        |
|----------------|-------------------------------------------------------------------------------|--------------------------------------------------------------|--------------------------------|
| Storage tank   | Large volume                                                                  | Slow filling and emptying                                    | -                              |
|                | Upright cylindrical,<br>horizontal round                                      | Smooth medium surface                                        |                                |
|                |                                                                               | Multiple reflections from dished vessel ceiling              |                                |
|                |                                                                               | Condensation                                                 |                                |
| Stirrer vessel | Large agitator blades                                                         | Frequent, fast to slow filling and emptying                  | False signal sup-              |
|                | of metal<br>Installations like flow<br>breakers, heating<br>spirals<br>Nozzle | Strongly agitated surface, foam and strong vortex generation | pression with running agitator |
|                |                                                                               | Multiple reflections through dished ves-<br>sel ceiling      |                                |
|                |                                                                               | Condensation, buildup on the sensor                          |                                |
| Dosing vessel  | Small vessels                                                                 | Frequent and fast filling/emptying                           | -                              |
|                |                                                                               | Tight installation situation                                 |                                |
|                |                                                                               | Multiple reflections through dished ves-<br>sel ceiling      |                                |
|                |                                                                               | Product buildup, condensate and foam generation              |                                |

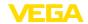

| Application                                       | Vessel                                                             | Process/measurement conditions                                                                                                    | Further recommendations                                                                                                    |
|---------------------------------------------------|--------------------------------------------------------------------|----------------------------------------------------------------------------------------------------|----------------------------------------------------------------------------------------------------|
| Standpipe                                         | Standpipe in the vessel                                            | Tubes with different diameters and openings for product mixing Welded connections or mechanical joints with very long tubes                                                                    | Orientation of the po-<br>larisation direction<br>False signal sup-<br>pression                                                                            |
| Bypass                                            | Bypass tube outside<br>the vessel<br>Typical lengths: up<br>to 6 m | Tubes with different diameters Lateral connections to the vessel                                                                                                    | Orientation of the po-<br>larisation direction<br>False signal sup-<br>pression                                                                            |
| Vessel/Collecting basin                           | Large volume<br>Upright cylindrical or<br>rectangular              | Slow filling and emptying<br>Smooth medium surface<br>Condensation                                                                                                    | -                                                                                                    |
| Plastic tank (measurement through the vessel top) |                                                                    | Measurement through the tank top, if appropriate to the application Condensation on the plastic ceiling In outdoor facilities, water and snow on vessel top possible                           | When measuring through the tank top: False signal suppression When measuring through the tank top (outdoor areas): Protective roof for the measuring point |
| Transportable plastic tank (IBC)                  | Small vessels                                                      | Material and thickness different Measurement through the vessel top, if appropriate to the application Changed reflection conditions as well as jumps in measured values when changing vessels | When measuring through the tank top: False signal suppression When measuring through the tank top (outdoor areas): Protective roof for the measuring point |
| Gauge measurement, waters                         |                                                                    | Slow gauge change Extreme damping of output signal in case of wave generation Ice and condensation on the antenna possible Floating debris sporadically on the water surface                   | -                                                                                                    |
| Flow measurement flume/Overfall                   |                                                                    | Slow gauge change Smooth to agitated water surface Measurement often from a short distance with the demand for accurate measure- ment results Ice and condensation on the antenna pos- sible   | -                                                                                                    |

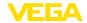

| Application                    | Vessel                                                                      | Process/measurement conditions                                                                                                    | Further recommendations       |
|--------------------------------|-----------------------------------------------------------------------------|----------------------------------------------------------------------------------------------------|-------------------------------|
| Pumping station/<br>Pump shaft |                                                                             | Partly strongly agitated surface Installations such as pumps and ladders Multiple reflections through flat vessel ceiling Dirt and grease deposits on shaft wall and sensor Condensation on the sensor | False signal sup-<br>pression |
| Overflow basin (RÜB)           | Large volume<br>Partly installed un-<br>derground                           | Partly strongly agitated surface Multiple reflections through flat vessel ceiling Condensation, dirt deposits on the sensor Flooding of the sensor antenna                                             | -                             |
| Demonstration                  | Applications for<br>non-typical level<br>measurements, e.g.<br>device tests | Instrument demonstration Object recognition/monitoring Fast position changes of a measuring plate during functional test                                                                               | -                             |

## Application - bulk solid

With "Bulk solid", the applications are based on the following features, to which the measuring characteristic of the sensor is adjusted in particular:

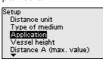

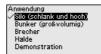

| Anwendung                 |
|---------------------------|
| ✓ Silo (schlank und hoch) |
| Bunker (großvolumig)      |
| Brecher                   |
| Halde                     |
| Demonstration             |
|                           |

| Application | Vessel                               | Process/measurement conditions                                                                       | Further recommendations                         |
|-------------|--------------------------------------|----------------------------------------------------------------------------------------------------|-------------------------------------------------|
| Silo        | Slim and high<br>Upright cylindrical | Interfering reflections due to weld seams on the vessel                                              | False signal sup-<br>pression                   |
|             |                                      | Multiple echoes/diffuse reflections due to<br>unfavourable pouring positions with fine<br>grain      | Alignment of the measurement to the silo outlet |
|             |                                      | Varying pouring positions due to outlet fun-<br>nel and filling cone                                 |                                                 |
| Bunker      | Large volume                         | Large distance to the medium                                                                         | False signal sup-<br>pression                   |
| 8           |                                      | Steep angles of repose, unfavourable pour-<br>ing positions due to outlet funnel and filling<br>cone |                                                 |
|             |                                      | Diffuse reflections due to structured vessel walls or internals                                      |                                                 |
|             |                                      | Multiple echoes/diffuse reflections due to unfavourable pouring positions with fine grain            |                                                 |
|             |                                      | Changing signal conditions when large amounts of material slip off                                   |                                                 |

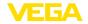

| Application   | Vessel                                                                           | Process/measurement conditions                                                                                             | Further recommendations       |
|---------------|----------------------------------------------------------------------------------|----------------------------------------------------------------------------------------------------|-------------------------------|
| Crusher       |                                                                                  | Measured value jumps and varying pouring positions, e.g. due to truck filling                                              | False signal sup-<br>pression |
|               |                                                                                  | Fast reaction time                                                                                                    |                               |
|               |                                                                                  | Large distance to the medium                                                                                               |                               |
|               |                                                                                  | Interfering reflections from fixtures or protective devices                                                                |                               |
| Heap          | Large volume Upright cylindrical or                                              | Measured value jumps, e.g. through heap profile and traverses                                                              | -                             |
| rectangular   | rectangular                                                                      | Large angles of repose, varying pouring positions                                                                          |                               |
|               |                                                                                  | Measurement near the filling stream                                                                                        |                               |
|               |                                                                                  | Sensor mounting on movable conveyor belts                                                                                  |                               |
| Demonstration | Applications that<br>are not typical level<br>measurements, e.g.<br>device tests | Instrument demonstration                                                                                                   | -                             |
|               |                                                                                  | Object recognition/monitoring                                                                                              |                               |
| <u></u>       |                                                                                  | Measured value verification with higher measuring accuracy with reflection without bulk solids, e.g. via a measuring plate |                               |

## Vessel height

Through this selection the operating range of the sensor is adapted to the vessel height. Hence the measurement reliability is increased considerably under different basic conditions.

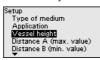

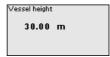

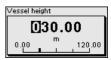

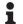

### Note:

Regardless of this, the min. adjustment must also be carried out (see following section).

### Adjustment

Since the radar sensor is a distance measuring instrument, it is the distance from the sensor to the medium surface that is measured. To indicate the actual level, the measured distance must be assigned to a certain height percentage (min./max. adjustment).

During adjustment, enter the respective measuring distance when the vessel is full and empty (see the following examples):

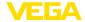

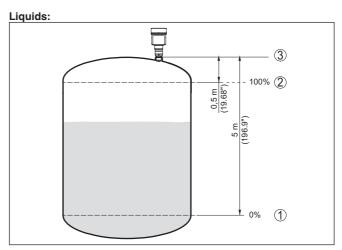

Fig. 51: Parameterisation example min./max. adjustment - liquids

- 1 Min. level = max. meas. distance (distance B)
- 2 Max. level = min. meas. distance (distance A)
- 3 Reference plane

## **Bulk solids:**

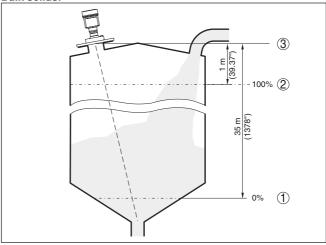

Fig. 52: Parameterisation example min./max. adjustment - bulk solids

- 1 Min. level = max. meas. distance (distance B)
- 2 Max. level = min. meas. distance (distance A)
- 3 Reference plane

If these values are not known, and adjustment can for example be carried out with the distances of 10 % and 90 %.

The starting point for these distance specifications is always the reference plane, e.g. the sealing surface of the thread or flange. Informa-

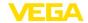

tion on the reference plane can be found in the chapters "Mounting instructions" resp. "Technical data". The actual filling height is then calculated on the basis of these entries.

The actual product level during this adjustment is not important, because the min./max. adjustment is always carried out without changing the product level. These settings can be made ahead of time without the instrument having to be installed.

## Distance A (max. value)

#### Proceed as follows:

Select with [->] the menu item Distance A (max. value) and confirm with [OK].

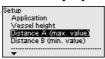

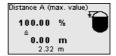

- Edit the distance value with [OK] and set the cursor to the requested position with [->].
- Adjust the requested distance value for 100 % with [+] and store with [OK].

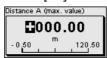

4. Move with [ESC] and [->] to the min. adjustment

## Distance B (min. value)

#### Proceed as follows:

 Select with [->] the menu item "Distance B (min. value)" and confirm with [OK].

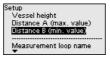

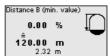

- Edit the distance value with [OK] and set the cursor to the requested position with [->].
- Set the requested distance value for 0 % (e.g. distance from the sensor up to the vessel bottom) with [+] and save with [OK]. The cursor now jumps to the distance value.

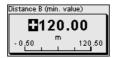

## 9.4.3 Access protection

#### Bluetooth access code

This menu item enables to change the factory-preset Bluetooth access code to your personal Bluetooth access code.

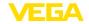

Look adjustment Setup Access protection Reset Extended settings Access protection

Bluetooth access code
Protection param.
Device code

Bluetooth access code

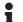

#### Note:

You can find the individual factory Bluetooth access code of the device on the information sheet supplied "PINs and Codes".

## Protection of the parameterization

This menu item allows you to protect the sensor parameters from unwanted or unintended changes. To activate the protection, you must define and enter a 6-digit device code.

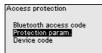

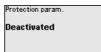

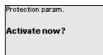

When protection is activated, the individual menu items can still be selected and displayed. However, the parameters can no longer be changed.

Releasing the sensor adjustment is also possible in any menu item by entering the device code.

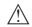

#### Note:

When the parameter adjustment is protected, the adjustment via other systems is also blocked.

#### Device code

This menu item allows you to change the device code. It is only displayed if the parameterisation protection has been activated beforehand.

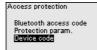

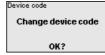

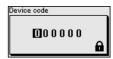

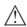

### Note:

The changed device code is also effective for operation via other systems.

#### 9.4.4 Reset

### Reset

During a reset, parameter settings made by the user are reset to the values of the factory settings. You can fined the values in chapter "Menu overview".

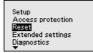

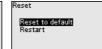

Reset to default

Do you really want to
carry out the reset?

## •

## Information:

The language and Bluetooth access code are not reset, a currently running simulation however is aborted.

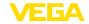

## **Reset - Factory settings:**

- Restoring the factory and order-specific parameter settings
- Resetting a user-set measuring range to the recommended measuring range (see chapter "Technical data")
- Deleting a created false signal suppression, a user-programmable linearisation curve as well as the measured value and echo curve memory<sup>6)</sup>

#### Reset - Restart:

Is used to restart the device without switching off the operating voltage.

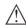

#### Note:

For the duration of the reset, the device changes its behaviour from the normal measuring operation. Therefore, observe the following for downstream systems:

- The signal output outputs the set false signal.
- The Asset-Management function outputs the message "Maintenance" aus

## 9.4.5 Extended settings

## Temperature unit

In this menu item you select the temperature unit of the device.

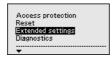

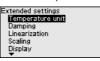

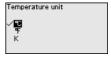

## Damping

To damp process-dependent measured value fluctuations, set an integration time of 0  $\dots$  999 s in this menu item.

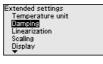

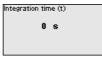

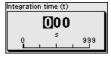

#### Linearisation

Linearisation is required for all vessels where the vessel volume does not increase linearly with the level and the display or output of the volume is desired. The same applies to flow measuring constructions and the relationship between flow and level.

Corresponding linearisation curves are stored for these measurement situations. They indicate the relationship between the percentage level and the vessel volume or flow rate. The selection depends on the selected linearisation type liquid or bulk solid.

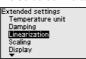

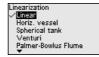

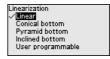

<sup>6)</sup> The event and parameter change memories are maintained.

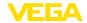

## •

#### Note:

The selected linearisation applies to the measured value indication and the signal output.

Depending on the medium and the vessel bottom, the intermediate height is also entered, see next menu item.

## Linearization - Intermediate height

The intermediate height is the beginning of the cylindrical area, e.g. for vessels with conical bottoms.

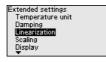

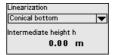

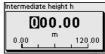

#### Scaling

In the menu item "Scaling" you define the scaling variable and unit as well as the scaling format. By doing so, it is for example the indication of the level measured value for 0 % and 100 % on the display as volume in l is possible.

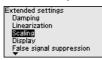

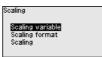

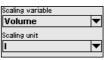

## Display - Menu language

This menu item enables the setting of the requested national lanquage.

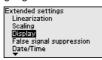

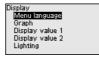

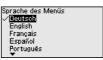

The following languages are available:

- German
- English
- French
- Spanish
- Portuguese
- Italian
- Dutch
- Russian
- Chinese
- Japanese
- Polish
- Czech
- Turkish

#### **Display - Presentation**

With the [->] key you move between three different indication modes:

- Measured value in large font
- Measured value and corresponding bargraph presentation
- Measured value as well as second selectable value, e.g. electronics temperature

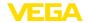

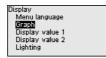

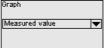

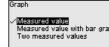

During the initial setup of an instrument shipped with factory settings, use the "**OK**" key to get to the menu "National language".

## Display - Displayed value 1. 2

In this menu item, you determine which measured values is displayed.

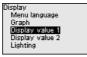

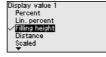

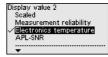

## **Display - Lighting**

The display and adjustment module has a backlight for the display. In this menu item you can switch the lighting on or off. You can find the required operating voltage in chapter "*Technical data*".

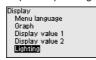

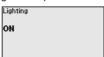

## •

## Note:

If the power supply is currently insufficient, the lighting is temporarily switched off (maintaining the device function).

## False signal suppression

The following circumstances cause interfering reflections and can influence the measurement:

- High mounting nozzles
- Vessel internals such as struts
- Agitators
- Buildup or welded joints on vessel walls

A false signal suppression detects, marks and saves these false signals to ensure that they are ignored in the level measurement.

## Note:

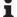

The false signal suppression should be done with the lowest possible level so that all potential interfering reflections can be detected.

#### Create new:

Proceed as follows:

 Select with [->] the menu item "False signal suppression" and confirm with [OK].

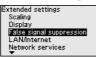

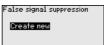

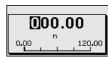

- Confirm 2-times with [OK] and enter the actual distance from the sensor to the product surface.
- All interfering signals in this range are detected by the sensor and stored after being confirmed with [OK].

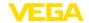

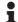

#### Note:

Check the distance to the medium surface, because if an incorrect (too large) value is entered, the existing level will be saved as a false signal. The level would then no longer be detectable in this area.

If a false signal suppression has already been saved in the sensor, the following menu window appears when selecting "False signal suppression":

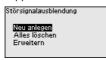

#### Delete all:

An false signal suppression that has already been created is completely deleted.

ightarrow This is useful if the applied false signal suppression no longer matches the metrological conditions of the vessel.

#### Extend:

A false signal suppression that has already been created is extended. The distance to the medium surface of the created false signal suppression is displayed. This value can now be changed and the false signal suppression can be extended to this area.

→ This is useful if a false signal suppression was carried out when the level was too high and thus not all false signals could be detected.

## Date/Time

In this menu item, the internal clock of the sensor is set to the desired time.

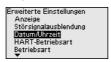

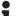

#### Note:

l

The factory-set time zone depends on the production location of the sensor.

#### Mode

This menu item contains operational settings of the sensor.

#### Mode:

Country or region-specific settings for the radar signals are determined via the operating mode.

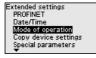

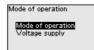

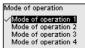

Mode 1: EU, Albania, Andorra, Azerbaijan, Australia, Belarus, Bosnia and Herzegovina, Canada, Liechtenstein, Moldavia, Monaco, Montenegro, New Zealand, Northern Macedonia, Norway, San Marino, Saudi Arabia, Serbia, South-Africa, Switzerland, Turkey, Ukraine, United Kingdom, USA

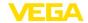

- Mode of operation 2: Brazil, Japan, South Korea, Taiwan, Thailand
- Mode of operation 3: India, Malaysia
- Mode of operation 4: Russia, Kazakhstan

#### Not

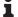

Depending on the operating mode, metrological properties of the device can change (see chapter "Technical data, input variable").

### Copy instrument settings

The following functions are available:

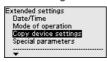

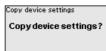

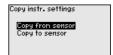

### Load from sensor:

Store data from sensor in the display and adjustment module.

#### Write to sensor:

Store data from display and adjustment module in the sensor.

The following device settings are copied:

- Measurement loop name
- Application
- Units
- Adjustment
- Damping
- Linearisation
- Scaling
- Indication
- Mode
- Diagnostic behaviour
- Network services settings

The copied data are permanently saved in an EEPROM memory in the display and adjustment module and remain there even in case of power failure. From there, they can be written into one or more sensors or kept as backup for a possible electronics exchange.

## •

#### lote:

Before the data are saved in the sensor, a safety check is carried out to determine if the data match the sensor. In the process the sensor type of the source data as well as the target sensor are displayed. If the data do not match, a fault message is outputted or the function is blocked. The data are saved only after release.

### Special parameters

Special parameters are used to adapt the sensor to special requirements. However, this is only necessary in rare cases.

However, only change the special parameters after consulting our service staff.

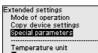

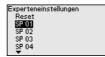

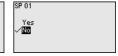

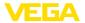

The special parameters can be reset to factory settings with "Reset".

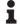

#### Note:

The special parameters are described in a separate section at the end of the chapter "Parameter adjustment".

## 9.4.6 Diagnostics

## Diagnosis status

The following is displayed in this menu item:

- Diagnosis status (device status OK or error messages)
- Change counter (number of the parameter changes)
- Current checksum CRC (checksum for plausibility of the set parameters) with date of the last change
- APL-Link-Quality

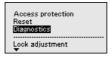

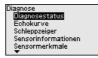

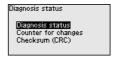

#### Echo curve

The "Echo curve" shows the signal strength of the echoes over the measuring range in dB. This enables an evaluation of the quality of the measurement.

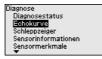

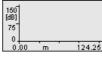

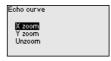

The selected curve is continuously updated. A submenu with zoom functions is opened with the **[OK]** key:

- "X-Zoom": Zoom function for the meas. distance
- "Y-Zoom": 1, 2, 5 and 10x signal magnification in "dB"
- "Unzoom": Reset the presentation to the nominal measuring range without magnification

### Measured values/peak indicator

The following min./max. values saved by the sensor are displayed in the menu item "Measured values/Peak indicator":

- Distance
- Measurement reliability
- Measuring rate
- Electronics temperature
- Operating voltage
- API -SNR

The *[OK]* key opens a reset function in the respective peak indicator window:

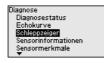

| Distance                        |                       |     |
|---------------------------------|-----------------------|-----|
| Currently<br>Minimal<br>Maximum | 2.32<br>2.32<br>16.27 | E E |

| Distance             |  |
|----------------------|--|
| Reset peak indicator |  |
|                      |  |
| OK?                  |  |

With the **[OK]** key, the peak indicator are reset to the actual measured values.

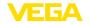

## Diagnostic behaviour

In this menu item, you define what the signal output outputs in the event of an echo loss. For this purpose, the time after an echo loss until a fault message is selected.

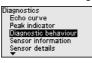

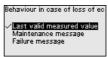

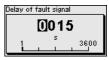

#### Sensor information

In this menu item the following information of the instrument can be read out:

- Device name
- Order and serial number
- Hardware and software version
- Device Revision
- Factory calibration date

as well as additionally depending on the device version:

- MAC address
- Fieldbus Type

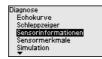

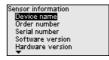

#### Sensor characteristics

The menu item "Sensor characteristics" delivers sensor characteristics such as approval, process fitting, seal, measuring range etc.

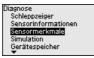

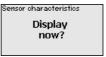

### Simulation

In this menu item you can simulate measured values. This allows the signal path to be tested, e.g. through downstream indicating instruments or the input card of the control system.

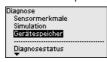

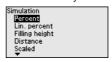

Select the requested simulation variable and set the requested value.

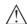

#### Caution:

During simulation, the simulated value is output as digital signal to the bus. The status message along with the Asset Management function is "Maintenance".

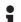

#### Note

The sensor terminates the simulation automatically after 60 minutes.

To deactivate the simulation manually in advance, you have to push the *[ESC]* key and confirm the message with the *[OK]* key.

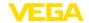

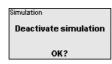

## **Device memory**

The menu item Device memory offers the following functions:

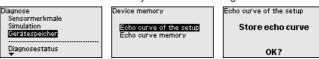

### Echo curve of the setup:

With the function "Echo curve of the setup" it is possible to store the echo curve at the time of the setup. Storage should be carried out at the lowest possible level.

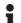

#### Note:

This is generally recommended, even mandatory, for using the asset management functionality.

### Echo curve memory:

The function "Echo curve memory" allows up to ten individual echo curves to be stored, for example to detect the measurement behaviour of the sensor in different operating conditions.

With the adjustment software PACTware and the PC, the stored echo curves can be displayed with high resolution and used to recognize signal changes over time. In addition, the echo curve saved during setup can also be displayed in the echo curve window and compared with the current echo curve.

## 9.4.7 Special parameters

## SP01 - Activate measuring range start limiting

Measuring range start limiting is activated here. The appropriate distance value is set in the special parameter SP02.

→ Jumps in the measured value to a changing false signal in the close range can thus be prevented.

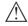

## Note:

However, activation also means that the sensor no longer accepts the level echo in the event of overfilling above the measuring range begin. A measured value jump to a multiple echo may occur here.

## SP02 - Manual limitation of the measuring range begin

Here, an individual limitation of the measuring range begin takes place independent of the 100 % adjustment. The entered distance value in "m" must always be between the sensor reference point and the maximum level.

→ Echoes between the sensor reference point and this value will not be detected.

# SP03 - Reliability on the vessel bottom resp. the measuring range

This is an additional distance value "m" that is added to the special parameter SP24 to reliably detect the zero point in case of insufficient reflections at the bottom of the vessel.

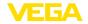

 $\rightarrow$  The echo detection below the 0 % adjustment is intended to support the reliable detection of an echo when the vessel is completely empty.

## SP04 - Correction of the propagation speed

This parameter in "%" is used for correction of a running time shift or a modified spreading speed of the radar signal.

→ This compensates for measurement deviations due to longer distances in standpipes or a higher permittivity of the atmosphere in the vessel (e.g. for gases and vapours especially at high pressures).

## SP05/06 - Factor for noise averaging rising/falling

The noise averaging is a temporal, floating average value formation of all signals received by the sensor. The set factor determines the number of averaged echo curves as a Basis 2 exponent (example: factor 2 corresponds to the averaging of  $2^2$  [= 4] echo curves).

- → Used for false signals caused by sporadic echoes, e.g. from agitator blades. The false signals are given a lower relevance or amplitude by a larger value of SP05. They are thus more strongly suppressed in their evaluation.
- → Use for level echoes with changing amplitude, e.g. due to a turbulent medium surface. The level echoes receive a greater relevance or constant amplitude through a larger value of SP06. They are thus increased in their evaluation.

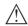

#### Note:

A higher factor for noise averaging can lead to a longer reaction time or a delay of the measured value update.

# SP07 - Deactivate filter function "Smooth raw value curve"

This parameter is always switched on ex-factory. It acts as a digital filter over the raw value curve depending on the selected application.

→ In principle, it causes an improvement in measurement reliability.

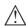

#### Note

Therefore, switching off only makes sense in very special applications that need to be clarified.

## SP08 - Offset detection curve for echo analysis

The detection curve runs above the echo curve with a defined distance (offset). Only the echoes that exceed the detection curve are detected and processed.

This special parameter in "dB" influences the sensitivity of the device against all echoes in the measuring range.

 $\rightarrow$  An increase of the dB value reduces the sensitivity of the echo detection and signal analysis.

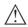

#### Note:

This affects the level echo to the same extent. Therefore, the application is only used with very strong false signals and simultaneously good reflection properties of the medium.

SP09 - Minimum measurement reliability for level echo selection The measurement reliability is the difference between echo amplitude and detection curve. This parameter defines the required min. meas-

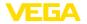

urement reliability in "dB" an echo must have within the focussing range to be accepted as level echo.

→ By entering a minimum measurement reliability, false signals below this value are not accepted as a level echo.

## SP10 - Additional reliability of false signal storage

This parameter increases the already created false signal suppression by the input value in "dB" over the entire, stored false signal range. It is used when it is expected that false signals such as those from product buildup, condensate formation or agitators will increase in amplitude.

→ An increase of the value avoids that such a false signal is accepted as level echo.

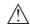

#### Note:

An increase is useful for very heavily fluctuating or amplitude-increasing false signals. It is advised against reducing the value of the default setting.

## SP12 - Activate "Summarize echoes" function

This function is used to activate and select the function "Summarize echoes". It consists of the individual parameters "SP13 - Amplitude difference with function "Summarize echoes" and "SP14 - Echo distance for function "Summarize echoes".

→ This helps to suppress measured value jumps resulting from material cones or emptying hoppers in bulk solids applications when filling and emptying.

### SP13 - Amplitude difference in "Summarize echoes" function

This parameter in "dB" determines how great the maximum amplitude difference between two adjacent echoes may be in order to summarize them

## SP14 - Echo distance for "Summarize echoes" function

This parameter in "m" entered here determines how great the distance between the end of the first echo and the start of the second echo may be at the maximum in order for them to be summarized.

## SP15 - Activate "First large echo" function

When this parameter is activated, the first echo not saved as a false echo with sufficiently great amplitude is selected as a product echo.

ightarrow This is useful for very large multiple reflections by e.g. a round vessel lid.

## SP16 - Minimum amplitude "First large echo"

This parameter in "dB" determines how much smaller the useful echo amplitude may be compared to the largest echo so that it is evaluated as the first large echo and thus as a product echo

→ Up to this value, a relatively weak reflection signal of the medium is thus output as a measured value.

## SP17 - Wide focussing range

This parameter determines the measuring window width "m" around the currently measured level echo. Only within this focusing range are changes (location, amplitude, number of echoes) accepted for evaluating the current level.

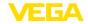

ightarrow If this value is increased, very rapid level changes, e.g. due to collapsing material heaps or surge-like filling/emptying, are accepted even in an extended range.

### SP18 - Minimum measurement reliability outside focussing range

The measurement reliability is the difference in "dB" between echo amplitude and detection curve. This parameter defines the required min. measurement reliability an echo must have outside the focussing range to be accepted as useful echo.

→ This is useful to obtain the measured value also in case of sporadic loss of the level signal, e. q. with foam generation.

# SP19 - Time for opening the focussing range

If no more reflection can be detected within the focussing range, a measuring window opens. This parameter defines the time in "s" until it opens. This can be the case, for example, in the event of a level change without an evaluable reflection signal or in the event of an echo outside the focussing range with a greater useful echo probability.

→ As a result, on reaching this echo with high useful echo probability, this is evaluated as a useful echo and output as the current level.

# SP22 - Measured value offset

The reference plane for the measurement with radar sensors is the lower edge of the flange or the sealing surface of the thread. The sensors are calibrated to this reference plane at the factory. This parameter enables an adaptation of this factory setting, e.g. to subsequently attached mounting facilities such as adapter flanges, threaded adapters, etc.

→ A possible offset error (constant error of the measured distance over the entire measuring range) is compensated for by this input.

### SP24 - Factor for additional reliability at the measuring range end

This value in "%" is additional safety below the 0 % adjustment related to the measuring range.

→ It supports the detection of an echo when the vessel is completely empty, even with unfavourable vessel bottom shapes.

## 9.5 Save parameter adjustment data

#### On paper

We recommended writing down the adjustment data, e.g. in this instructions manual, and archiving them afterwards. They are thus available for multiple use or service purposes.

#### In the display and adjustment module

If the instrument is equipped with a display and adjustment module, the parameter adjustment data can be saved therein. The procedure is described in menu item "Copy device settings".

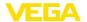

## 10 Set up with Smartphone/tablet

### 10.1 Preparations

### System requirements

Make sure that your smartphone/tablet meets the following system requirements:

Operating system: iOS 13 or newer
 Operating system: Android 5.1 or newer

Bluetooth 4.0 LE or newer

Download the VEGA Tools app from the "Apple App Store", "Google Play Store" or "Baidu Store" to your smartphone or tablet.

Make sure that the Bluetooth function of the display and adjustment module is activated. For this, the switch on the bottom side must be set to "On".

Factory setting is "On".

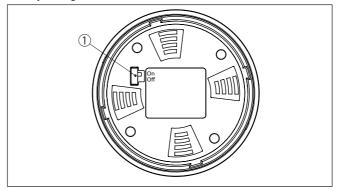

Fig. 53: Activate Bluetooth

1 Switch

On = Bluetooth active

Off = Bluetooth not active

## 10.2 Connecting

#### Connecting

Start the adjustment app and select the function "Setup". The smartphone/tablet searches automatically for Bluetooth-capable instruments in the area.

The message "Connecting ..." is displayed.

The devices found are listed and the search is automatically continued.

Select the requested instrument in the device list.

#### **Authenticate**

When establishing the connection for the first time, the operating tool and the sensor must authenticate each other. After the first correct authentication, each subsequent connection is made without a new authentication query.

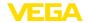

# Enter Bluetooth access code

For authentication, enter the 6-digit Bluetooth access code in the next menu window. You can find the code on the information sheet "*Pins and Codes*" in the device packaging.

For the very first connection, the adjustment unit and the sensor must authenticate each other.

Bluetooth access code OK

Enter the 6 digit Bluetooth access code of your Bluetooth instrument.

Fig. 54: Enter Bluetooth access code

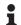

#### Note:

If an incorrect code is entered, the code can only be entered again after a delay time. This time gets longer after each incorrect entry.

The message "Waiting for authentication" is displayed on the smart-phone/tablet.

#### Connected

After connection, the sensor adjustment menu is displayed on the respective adjustment tool.

If the Bluetooth connection is interrupted, e.g. due to a too large distance between the two devices, this is displayed on the adjustment tool. The message disappears when the connection is restored.

### Change device code

Parameter adjustment of the device is only possible if the parameter protection is deactivated or the adjustment released. When delivered, parameter protection is deactivated by default and can be activated at any time.

It is recommended to enter a personal 6-digit device code. To do this, go to menu "Extended functions", "Access protection", menu item "Protection of the parameter adjustment".

## 10.3 Parameter adjustment

#### Enter parameters

The sensor adjustment menu is divided into two areas, which are arranged next to each other or one below the other, depending on the adjustment tool.

- Navigation section
- Menu item display

The selected menu item can be recognized by the colour change.

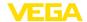

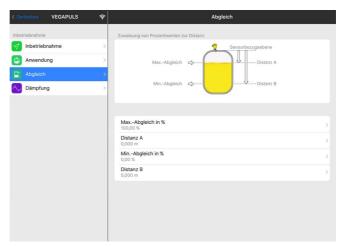

Fig. 55: Example of an app view - Setup measured values

Enter the requested parameters and confirm via the keyboard or the editing field. The settings are then active in the sensor.

Close the app to terminate connection.

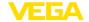

## 11 Set up with PC/notebook

#### 11.1 Via LAN/Data cable

### System requirements

Make sure that your PC/notebook meets the following system requirements:

- Operating system: Windows 10 or newer
- DTM Collection

### Connecting

Select the requested device for the online parameter adjustment in the project tree.

#### **Authenticate**

When establishing the connection for the first time, the operating tool and the device must authenticate each other. After the first correct authentication, each subsequent connection is made without a new authentication query.

# Enter network access code

Then enter the login and password in the next menu window for authentication.

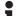

#### Note:

If an incorrect code is entered, the code can only be entered again after a delay time. This time gets longer after each incorrect entry.

The message "Waiting for authentication" is displayed on the PC/ notebook.

### Change device code

Parameter adjustment of the device is only possible if the parameter protection is deactivated or the adjustment released. When delivered, parameter protection is deactivated by default and can be activated at any time.

It is recommended to enter a personal 6-digit device code. To do this, go to menu "Extended functions", "Access protection", menu item "Protection of the parameter adjustment".

## 11.2 Preparations (Bluetooth)

### System requirements

Make sure that your PC/notebook meets the following system requirements:

- · Operating system: Windows 10 or newer
- DTM Collection
- Bluetooth 4.0 LE or newer

Make sure that the Bluetooth function of the display and adjustment module is activated. For this, the switch on the bottom side must be set to "On".

Factory setting is "On".

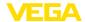

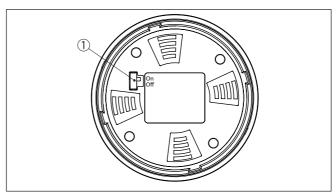

Fig. 56: Activate Bluetooth

1 Switch

On = Bluetooth active

Off = Bluetooth not active

#### Activate Bluetooth connection

Activate the Bluetooth connection via the project assistant.

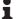

#### Note:

Older systems do not always have an integrated Bluetooth LE. In these cases, a Bluetooth USB adapter is required. Activate the Bluetooth USB adapter using the Project Wizard.

After activating the integrated Bluetooth or the Bluetooth USB adapter, devices with Bluetooth are found and created in the project tree.

## 11.3 Connecting (Bluetooth)

Connecting

Select the requested device for the online parameter adjustment in the project tree.

**Authenticate** 

When establishing the connection for the first time, the operating tool and the device must authenticate each other. After the first correct authentication, each subsequent connection is made without a new authentication guery.

Enter Bluetooth access code

For authentication, enter in the next menu window the 6-digit Bluetooth access code:

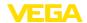

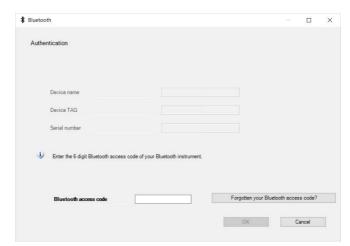

Fig. 57: Enter Bluetooth access code

You can find the code on the outside of the device housing and on the information sheet "*PINs and Codes*" in the device packaging.

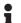

#### Note:

If an incorrect code is entered, the code can only be entered again after a delay time. This time gets longer after each incorrect entry.

The message "Waiting for authentication" is displayed on the PC/notebook.

#### Connected

After connection, the device DTM appears.

If the connection is interrupted, e.g. due to a too large distance between device and adjustment tool, this is displayed on the adjustment tool. The message disappears when the connection is restored.

#### Change device code

Parameter adjustment of the device is only possible if the parameter protection is deactivated or the adjustment released. When delivered, parameter protection is deactivated by default and can be activated at any time.

It is recommended to enter a personal 6-digit device code. To do this, go to menu "Extended functions", "Access protection", menu item "Protection of the parameter adjustment".

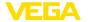

# Via the interface adapter directly on the sensor

## 11.4 Connect the PC (VEGACONNECT)

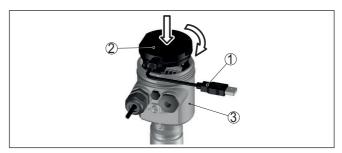

Fig. 58: Connection of the PC directly to the sensor via the interface adapter

- 1 USB cable to the PC
- 2 Interface adapter VEGACONNECT
- 3 Sensor

## 11.5 Parameter adjustment

#### **Prerequisites**

For parameter adjustment of the instrument via a Windows PC, the configuration software PACTware and a suitable instrument driver (DTM) according to FDT standard are required. The latest PACTware version as well as all available DTMs are compiled in a DTM Collection. The DTMs can also be integrated into other frame applications according to FDT standard.

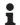

#### Note:

To ensure that all instrument functions are supported, you should always use the latest DTM Collection. Furthermore, not all described functions are included in older firmware versions. You can download the latest instrument software from our homepage. A description of the update procedure is also available in the Internet.

Further setup steps are described in the operating instructions manual "DTM Collection/PACTware" attached to each DTM Collection and which can also be downloaded from the Internet. Detailed descriptions are available in the online help of PACTware and the DTMs.

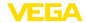

Fig. 59: Example of a DTM view

## 11.6 Save parameter adjustment data

We recommend documenting or saving the parameterisation data via PACTware. That way the data are available for multiple use or service purposes.

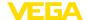

## 12 Menu overview

## 12.1 Functions and adjustment possibilities

### Lock/Unlock adjustment

| Menu item           | Parameter | Selection    | Default setting       |
|---------------------|-----------|--------------|-----------------------|
| Lock/Unlock adjust- |           | Lock, unlock | Security: locked      |
| ment                |           |              | No security: released |

#### Setup

| Menu item               | Parameter                | Selection                                                                                                    | Default setting                                                |
|-------------------------|--------------------------|----------------------------------------------------------------------------------------------------|----------------------------------------------------------------|
| Measurement loop name   |                          |                                                                                                    | Sensor                                                         |
| Distance unit           | Distance unit            | mm, m, in, ft                                                                                                    | m                                                              |
| Type of medium          | Type of medium           | Liquid                                                                                                    | Liquid <sup>7)</sup>                                           |
|                         |                          | Bulk solid                                                                                                    | Bulk solid <sup>8)</sup>                                       |
| Application             | Application - liquid     | Storage tank, agitator tank, dosing tank, standpipe, tank/collection basin, plastic tank (measurement through tank top), mobile plastic tank (IBC), level measurement in waters, flow measurement flume/overflow, pump station/pump shaft, combined sewer overflow, demonstration | Storage tank <sup>9)</sup>                                     |
|                         | Application - bulk solid | Silo, bunker, crusher, heap, demonstration                                                                                                    | Silo <sup>10)</sup>                                            |
| Vessel height           |                          |                                                                                                    | Recommended<br>meas. range, see<br>chapter "Technical<br>data" |
| Distance A (max. value) | Max. value               |                                                                                                    | Max. adjustment<br>100 % corresponds<br>to 0,000 m             |
| Distance B (min. value) | Min. value               |                                                                                                    | Min. adjustment<br>0 % corresponds to<br>120,000 m             |

 $<sup>^{7)}</sup>$  Plastic horn antenna, thread with integrated antenna system, flange with encapsulated antenna system

<sup>8)</sup> Flange with lens antenna

<sup>9)</sup> Plastic horn antenna, thread with integrated antenna system, flange with encapsulated antenna system

<sup>10)</sup> Flange with lens antenna

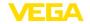

### **Access protection**

| Menu item         | Parameter                          | Selection                          | Default setting                              |
|-------------------|------------------------------------|------------------------------------|----------------------------------------------|
| Access protection | Bluetooth access code              | Bluetooth access code              |                                              |
|                   | Protection of the parameterization | Protection of the parameterization | Security: activated No security: deactivated |
| Device code       |                                    | Device code                        |                                              |
|                   | Network access code                | Network access code                |                                              |

#### Reset

| Menu item | Parameter | Selection                          | Default setting |
|-----------|-----------|------------------------------------|-----------------|
| Reset     | Reset     | Reset to factory settings, Restart | -               |

## **Extended settings**

| Menu item        | Parameter                                                                                                    | Selection                                                                                                    | Default setting                           |
|------------------|----------------------------------------------------------------------------------------------------|----------------------------------------------------------------------------------------------------|-------------------------------------------|
| Temperature unit |                                                                                                    | °C, °F, K                                                                                                    | °C                                        |
| Damping          | Integration time                                                                                                    | 0 999 s                                                                                                    | 0 s                                       |
| Linearisation    | Linearization type - liquid                                                                                                    | Linear, cylindrical tank, spherical tank,<br>Venturi, trapezoidal weir, rectangular weir,<br>Palmer-Bowlus flume, V-Notch, triangu-<br>lar overfall | Linear                                    |
|                  | Linearization type -<br>bulk solids                                                                                             | Linear, conical bottom, pyramid bottom, sloping bottom                                                                                              | Linear                                    |
|                  | Intermediate height "h"                                                                                                    |                                                                                                    |                                           |
| Scaling          | Scaling size                                                                                                    | Scaling size (dimensionless, mass, volume, height, pressure, flow, others)                                                                          | Dimensionless                             |
|                  |                                                                                                    | Scaling unit (unit selection depending on scaling size, user-defined)                                                                               | -                                         |
|                  | Scaling format                                                                                                    | #, #.#, #.##, #.###                                                                                                    | #                                         |
|                  | Scaling                                                                                                    | Scaling                                                                                                    | 100 % correspond to                       |
|                  |                                                                                                    |                                                                                                    | 0 % correspond to                         |
| Indication       | Menu language  German, English, French, Spanish, Portuguese, Italian, Dutch, Russian, Chinese, Japanese, Turkish, Polish, Czech |                                                                                                    | Language is set with the first operation. |
|                  | Presentation                                                                                                    | One measured value, measured value and bargraph, two measured values                                                                                | One measured value                        |
|                  | Displayed values 1, 2                                                                                                    | Percent. linearized percent, filling height, distance, scaled, measurement reliability, electronics temperature                                     | Percent                                   |
|                  | Backlight                                                                                                    | On, Off                                                                                                    | On                                        |

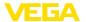

| Menu item                     | Parameter                                                                                           | Selection                                                                                                    | Default setting |  |
|-------------------------------|----------------------------------------------------------------------------------------------------|----------------------------------------------------------------------------------------------------|-----------------|--|
| False signal sup-<br>pression | False signal sup-<br>pression                                                                       | Create new, expand, delete all                                                                                                    | -               |  |
| LAN/Internet                  | Hostname                                                                                            | Hostname                                                                                                    | -               |  |
|                               | DHCP                                                                                                | OFF, ON                                                                                                    | OFF             |  |
|                               | IP address                                                                                          | -                                                                                                    | 192.168.0.110   |  |
|                               | Subnet mask                                                                                         | -                                                                                                    | 255.255.255.0   |  |
|                               | Standard gateway                                                                                    | -                                                                                                    | 0.0.0.0         |  |
| Network services              | Web server                                                                                          | OFF, ON                                                                                                    | ON              |  |
|                               | PROFINET                                                                                            | OFF, ON                                                                                                    | ON              |  |
| 1                             | MODBUS TCP                                                                                          | OFF, ON                                                                                                    | ON              |  |
|                               | OPC UA                                                                                              | OFF, ON                                                                                                    | ON              |  |
|                               | DTM over TCP                                                                                        | OFF, ON                                                                                                    | ON              |  |
|                               | ICMP                                                                                                | OFF, ON                                                                                                    | ON              |  |
|                               | Device Discovery                                                                                    | OFF, ON                                                                                                    | ON              |  |
| PROFINET                      | PROFINET-device name                                                                                | -                                                                                                    | -               |  |
| Date/Time                     | Date/Time                                                                                           | Date                                                                                                    | Actual date     |  |
|                               |                                                                                                    | Format: 24 h, 12 h                                                                                                    | 24 h            |  |
|                               |                                                                                                    | Time                                                                                                    | Actual time     |  |
| Mode Mode                     |                                                                                                    | Mode 1: EU, Albania, Andorra, Azerbaijan, Australia, Belarus, Bosnia and Herzegovina, Canada, Liechtenstein, Moldavia, Monaco, Montenegro, Morocco, New Zealand, Northern Macedonia, Norway, San Marino, Saudi Arabia, Serbia, South-Africa, Switzerland, Turkey, Ukraine, United Ringdom, USA | Mode 1          |  |
|                               |                                                                                                    | Mode of operation 2: Brazil, Japan, South<br>Korea, Taiwan, Thailand                                                                                                    |                 |  |
|                               |                                                                                                    | Mode of operation 3: India, Malaysia<br>Mode 4: Russia                                                                                                    |                 |  |
| Copy instrument set-<br>tings |                                                                                                    | Read from sensor, store in sensor                                                                                                    | -               |  |
| Special parameters            | See separate menu overview at the end oc the chapter "Menu overview" of the operating instructions. |                                                                                                    |                 |  |

### Reset

| Menu item | Parameter | Selection                          | Default setting |
|-----------|-----------|------------------------------------|-----------------|
| Reset     | Reset     | Reset to factory settings, Restart | -               |

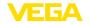

## Diagnostics

| Menu item                   | Parameter                | Selection/Display                                                                                                    | Default setting             |
|-----------------------------|--------------------------|----------------------------------------------------------------------------------------------------|-----------------------------|
| Diagnosis status            | Diagnosis status         | Diagnosis status                                                                                                    | -                           |
|                             |                          | Change counter                                                                                                    | -                           |
|                             |                          | Checksum (CRC)                                                                                                    | Date parameter adjustment   |
|                             |                          | APL-Link-Quality                                                                                                    | -                           |
| Echo curve                  |                          | Echo curve                                                                                                    | Indication of echo curve    |
| Peak indicator              | Distance                 | Current value, min. distance, max. distance                                                                                                    | Actual value                |
|                             | Measurement reliability  | Current value, min. measurement reliability, max. measurement reliability                                                                                   | Actual value                |
|                             | Measuring rate           | Current value, min. meas. rate, max. meas. rate                                                                                                    | Actual value                |
|                             | Electronics temperature  | Current value, min. eletronics temperature, max. electronics temperature                                                                                    | Actual value                |
|                             | Operating voltage        | Current value, min. operating voltage, max. operating voltage                                                                                               | Actual value                |
|                             | APL-SNR                  | Current value, min. value, max. value                                                                                                    | Actual value                |
| Diagnostic behaviour        | Behaviour with echo loss | Last measured value, maintenance message, fault signal                                                                                                    | Last measured value         |
|                             | Time until fault signal  | Time until fault signal                                                                                                    |                             |
| Sensor information          |                          | Device name, order number, serial number,<br>hardware/software version, Device Revi-<br>sion, factory calibration date, MAC address,<br>Bustype-ID          | -                           |
| Sensor character-<br>istics |                          |                                                                                                    | Configuration fea-<br>tures |
| Simulation                  | Measured value           | Percent, linearized percent, filling height, distance, scaled, measurement reliability, electronics temperature, measuring rate, operating voltage, APL-SNR |                             |
| Device memory               | Echo curve of the setup  | Save echo curve of setup                                                                                                    | -                           |
|                             | Echo curve memory        | Echo curve memory                                                                                                    |                             |

## 12.2 Special parameters

| Parameter | Designation                                                                               | Presentation | Default setting        |
|-----------|-------------------------------------------------------------------------------------------|--------------|------------------------|
| SP1, SP2  | Activate measuring range<br>start limiting<br>Manual limiting of measuring<br>range start |              | Deactivated<br>0.000 m |

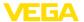

| Parameter | Designation                                                          | Presentation   | Default setting |
|-----------|----------------------------------------------------------------------|----------------|-----------------|
| SP3       | Safety on the vessel bottom or measuring range end                   | 0 %<br>+m      | 1.000 m         |
| SP4       | Correction of the propaga-<br>tion speed                             | E de           | 0.0 %           |
| SP5, SP6  | Factor for noise averaging rising Factor for noise averaging falling | N M M Ø        | 2 2             |
| SP7       | Deactivate filter function "Smooth raw value curve"                  | active         | Deactivated     |
| SP8       | Offset detection curve for echo analysis                             | >x dB          | 8 dB            |
| SP9       | Minimum measurement reliability for level echo selection             |                |                 |
| SP10      | Additional reliability for false signal storage                      | -48            | 3 dB            |
| SP12      | Activate "Summarize echoes" function                                 |                | Deactivated     |
| SP13      | Amplitude difference in "Summarize echoes" function                  | dB             | 12 dB           |
| SP14      | Echo distance for "Summa-<br>rize echoes" function                   |                | 0.500 m         |
| SP15      | Activate function measure-<br>ment of the "first large echo"         | dB             | Deactivated     |
| SP16      | Minimum amplitude function<br>"First large echo"                     | 1 2            | 12 dB           |
| SP17      | Wide focussing range                                                 | 1 <sub>d</sub> | 240 m           |
| SP18      | Minimum measurement reliability outside focussing range              | фdB            | 6 dB            |

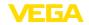

| Parameter | Designation                                              | Presentation | Default setting |
|-----------|----------------------------------------------------------|--------------|-----------------|
| SP19      | Time for opening the focus-<br>sing range                | t t          | 0 s             |
| SP22      | Measured value offset                                    |              | 0.000 m         |
| SP24      | Factor for additional reliability at measuring range end | 0 %          | 0.0 %           |

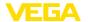

## 13 PROFINET system integration

### 13.1 Instrument master file (GSD)

For the configuration of a PROFINET controller (e.g. Siemens SPS) you require the manufacturer-specific PROFINET device master file (GSD file) of VEGAPULS 6X or the Profil-GSD file for LEVEL\_RADAR

#### **VEGA GSD file**

The manufacturer-specific GSD file can be downloaded directly from the VEGAPULS 6X using the integrated web server or via our download area.

File name (example): GSDML-V2.43-VEGA-VE-

GAPULS6X-20231220.xml

Manufacturer ID (VEGA): 0x0062 (=98)

Device ID (VEGAPULS 6X): 0x4754 (=18260)

#### **Profil-GSD file**

The Profil-GSD file for the "PROFINET PA Profile LEVEL\_RADAR" can be downloaded directly from the PROFINET-International (PI) website if it is not pre-installed in the controller.

File name (example): GSDML-V2.43-PA\_Profile\_V4.02-B321-LEV-EL\_RADAR-20230217.xml

PROFIL-ID: 0xB321 (=45857)

## 13.2 Set the IP address in the device

The default setting for the IP address, Subnet mask and standard gateway is "192.168.0.110/24".

The IP address can be set in the device in different ways:

- Dynamic Configuration Protocol (DCP): The IP address is assigned to the sensor using a configuration tool that supports DCP, e.g. Siemens STEP 7 or Siemens PRONETA
- On-site adjustment with PLICSCOM: Menu item "LAN/Internet"
- Adjustment software VEGA Tools app, PACTware/DTM, web server: menu item "LAN/Internet"
- DHCP: The IP address is assigned by a DHCP server in the network (DHCP mode must be activated in the sensor)

## •

#### Note:

The IP address is accepted immediately after a change!

## 13.3 PROFINET-device name

The PROFINET device name is used to uniquely identify a device in the PROFINET network. As a rule, the device name is often set when the device is first commissioned and then remains the same for the lifetime of the device in the network (in contrast to the IP address, which can be changed as required).

The factory setting for the PROFINET device name is "empty" (i.e. "not defined"). The PROFINET device name is assigned using the configuration tool of the PROFINET controller (e.g. Siemens STEP 7,

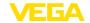

TIA or PRONETA). The set device name can be called up in on-site adjustment or the operating software (menu item "Diagnosis" > "PROFINET information").

#### 13.4 Device identification with DCP

By means of the "Discovery Configuration Protocol" a PROFINET device can be identified with the "Service Identify".

If the identification is activated in VEGAPULS 6X (e.g. with Siemens PRONETA), the status LED flashes orange.

### 13.5 Cyclical data traffic

The sensor provides the controller with measured value data cyclically. The data is seen from the perspective of the controller (PLC), i.e. the sensor provides the controller with input data and the data is sent from the sensor to the controller. The sensor has no output data, i.e. the controller cannot send any cyclical data to the sensor.

Which modules are available depends on whether the manufacturerspecific GSD file or the LEVEL\_RADAR Profil-GSD file (see chapter "Device master file (GSD)") is used.

Input data (modules) can be communicated cyclically:

| AnalogInput        | Slot | VEGA-GSD | PROFIL-<br>GSD | Measured value              |
|--------------------|------|----------|----------------|-----------------------------|
| Level              | 1    | √        | √              | Filling height              |
| Distance           | 2    | √        | √              | Distance value              |
| Volume             | 3    | √        | √              | Scaled value                |
| Percent            | 11   | √        | -              | Percentage value            |
| Linearized percent | 12   | √        | -              | Linearised percentage value |

| Additional Meas-<br>urement  | Slot | VEGA-GSD | PROFIL-<br>GSD | Measured value                |
|------------------------------|------|----------|----------------|-------------------------------|
| Measurement Re-<br>liabiltiy | 13   | √        | -              | Measurement reliability       |
| Electronic Temperature       | 14   | √        | -              | Electronics temperature       |
| Measurement Rate             | 15   | √        | -              | Measuring rate                |
| Operating Voltage            | 16   | √        | -              | Operating voltage             |
| APL-SNR                      | 17   | √        | -              | APL signal-to-<br>noise-ratio |

## AnalogInput

The measured values in the module "AnalogInput" each consist of five bytes; in the first four bytes, the measured value is transmitted as a floating point number in the IEEE 754 standard. The fifth byte contains the corresponding status.

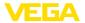

| Byte-No. | 1                             | 2 | 3 | 4      | 5 |
|----------|-------------------------------|---|---|--------|---|
| Format   | IEEE-754-Floating point value |   |   | Status |   |

Fig. 60: Module AnalogInput

#### Additional Measurement

The additional measured values in the module "Additional Measurement" each consist of seven bytes. In the first four bytes (Additional VALUE), the measured value is transmitted as a floating point number in the IEEE 754 standard. The fifth byte (Additional STATUS) contains the corresponding status. The unit is transmitted in bytes six and seven (Additional UNIT).

Coding: IEEE 754 format

The measured value is transferred as a 32 bit floating point number in the IEEE 754 format.

Coding: Status byte

The status byte is coded acc. to profile 4.02 "<ph type="bold"><hervorhebung typ="kursiv"></ph>Profile for Process Control Devices<ph></hervorhebung></ph>". The status "Measured value OK" is coded as 80 (hex) (Bit7 = 1, Bit6 ... 0 = 0).

Coding: Unit

The unit is coded acc. to profile 4.02 "*Profile for Process Control Devices*". The distance unit "m" corresponds for example to decimal value "1010".

#### 13.6 I&M data

I&M data stands for "Identification & Maintenance data". This data can be read or written from the sensor using acyclic data exchange and helps to identify and maintain devices in a PROFINET network.

The VEGAPULS 6X supports the data "I&M 0 ... 3" acc. to the profile 4.02 "Profile for Process Control Devices".

| IM0 | Main function                  | HW/FW version                        |
|-----|--------------------------------|--------------------------------------|
| IM1 | TAG_FUNCTION TAG_LOCA-<br>TION | Plant identifier Location identifier |
| IM2 | INSTALLATION_DATE              | Installation date                    |
| IM3 | DESCRIPTOR                     | Comment                              |

## 13.7 Startup parameter

Depending on the setting of the parameter "Startup settings", the startup parameters or only some of the startup parameters are written to the sensor by the controller (PLC) at startup.

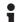

### Note:

By default, no startup parameters are written to the sensor.

## 13.8 System redundancy S2

PROFINET system redundancy S2 is a safety function in the PROFINET network that aims to increase the reliability and availability of automation systems. With this redundancy method, two identical control systems (PLCs) are operated in parallel. In the event of a failure or

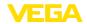

error in one control system, the other system seamlessly takes over control of the connected devices and processes without any interruption or loss of process data. This type of redundancy is particularly important in critical applications where downtime must be minimised, such as in the process industry or in power plants.

## •

Note:

The VEGAPULS 6X supports the PROFINET system redundanc S2, there are no additional settings in the sensor necessary.

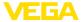

### 14 MODBUS TCP

#### 14.1 MODBUS in TCP/IP networks

MODBUS TCP is the extension of the MODBUS protocol for use in TCP/IP networks. It uses the TCP/IP protocol for the transmission of Modbus messages. This means that Modbus data is embedded in TCP packets and sent via IP networks. A Modbus TCP server is integrated in the VEGAPULS 6X, whose data can be read and accessed with a Modbus TCP host (e.g. PLC).

#### Note:

The MODBUS TCP server must be activated in the device (menu item "Extended settings" - "Network services"). In addition, a suitable IP address must be set for the network (see chapter "Setting the IP address in the device").

#### Note:

You can find further information to Modbus on <a href="https://www.modbus.org">www.modbus.org</a>.

#### 14.2 Function codes

The function codes (FC) are used by the Modbus TCP host to access the data of the Modbus TCP server (VEGAPULS 6X). The following function codes are supported:

- FC4 Read Input register (reading 16-bit registers)
- FC8 Diagnostics (reading of diagnosis values)

#### FC4 Read Input-Register

With this command, any number (1-127) of input registers is read out. The start register, from which the readout should start, and the number of registers are transmitted.

|           | Parameter           | Length    | Code/Data        |
|-----------|---------------------|-----------|------------------|
| Request:  | Function Code       | 1 Byte    | 0x04             |
|           | Start Address       | 2 Bytes   | 0x0000 to 0xFFFF |
|           | Number of Registers | N*2 Bytes | 1 to 127 (0x7D)  |
| Response: | Function Code       | 1 Byte    | 0x04             |
|           | Byte count          | 1 Byte    | 2*N              |
|           | Register Value      | N*2 Bytes | Data             |

FC8 Write Single-Register This function code is used to write to a single Holding Register.

|          | Parameter           | Length  | Code/Data        |
|----------|---------------------|---------|------------------|
| Request: | Function Code       | 1 Byte  | 0x06             |
|          | Start Address       | 2 Bytes | 0x0000 to 0xFFFF |
|          | Number of Registers | 2 Bytes | Data             |

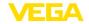

|           | Parameter      | Length  | Code/Data |
|-----------|----------------|---------|-----------|
| Response: | Function Code  | 1 Byte  | 0x04      |
|           | Start Address  | 2 Bytes | 2*N       |
|           | Register Value | 2 Bytes | Data      |

| Sub Function Code | Name                   |
|-------------------|------------------------|
| 0x00              | Return Data Request    |
| 0x0B              | Return Message Counter |

With sub function codes 0x00 only one 16 bit value can be written.

## 14.3 Input register

The following input registers of the sensor can be read out with the function codes FC03 and FC04 (reading 16-bit registers):

| Value                        | Modbus<br>register | Description         |
|------------------------------|--------------------|---------------------|
| Device State                 | 100                | Device Namur State  |
| Level (Filling height)       |                    |                     |
| Value                        | 110, 111           | IEEE 754 Format     |
| Unit Level                   | 112                | Profibus Unit Codes |
| Status Level                 | 113                | VEGA-State          |
| Distance                     |                    |                     |
| Value                        | 114, 115           | IEEE 754 Format     |
| Unit Distance                | 116                | Profibus Unit Codes |
| Status Distance              | 117                | VEGA-State          |
| Scaled                       |                    |                     |
| Value                        | 118, 119           | IEEE 754 Format     |
| Unit Scaled                  | 120                | Profibus Unit Codes |
| Status Scaled                | 121                | VEGA-State          |
| Percent                      |                    |                     |
| Value                        | 122, 123           | IEEE 754-Format     |
| Unit Percent                 | 124                | Profibus Unit Codes |
| Status Percent               | 125                | VEGA-State          |
| Lin Percent                  |                    |                     |
| Value                        | 126, 127           | IEEE 754 Format     |
| Unit Lin Percent             | 128                | Profibus Unit Codes |
| Status Lin Percent           | 129                | VEGA-State          |
| Measurement reliability      |                    |                     |
| Value                        | 130, 131           | IEEE 754 Format     |
| Unit Measurement reliability | 132                | Profibus Unit Codes |

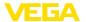

| Value                          | Modbus<br>register | Description         |
|--------------------------------|--------------------|---------------------|
| Status Measurement reliability | 133                | VEGA-State          |
| Electronic temperature         |                    |                     |
| Value                          | 134, 135           | IEEE 754 Format     |
| Unit Electronic temperature    | 136                | Profibus Unit Codes |
| Status Electronic temperature  | 137                | VEGA-State          |
| Measurement rate               |                    |                     |
| Value                          | 138, 139           | IEEE 754 Format     |
| Unit Measurement rate          | 140                | Profibus Unit Codes |
| Status Measurement rate        | 141                | VEGA-State          |
| Operating voltage              |                    |                     |
| Value                          | 142, 143           | IEEE 754 Format     |
| Unit Operating voltage         | 144                | Profibus Unit Codes |
| Status Operating voltage       | 145                | VEGA-State          |
| APL-SNR                        |                    |                     |
| Value                          | 146, 147           | IEEE 754 Format     |
| Unit APL-SNR                   | 148                | Profibus Unit Codes |
| Status APL-SNR                 | 149                | VEGA-State          |

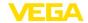

## 15 OPC UA

An OPC UA (Open Platform Communications Unified Architecture) server is a software server that is used in industrial automation systems to provide device data. This data is then transmitted to OPC UA clients in a standardised format via the OPC UA protocol. The OPC UA standard enables secure, platform-independent and interoperable data transmission, making it ideal for modern industrial IoT applications.

The following data of the PA-DIM information model can be accessed:

| Node Name (PADIM Type)  | Parameter                       |
|-------------------------|---------------------------------|
| AssetId                 | Sensor-TAG                      |
| DeviceHealth            | Device Namur State              |
| HardwareRevision        | Device Hardware version         |
| Manufacturer            | "VEGA Grieshaber KG"            |
| Model                   | Device Name                     |
| ProductCode             | Device Ordernumber              |
| SerialNumber            | Device Serialnumber             |
| SoftwareRevision        | Device Software version         |
| URI of Manufacturer     | "http://www.vega.com"           |
| URI of Product instance | Link to VEGA Serialnumbersearch |

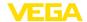

## 16 Set up with other systems

## 16.1 FDI Device Package

A device description is available for the device as an FDI device package (Field Device Integration).

The files can be downloaded at <a href="www.vega.com/downloads">www.vega.com/downloads</a> under "Software".

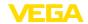

### 17 Date/Time

## 17.1 Time zone, summer time, winter time

The VEGAPULS 6X has a battery-buffered integrated clock that is factory-set to the time zone of the production site. The automatic changeover from summer time to winter time and back again is also activated.

The settings can be adjusted to the time zone and summer/winter time changeover of the sensor location using the operating tool. These settings are used to display the time on the display and adjustment module. Internally, the time and time stamps are saved as UTC time. When read out using the operating tool, the time and time stamp are displayed according to the time zone of the PC/smartphone.

## 17.2 Simple Network Time Protocol (SNTP)

Simple Network Time Protocol (SNTP) is a simplified version of the Network Time Protocol (NTP), which is used in computer networks to synchronise the time between computers. A time server is required in the network for synchronisation. The IP address of the SNTP server 1 or 2 can be set in the menu "Extended settings" - "SNTP" menu.

### •

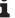

The SNTP client must be activated for the device (menu item "Extended settings" - "Network services").

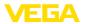

## 18 Diagnosis, asset management and service

#### 18.1 Maintenance

#### Maintenance

If the device is used properly, no special maintenance is required in normal operation.

# Precaution measures against buildup /

### Note:

In some applications, product buildup on the antenna system can influence the measurement result.

Depending on the sensor and application, take measures to avoid heavy soiling of the antenna system. If necessary, clean the antenna system in certain intervals.

### Cleaning

The cleaning helps that the type label and markings on the instrument are visible.

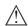

#### Note:

Unsuitable cleaning agents and methods can damage the device. To avoid this, observe the following:

- Use only cleaning agents which do not corrode the housings, type label and seals
- Use only cleaning methods corresponding to the housing protection rating

## 18.2 Measured value and event memory

The instrument has several memories available for diagnostic purposes. The data remain there even in case of voltage interruption.

#### Measured value memory

Up to 100,000 measured values are stored in the sensor in a ring memory. Each entry contains date/time as well as the respective measured value.

Storable values are for example:

- Distance
- Filling height
- Percentage value
- · Lin. percent
- Scaled
- Measurement reliability
- Electronics temperature
- APL-SNR

When the instrument is shipped, the measured value memory is active and stores distance, measurement reliability and electronics temperature every 3 minutes.

The requested values and recording conditions are set via the VEGA Tools app, a browser or a PC with PACTware/DTM or the control system with FDI-Package. Data are thus read out and also reset.

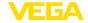

#### Event memory

Up to 500 events are automatically stored with a time stamp in the sensor (non-deletable). Each entry contains date/time, event type, event description and value.

Event types are for example:

- Modification of a parameter
- Switch-on and switch-off times
- Status messages (according to NE 107)
- Error messages (according to NE 107)

The data are read out via the VEGA Tools app, a browser or a PC with PACTware/DTM or the control system with FDI-Package.

#### Echo curve memory

The echo curves are stored with date and time and the corresponding echo data.

#### Echo curve of the setup:

This is used as reference echo curve for the measurement conditions during setup. Changes in the measurement conditions during operation or buildup on the sensor can thus be recognized. The echo curve of the setup is stored via:

- PC with PACTware/DTM
- Control system with FDI-Package
- · Display and adjustment module
- VEGA Tools app
- Browser

#### Further echo curves:

Up to 10 echo curves can be stored in a ring buffer in this memory section. Additional echo curves are stored via:

- PC with PACTware/DTM
- Control system with FDI-Package
- VEGA Tools app
- Browser

## 18.3 Asset Management function

The instrument features self-monitoring and diagnostics according to NE 107 and VDI/VDE 2650. In addition to the status messages in the following tables there are more detailed error messages available under the menu item "Diagnostics" via the respective adjustment module.

#### Status messages

The status messages are divided into the following categories:

- Failure
- Function check
- Out of specification
- Maintenance required

and explained by pictographs:

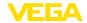

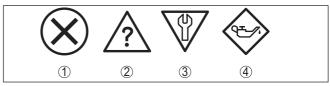

Fig. 61: Pictographs of the status messages

- 1 Failure red
- 2 Out of specification yellow
- 3 Function check orange
- 4 Maintenance required blue

#### Malfunction (Failure):

Due to a malfunction in the instrument, a fault signal is output.

This status message is always active. It cannot be deactivated by the user.

#### Function check:

The instrument is being worked on, the measured value is temporarily invalid (for example during simulation).

This status message is inactive by default.

### Out of specification:

The measured value is unreliable because an instrument specification was exceeded (e.g. electronics temperature).

This status message is inactive by default.

#### Maintenance required:

Due to external influences, the instrument function is limited. The measurement is affected, but the measured value is still valid. Plan in maintenance for the instrument because a failure is expected in the near future (e.g. due to buildup).

This status message is inactive by default.

#### **Failure**

| Code                             | Cause                                           | Rectification                                           |
|----------------------------------|-------------------------------------------------|---------------------------------------------------------|
| Text message                     |                                                 |                                                         |
| F013<br>no measured value        | Sensor does not detect an echo during operation | Check or correct installation and/or parameter settings |
| available                        | Antenna system dirty or defective               | Clean or exchange process component or antenna          |
| F017                             | Adjustment not within specification             | Change adjustment according to the limit                |
| Adjustment span too small        |                                                 | values (difference between min. and max. ≥ 10 mm)       |
| F025                             | Values are not continuously rising, for ex-     | Check linearization table                               |
| Error in the linearization table | ample illogical value pairs                     | Delete table/Create new                                 |

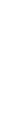

1034189-EN-240829

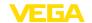

| Code                          | Cause                                                     | Rectification                                                                    |
|-------------------------------|-----------------------------------------------------------|----------------------------------------------------------------------------------|
| Text message                  |                                                           |                                                                                  |
| F036                          | Failed or interrupted software update                     | Repeat software update                                                           |
| No operable software          |                                                           | Check electronics version                                                        |
|                               |                                                           | Exchanging the electronics                                                       |
|                               |                                                           | Send instrument for repair                                                       |
| F040                          | Hardware defect                                           | Exchanging the electronics                                                       |
| Error in the electronics      |                                                           | Send instrument for repair                                                       |
| F080                          | General software error                                    | Disconnect operating voltage briefly                                             |
| General software error        |                                                           |                                                                                  |
| F105                          | The instrument is still in the switch-on                  | Wait for the end of the switch-on phase                                          |
| Determine measured value      | phase, the measured value could not yet be determined     | Duration up to approx. 3 minutes depending on the version and parameter settings |
| F113                          | EMC interference                                          | Remove EMC influences                                                            |
| Communication error           |                                                           |                                                                                  |
| F125                          | Temperature of the electronics in the non-specified range | Check ambient temperature                                                        |
| Impermissible electron-       |                                                           | Insulate electronics                                                             |
| ics temperature               |                                                           | Use instrument with higher temperature range                                     |
| F260                          | Error in the calibration carried out in the               | Exchanging the electronics                                                       |
| Error in the calibration      | factory                                                   | Send instrument for repair                                                       |
|                               | Error in the EEPROM                                       |                                                                                  |
| F261                          | Error during setup                                        | Repeat setup                                                                     |
| Error in the instrument       | False signal suppression faulty                           | Carry out a reset                                                                |
| settings                      | Error when carrying out a reset                           |                                                                                  |
| F264 Installation/Setup error | Adjustment not within the vessel height/measuring range   | Check or correct installation and/or parameter settings                          |
|                               | Max. measuring range of the instrument not sufficient     | Use an instrument with bigger measuring range                                    |
| F265                          | Sensor no longer carries out a measure-                   | Check operating voltage                                                          |
| Measurement function          | ment                                                      | Carry out a reset                                                                |
| disturbed                     | Operating voltage too low                                 | Disconnect operating voltage briefly                                             |
| F267                          | Sensor cannot start                                       | Exchanging the electronics                                                       |
| No executable sensor software |                                                           | Send instrument for repair                                                       |
| F268                          | False signal suppression was applied un-                  | Create a new false signal suppression                                            |
| False signal suppression      | der other measuring conditions                            |                                                                                  |
| not valid                     | No false signal suppression available                     | Create a new false signal suppression                                            |

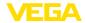

| Code                              | Cause                                                                                                 | Rectification                                           |
|-----------------------------------|----------------------------------------------------------------------------------------------------|---------------------------------------------------------|
| Text message                      |                                                                                                    |                                                         |
| F269<br>Measurement function      | Measurement reliability of the level echo too low (change to another echo pending)                    | Check or correct installation and/or parameter settings |
| insecure                          | Amplitude difference level echo for false signal suppression too low (change to another echo pending) | Check or correct installation and/or parameter settings |
|                                   | Amplitude difference level echo to another echo too low (change to another echo pending)              | Check or correct installation and/or parameter settings |
| F270<br>Incompatible link partner | The device is connected to an incompatible link partner                                               | Check installation                                      |

### **Function check**

| Code              | Cause                  | Rectification                             |
|-------------------|------------------------|-------------------------------------------|
| Text message      |                        |                                           |
| C700              | A simulation is active | Finish simulation                         |
| Simulation active |                        | Wait for the automatic end after 60 mins. |

## Out of specification

| Code                            | Cause                                       | Rectification                                          |
|---------------------------------|---------------------------------------------|--------------------------------------------------------|
| Text message                    |                                             |                                                        |
| S600                            | Temperature of the processing electronics   | Check ambient temperature                              |
| Impermissible electron-         | in the non-specified section                | Insulate electronics                                   |
| ics temperature                 |                                             | Use instrument with higher temperature range           |
| S601                            | Level echo in the close range not available | Reduce level                                           |
| Overfilling                     |                                             | 100 % adjustment: Increase value                       |
|                                 |                                             | Check mounting socket                                  |
|                                 |                                             | Remove possible interfering signals in the close range |
| S603                            | Operating voltage below specified range     | Check electrical connection                            |
| Impermissible operating voltage |                                             | If necessary, increase operating voltage               |

### Maintenance

| Code                                        | Cause                                     | Rectification                                  |
|---------------------------------------------|-------------------------------------------|------------------------------------------------|
| Text message                                |                                           |                                                |
| M500                                        | The data could not be restored during the | Repeat reset                                   |
| Error during the reset "delivery status"    |                                           | Load XML file with sensor data into the sensor |
| M501                                        | Hardware error EEPROM                     | Exchanging the electronics                     |
| Error in the non-active linearisation table |                                           | Send instrument for repair                     |

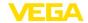

| Code                                        | Cause                                                                              | Rectification                                                                                                    |
|---------------------------------------------|------------------------------------------------------------------------------------|----------------------------------------------------------------------------------------------------|
| Text message                                |                                                                                    |                                                                                                    |
| M504<br>Error at a device interface         | Hardware defect                                                                    | Check connections Exchanging the electronics Send instrument for repair                                                    |
| M505<br>No echo available                   | Sensor does not detect an echo during operation Antenna dirty or defective         | Clean the antenna Use a more suitable antenna/sensor Remove possible false echoes Optimize sensor position and orientation |
| M506<br>Installation/Setup error            | Error during setup                                                                 | Check or correct installation and/or parameter settings                                                                    |
| M507<br>Error in the instrument<br>settings | Error during setup Error when carrying out a reset False signal suppression faulty | Carry out reset and repeat setup                                                                                           |

#### 18.4 Echo curve

#### 18.4.1 Overview

The echo curve can be viewed via the browser, the PACTware adjustment software or the VEGA Tools app. The PACTware adjustment software is described in more detail below.

Via the adjustment software PACTware with a PC and VEGACONNECT the echo curve of the connected sensor can be displayed under the menu item "Diagnosis".

The echo curve enables a detailed assessment of the characteristics of a level measurement with the VEGAPULS 6X.

The following chapters show the basic course of the echo curve and describe the menu functions.

### 18.4.2 Echo curve presentation and description

The desired individual curves are displayed on the screen in the "*Echo curve*" diagram. The toolbar above is used to control the presentation and navigation.

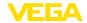

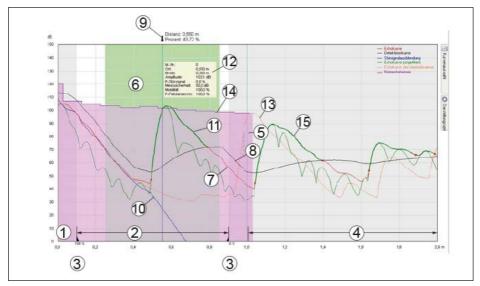

Fig. 62: Areas in the echo curve window

- 1 Sensor reference plane (0 m)/Extended presentation area
- 2 Measuring range
- 3 Adjustment range
- 4 Safety area at the measuring range end
- 5 Vessel height
- 6 Focussing range
- 7 Echo curve
- 8 Detection curve
- 9 Distance and percentage value arrow
- 10 False signal suppression
- 11 Detected echo with initial and end point
- 12 Echo data of the selected echo
- 13 Echo curve of the setup
- 14 Useful echo history
- 15 Echo curve unfiltered

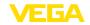

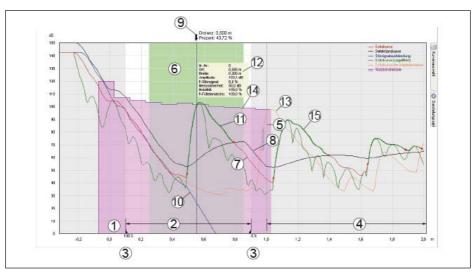

Fig. 63: Areas in the echo curve window with presentation option "Extended presentation area"

# Distance and percentage value arrow

The distance arrow marks the level echo detected by the sensor. In the case of an ideal echo (flat, well-reflecting medium surface), it points to the centre of the echo.

→ A "black" arrow means: The level echo is currently visible to the sensor. A "white" arrow means: The level echo has disappeared from the marked position.

#### Echo curve

The echo curve shown in red is the basis for echo detection. It shows the course and amplitude of detected echoes.

→ Considered echoes are marked in green.

### **Detection curve**

The detection curve shown in black follows the echo curve. It determines the sensitivity threshold of the sensor and thus in which range echoes are detected.

### False signal suppression

The false signal suppression shown in blue represents the false signal profile stored in the sensor.

 $\rightarrow$  Echoes with an amplitude below this curve are marked as false signals.

#### Echo curve of the setup

A high-resolution echo curve stored by the user during setup.

→ It can be used to detect signal changes over the operating time.

#### High resolution

The maximum number of scanning points available in the sensor is displayed.

→ The high-resolution display of the echo curve is necessary for a meaningful assessment of the echo curve.

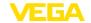

#### **Extended presentation** area

The entire reading area considered by the sensor, including all securities, is displayed.

→ The extended presentation area must be selected for a meaningful assessment of the echo curve.

#### Focussing range

The focussing range is a measuring window that the radar sensor places symmetrically around the distance of the currently measured level echo.

→ Only within the focussing range are changes (location, amplitude, number of echoes) accepted for evaluating the current level.

# echo

**Echo data of the selected** Detected echoes within the measuring range are displayed by means of a green line and two red dots for echo start and end.

→ For each of these echoes, the echo data is determined.

#### Echo curve unfiltered

The green curve corresponds to the echo curve, but without upstream filter functions.

→ The unfiltered echo curve is not influenced by the application parameters.

### Useful echo history

The curve shown in purple shows the minimum level echo amplitude depending on the distance with a resolution of 0.1 m.

#### 18.4.3 **Adjustment functions**

#### Toolbar echo curve

In the upper left section, date and time of the actually shown curve are displayed. On the right, you can find the two toolbar symbols described below:

| Symbol | Function                                                                      | Additional information                                                                                                    |
|--------|-------------------------------------------------------------------------------|----------------------------------------------------------------------------------------------------|
| ***    | Hold curves: Freeze cur-<br>rently displayed curves,<br>brighter presentation | Additional presentation of<br>the currently read curve<br>(changes in the curve are<br>thus immediately recog-<br>nisable) |
| K      | Standard view: Exit zoomed view, presentation of the unzoomed area            |                                                                                                    |

#### **Curve selection**

The adjustment element "Curve selection" at the right edge of the window enables the following curve views:

| Designation              | Additional information                                                              |
|--------------------------|-------------------------------------------------------------------------------------|
| Echo curve               | Clicking with left mouse button on echo provides indication of associated echo data |
| Detection curve          |                                                                                     |
| False signal suppression |                                                                                     |
| Echo curve unfiltered    | Is only visible in the service login and                                            |
| Useful echo history      |                                                                                     |

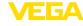

| Designation             | Additional information |
|-------------------------|------------------------|
| Echo curve of the setup |                        |

### Presentation options

The adjustment element "Presentation options" at the right edge of the window enables the display of additional analysis aids:

| Designation                | Function                                                                           | Additional information                                 |
|----------------------------|------------------------------------------------------------------------------------|--------------------------------------------------------|
| High resolution            | Loading and presenting the curves with the maximum number of measured value points | Slightly slower updating of the echo curve in the echo |
| Extended presentation area | Presentation of additional distance safety areas of the sensor                     | larger data volume                                     |
| Focussing range            | Measuring window that the sensor places symmetrically around the level echo.       |                                                        |
| Show echo data             | Tabular presentation of the echo data in the lower area of the window              |                                                        |

#### 18.4.4 Additional functions and information

# Additional adjustment options

A short click with the right mouse button in the echo curve opens a pop-up menu with these adjustment options:

| Designation    | Function                                                                                  | Additional information                  |
|----------------|-------------------------------------------------------------------------------------------|-----------------------------------------|
| Zoom settings  | Manual input of the desired zoom range                                                    |                                         |
| Unzoom         | Leaving the zoomed presentation, presentation of the unzoomed area                        |                                         |
| Load recording | Loading curves from a pre-<br>vious service record <sup>11)</sup>                         | Function only in offline mode available |
| Print view     | Printing the echo curve and exporting it as a pdf file                                    |                                         |
| Info           | Display of information<br>about the device from<br>which the echo curves<br>were recorded |                                         |

Pressing and holding the mouse buttons in the echo curve results in further functions:

| Designation        | Function | Additional information                                                     |
|--------------------|----------|----------------------------------------------------------------------------|
| Right mouse button | _        | By shifting the mouse, the displayed presentation area is shifted as well. |

<sup>11)</sup> Note: The DTM version, the measuring principle and the device version of the recordings must match the current DTM

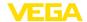

| Designation       | Function | Additional information                  |
|-------------------|----------|-----------------------------------------|
| Left mouse button |          | Shifting the mouse sets the zoom range. |

The offline mode offers the possibility to display curves from the echo curve memory. In this mode, a toolbar with additional symbols appears:

| Symbol          | Function                          |
|-----------------|-----------------------------------|
|                 | Stop                              |
| <b>•</b>        | Replay                            |
| <b>K</b>        | To the beginning of the recording |
| 4               | To the previous recording         |
| <b>&gt;&gt;</b> | To the next recording             |
| <b>&gt;&gt;</b> | To the end of the recording       |
| <b>1</b>        | Load recording from device        |

# Additional information echo data

Below the echo curve, the detected echoes are listed in tabular form with additional information.

| Designation | Meaning                                                  | Additional information |
|-------------|----------------------------------------------------------|------------------------|
| ID          | Ident number assigned by the sensor to the detected echo |                        |
| Location    | Distance from the sensor reference plane to the echo     |                        |
| Amplitude   | Echo amplitude of the respective echo in dB              |                        |

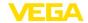

| Designation             | Meaning                                                                 | Additional information                                                            |
|-------------------------|-------------------------------------------------------------------------|-----------------------------------------------------------------------------------|
| Width                   | Width of the respective echo                                            |                                                                                   |
| P-false signal          | False echo probability                                                  | Measure for the compli-<br>ance of an echo with a<br>stored false signal curve    |
| Measurement reliability | Usable amplitude of an echo in dB                                       |                                                                                   |
| Mobility                | Indication of whether and how far the echo moves in a certain direction | -100 %: Certainly not<br>moved; +100 % certainly<br>moved sufficiently            |
| P-level echo            | Level echo probability                                                  | Level echo probability is<br>the result of the echo as-<br>sessment in the sensor |

## 18.5 Rectify faults

#### Reaction when malfunction occurs

The operator of the system is responsible for taking suitable measures to rectify faults.

#### Fault rectification

The first measures are:

- Evaluation of fault messages
- · Checking the output signal
- · Treatment of measurement errors

A smartphone/tablet with the adjustment app or a PC/notebook with the software PACTware and DTM or a browser offer you further comprehensive diagnostic possibilities. In many cases, the causes can be determined in this way and the faults eliminated.

#### Treatment of measurement errors

The below tables show typical examples of application-related measurement errors with liquids. The measurement errors are differentiated according to the following:

- Constant level
- Filling
- Emptying

The images in column "Error pattern" show the real level as a broken line and the level displayed by the sensor as a continuous line.

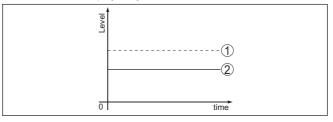

Fig. 64: Display of error images

- 1 Real level
- 2 Level displayed by the sensor

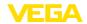

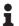

#### Note:

If the output level is constant, the cause could also be the setting "Behaviour in case of echo loss" to "Last valid measured value".

#### Measurement error with constant level

| Fault description                               | Cause                                                                                                    | Rectification                                                                                                    |
|-------------------------------------------------|----------------------------------------------------------------------------------------------------|----------------------------------------------------------------------------------------------------|
| Measured value                                  | Min./max. adjustment not correct                                                                                                    | Adapt min./max. adjustment                                                                                                    |
| shows a too low or too high level               | Incorrect linearization curve                                                                                                    | Adapt linearization curve                                                                                                    |
| 5 tow                                           | Installation in a bypass tube or standpipe, hence running time error (small measurement error close to 100 %/large error close to 0 %)          | Check parameter "Application" with respect to vessel form, adapt if necessary (bypass, standpipe, diameter).                           |
| Measured value jumps towards 0 % (liquids only) | Multiple echo (vessel top, medium surface) with amplitude higher than the level echo.                                                           | Check parameter "Application", especially vessel top, type of medium, dished bottom, high dielectric constant, and adapt if necessary. |
| Measured val-<br>ue jumps towards               | Due to the process, the amplitude of the level echo sinks                                                                                       | Carry out a false signal suppression                                                                                                   |
| 100 %                                           | A false signal suppression was not carried out                                                                                                  |                                                                                                    |
| ō sima                                          | Amplitude or position of a false signal has changed (e.g. condensation, buildup); false signal suppression no longer matches actual conditions. | Determine the reason for the changed false signals, carry out false signal suppression, e.g. with condensation.                        |

## Measurement error during filling

| Fault description                                               | Cause                                                                                                    | Rectification                                                                                                    |
|-----------------------------------------------------------------|----------------------------------------------------------------------------------------------------|----------------------------------------------------------------------------------------------------|
| Measured value remains unchanged during filling                 | False signals in the close range too big or level echo too small Strong foam or vortex generation Max. adjustment not correct       | Eliminate false signals in the close range Check measurement situation: Antenna must protrude out of the nozzle, installations Remove contamination on the antenna In case of interferences due to installations in the close range: Change polarisation direction Create a new false signal suppression Adapt max. adjustment |
| Measured value remains in the area of the bottom during filling | Echo from the tank bottom larger than the level echo, for example, with products with $\epsilon_{_{\!f}} < 2.5$ oil-based, solvents | Check parameters Medium, Vessel height and Floor form, adapt if necessary                                                                                                    |

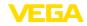

| Fault description                                                                               | Cause                                                                                                    | Rectification                                                                                                    |
|-------------------------------------------------------------------------------------------------|----------------------------------------------------------------------------------------------------|----------------------------------------------------------------------------------------------------|
| Measured value remains momentarily unchanged during filling and then jumps to the correct level | Turbulence on the medium surface, quick filling                                                                                           | Check parameters, change if necessary, e.g. in dosing vessel, reactor                                                                                                    |
| Measured value jumps towards 0 % during filling                                                 | Amplitude of a multiple echo (vessel top - medium surface) is larger than the level echo.                                                 | Check parameter "Application", especially vessel top, type of medium, dished bottom, high dielectric constant, and adapt if necessary.                                                                          |
| 5 tom                                                                                           | The level echo cannot be distinguished from the false signal at a false signal position (jumps to multiple echo).                         | In case of interferences due to installations in the close range: Change polarisation direction  Chose a more suitable installation position                                                                    |
|                                                                                                 | Transverse reflection from an extraction fun-<br>nel, amplitude of the transverse reflection<br>larger than the level echo                | Direct sensor to the opposite funnel wall, avoid crossing with the filling stream.                                                                                                    |
| Measured value fluctuates around                                                                | Various echoes from an uneven medium surface, e.g. a material cone                                                                        | Check parameter "Material Type" and adapt, if necessary                                                                                                    |
| 10 20 % (only bulk solids)                                                                      |                                                                                                    | Optimize installation position and sensor orientation                                                                                                    |
| WHERE WAS AND THE STREET                                                                        | Reflections from the medium surface via the vessel wall (deflection)                                                                      | Select a more suitable installation position, optimize sensor orientation, e.g. with a swivelling holder                                                                                                    |
| Measured value jumps towards 100 % during filling                                               | Due to strong turbulence and foam generation during filling, the amplitude of the level echo sinks. Measured value jumps to false signal. | Carry out a false signal suppression                                                                                                    |
| Measured value jumps sporadically to 100 % during filling                                       | Varying condensation or contamination on the antenna.                                                                                     | Carry out a false signal suppression or increase false signal suppression with condensation/contamination in the close range by editing.  With bulk solids, use radar sensor with purging air connection.       |
| Measured value jumps to ≥ 100 % or 0 m distance                                                 | Level echo is no longer detected at close range due to foam generation or interference signals at close range.                            | Check measuring point: Antenna should protrude out of the threaded mounting socket, possible false echoes through flange socket.  Remove contamination on the antenna Use a sensor with a more suitable antenna |

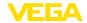

#### Measurement error during emptying

| Fault description                                                | Cause                                                                                                    | Rectification                                                                                                    |  |  |  |  |
|------------------------------------------------------------------|----------------------------------------------------------------------------------------------------|----------------------------------------------------------------------------------------------------|--|--|--|--|
| Measured value re-<br>mains unchanged in<br>the close range dur- | False signal larger than the level echo<br>Level echo too small                                                                    | Eliminate false signal in the close range.<br>Check: Antenna must protrude from the<br>nozzle.                                                                          |  |  |  |  |
| ing emptying                                                     |                                                                                                    | Remove contamination on the antenna                                                                                                    |  |  |  |  |
| 0.00                                                             |                                                                                                    | In case of interferences due to installations in the close range: Change polarisation direction                                                                         |  |  |  |  |
| o Timia                                                          |                                                                                                    | After eliminating the false signals, the false signal suppression must be deleted. Carry out a new false signal suppression.                                            |  |  |  |  |
| Measured value jumps towards 0 % during emptying                 | Echo from the tank bottom larger than the level echo, for example, with products with $\epsilon_{\rm r}$ < 2.5 oil-based, solvents | Check parameters Medium type, Vessel height and Floor form, adapt if necessary                                                                                          |  |  |  |  |
| Measured value jumps sporadically towards 100 % during emptying  | Varying condensation or contamination on the antenna                                                                               | Carry out false signal suppression or increase false signal suppression in the close range by editing.  With bulk solids, use radar sensor with purging air connection. |  |  |  |  |
| Measured value fluctuates around                                 | Various echoes from an uneven medium surface, e.g. an extraction funnel                                                            | Check parameter "Type of medium" and adapt, if necessary.                                                                                                    |  |  |  |  |
| 10 20 % (only bulk solids)                                       | Reflections from the medium surface via the vessel wall (deflection)                                                               | Optimize installation position and sensor orientation.                                                                                                    |  |  |  |  |

#### Reaction after fault rectification

Depending on the reason for the fault and the measures taken, the steps described in chapter "Setup" must be carried out again or must be checked for plausibility and completeness.

#### 24 hour service hotline

Should these measures not be successful, please call in urgent cases the VEGA service hotline under the phone no. **+49 1805 858550**.

The hotline is also available outside normal working hours, seven days a week around the clock.

Since we offer this service worldwide, the support is provided in English. The service itself is free of charge, the only costs involved are the normal call charges.

# 18.6 Exchanging the electronics module

If the electronics module is defective, it can be replaced by the user.

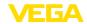

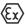

In Ex applications, only instruments and electronics modules with appropriate Ex approval may be used.

If there is no electronics module available on site, the electronics module can be ordered through the agency serving you. The electronics modules are adapted to the respective sensor and differ in signal output or voltage supply.

The new electronics module must be loaded with the default settings of the sensor. These are the options:

- In the factory
- Or on site by the user

In both cases, the serial number of the sensor is needed. The serial numbers are stated on the type label of the instrument, on the inside of the housing as well as on the delivery note.

When loading on site, the order data must first be downloaded from the Internet (see operating instructions "*Electronics module*").

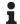

#### Information:

All application-specific settings must be entered again. That's why you have to carry out a fresh setup after exchanging the electronics.

If you saved the parameter settings during the first setup of the sensor, you can transfer them to the replacement electronics module. A fresh setup is then not necessary.

## 18.7 Software update

The device software is updated via Ethernet-APL.

The following components are required:

- Instrument
- Voltage supply
- PC with PACTware/DTM or PC with active connection to the device web server
- Current instrument software as file

You can find the current instrument software as well as detailed information on the procedure in the download area of our homepage: www.vega.com.

You can find information about the installation in the download file.

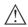

#### Caution:

Instruments with approvals can be bound to certain software versions. Therefore make sure that the approval is still effective after a software update is carried out.

You can find detailed information in the download area at www.vega.com.

# 18.8 How to proceed if a repair is necessary

On our homepage you will find detailed information on how to proceed in the event of a repair.

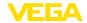

So that we can carry out the repair quickly and without queries, generate a instrument return form there with the data of your device.

The following is required:

- The serial number of the instrument
- · A short description of the fault
- Details of the medium, if applicable

Print the generated instrument return form.

Clean the instrument and pack it damage-proof.

Send the printed instrument return form and possibly a safety data sheet together with the device.

You will find the address for the return on the generated instrument return form.

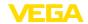

#### 19 Dismount

## 19.1 Dismounting steps

To remove the device, carry out the steps in chapters "Mounting" and "Connecting to power suplly" in reverse.

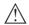

#### Warning:

When dismounting, pay attention to the process conditions in vessels or pipelines. There is a risk of injury, e.g. due to high pressures or temperatures as well as aggressive or toxic media. Avoid this by taking appropriate protective measures.

## 19.2 Disposal

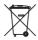

Pass the instrument on to a specialised recycling company and do not use the municipal collecting points.

Remove any batteries in advance, if they can be removed from the device, and dispose of them separately.

If personal data is stored on the old device to be disposed of, delete it before disposal.

If you have no way to dispose of the old instrument properly, please contact us concerning return and disposal.

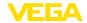

# 20 Certificates, approvals and certifications

#### 20.1 Radio licenses

#### Radar:

The device has been tested and approved in accordance with the current edition of the applicable country-specific norms or standards.

The confirmations as well as regulations for use can be found in the document "Information sheet Radio licenses" supplied or on our homepage.

## 20.2 Approvals for Ex areas

Approved versions for use in hazardous areas are available or in preparation for the device or the device series.

You can find the relevant documents on our homepage.

## 20.3 Food and pharmaceutical certificates

Versions for use in the food and pharmaceutical industries are available or in preparation for the device or the device series.

The corresponding certificates can be found on our homepage.

## 20.4 Conformity

The device complies with the legal requirements of the applicable country-specific directives or technical regulations. We confirm conformity with the corresponding labelling.

The corresponding conformity declarations can be found on our homepage.

#### 20.5 NAMUR recommendations

NAMUR is the automation technology user association in the process industry in Germany. The published NAMUR recommendations are accepted as the standard in field instrumentation.

The device fulfils the requirements of the following NAMUR recommendations:

- NE 21 Electromagnetic compatibility of equipment
- NE 43 Signal level for fault information from measuring transducers
- NE 53 Compatibility of field devices and display/adjustment components
- NE 107 Self-monitoring and diagnosis of field devices

For further information see www.namur.de.

# 20.6 IT Security

The device is available as version with IT security acc. to IEC 62443-4-2 or in preparation.

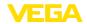

You can find the corresponding VEGA "IT security guidelines" as well as the certification on our homepage, the "Component Requirements" via "myVEGA".

### 20.7 Material and test cerfificates

Comprehensive, accepted material and test certificates are configurable or in preparation for the device.

The corresponding documents are part of the order-specific scope of delivery when ordering.

## 20.8 Environment management system

Protection of the environment is one of our most important duties. That is why we have introduced an environment management system with the goal of continuously improving company environmental protection. The environment management system is certified according to DIN EN ISO 14001.

Help us to meet these requirements and observe the environmental instructions in the chapters "Packaging, transport and storage", "Disposal" of this instructions manual.

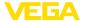

# 21 Supplement

### 21.1 Technical data

### Note for approved instruments

The technical data in the respective safety instructions which are included in delivery are valid for approved instruments (e.g. with Ex approval). These data can differ from the data listed herein, for example regarding the process conditions or the voltage supply.

All approval documents can be downloaded from our homepage.

## Materials and weights

### Materials, wetted parts

Plastic horn antenna

Adapter flange
 PP-GF30 black

Seal, adapter flange
 FKM (SHS FPM 70C3 GLT), EPDM (COG AP310)

Focussing lensePP

Thread 316L with integrated antenna system

Process fittingAntennaPEEK

- Seal, antenna system FKM (SHS FPM 70C3 GLT), FFKM (Kalrez 6230,

Kalrez 6375, Perlast G75B) EPDM (A+P 70.10-02)

Process seal thread DIN 3852-A
 Klingersil C-4400

Thread PVDF with integrated antenna system

- Process fitting with antenna (consist-

ing of one part)

PVDF

Process seal thread DIN 3852-A FKM
 Flange with encapsulated antenna system

- Flange plating, antenna encapsulation PTFE, PFA

Surface roughness

 $R_{o} < 0.8 \, \mu m$ 

Horn antenna

Antenna horn
 316L. 1.4848

- Impedance cone Ceramic (99.7 % Al<sub>2</sub>O<sub>3</sub>)

Seal up to +150 °C
 FKM (A+P 70.16-06), EPDM (A+P 70.10-02)

Seal up to +250 °C
 FFKM (Kalrez 6375, Perlast G75B)

Seal up to +450 °C
 Graphite

Hygienic fitting

- Hygienic antenna encapsulation PEEK

Surface roughness metallic adapter R<sub>2</sub> < 0.76 μm</li>

- Additional process seal depending on FKM (PPE V70SW), FFKM (Kalrez 6230, Perlast G74S),

the hygienic fitting EPDM (Freudenberg 291)

Flange with lens antenna

Process fittingAntennaPEEK

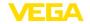

- Seal, antenna system FKM (SHS FPM 70C3 GLT), FFKM (Kalrez 6375,

G75B), EPDM (COG AP302)

Rinsing air connection

Flushing ring
 PP-GFK

- O-ring seal, purging air connection FKM (SHS FPM 70C3 GLT), EPDM (COG AP310)

- Reflux valve 316Ti

- Sealing, reflux valve FKM (SHS FPM 70C3 GLT), EPDM (COG AP310)

316L

Materials, non-wetted parts

Mounting parts

- Antenna cone, plastic horn antenna, PBT-GF 30

compression flange

- Mounting strap, fixing screws mount-

ing strap

- Fixing screws, adapter flange 304

Housing

Plastic housing
 Plastic PBT (Polyester)

- Aluminium die-cast housing Aluminium die-casting AlSi10Mg, powder-coated (Basis:

Polyester)

Stainless steel housing
 316L

- Cable gland, blind plug cable gland PA, stainless steel, brass

Sealing, cable gland
 NBR

- Inspection window housing cover Polycarbonate (UL-746-C listed), glass<sup>12)</sup>

Ground terminal
 316L

Weights

- Instrument (depending on housing, approx. 2 ... 17.2 kg (4.409 ... 37.92 lbs)

process fitting and antenna)

**Torques** 

Max. torque, plastic horn antenna

- Mounting screws, mounting strap on 4 Nm (2.950 lbf ft)

sensor housing

- Flange screws, compression flange 5 Nm (3.689 lbf ft)

**DN 80** 

Terminal screws, adapter flange 2.5 Nm (1.844 lbf ft)

antenna

- Flange screws, adapter flange DN 100 7 Nm (5.163 lbf ft)

Max. torque, thread with integrated antenna system

- G¾ 30 Nm (22.13 lbf ft)

- G1½ 200 Nm (147.5 lbf ft)

- G1½ (with PTFE threaded adapter) 5 Nm (3.688 lbf ft)

<sup>12)</sup> Glass with Aluminium and stainless steel housing

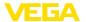

Flange with encapsulated antenna system

Torque According to the current standards or at least according

to the specifications on the flange.

Max. torque, hygienic fittings

Flange screws DRD connection
 20 Nm (14.75 lbf ft)

Max. torque, version flange with lens antenna

- Terminal screws for swivelling holder 8 Nm (5.9 lbf ft)

Max. torque for NPT cable glands and Conduit tubes

- Plastic housing 10 Nm (7.376 lbf ft)

Aluminium/Stainless steel housing
 50 Nm (36.88 lbf ft)

Torque housing locking

Recommended torque locking screw
1 Nm (1.475 lbf ft)
Max. torque locking screw
2 Nm (0.738 lbf ft)

### Input variable

Measured variable

The measured quantity is the distance between the end of the sensor antenna and the medium surface. The reference plane for the measurement and the usable measuring range are dependent on the antenna system.

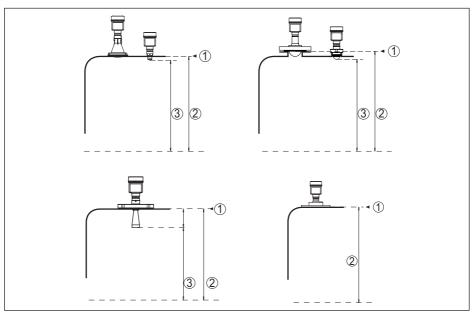

Fig. 65: Data of the input variable

- 1 Reference plane (depending on the antenna system)
- 2 Measured variable, max. measuring range
- 3 Utilisable measuring range (depending on the antenna version)

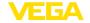

Max. measuring range

120 m (393.7 ft)

Recommended measuring range, depending on the antenna version and size<sup>13)14)</sup>

| Antenna version                              | Size        | Recommended measuring range |
|----------------------------------------------|-------------|-----------------------------|
|                                              |             | up to                       |
| Plastic horn antenna                         | DN 80       | 120 m (393.7 ft)            |
| Thread with integrated antenna system        | G¾, ¾ NPT   | 10 m (32.81 ft)             |
| Thread for hygienic adapter                  | G1, 1 NPT   | 20 m (65.62 ft)             |
|                                              | G1½, 1½ NPT | 30 m (98.42 ft)             |
| Flange with encapsulated antenna system, hy- | ≥ DN 25     | 20 m (65.62 ft)             |
| gienic fittings                              | ≥ DN 50, 2" | 30 m (98.42 ft)             |
|                                              | ≥ DN 80, 3" | 120 m (393.7 ft)            |
| Horn antenna                                 | ø 21 mm     | 10 m (32.81 ft)             |
|                                              | ø 26 mm     | 20 m (65.62 ft)             |
|                                              | ø 40 mm     | 20 m (00 40 ft)             |
|                                              | ø 48 mm     | 30 m (98.42 ft)             |
|                                              | ø 75 mm     | 100 m (202 7 ft)            |
| Flange with lens antenna                     | ≥ DN 80, 3" | 120 m (393.7 ft)            |

| h | locking | g dista | nce <sup>15)</sup> |
|---|---------|---------|--------------------|
| U | OUNIT   | y uista |                    |

| - | Mod | les 1 | , 2, | 4 |
|---|-----|-------|------|---|
|   |     |       |      |   |

0 mm (0 in)

- Mode 3

≥ 250 mm (9.843 in)

#### Switch-on phase

| t | time | Run-up  |
|---|------|---------|
|   | шпе  | muli-up |

 $\leq 15 \, \mathrm{S}^{16)}$ 

## **Output variable**

Output signal

Digital output signal Ethernet-APL 10BASE-T1L with

PROFINET, MODBUS TCP, OPC UA

Transmission rate

10 Mbit/s Fullduplex

Resolution, digital

< 1 mm (0.039 in)

#### **PROFINET** protocol

| Conf | formity | С | lass |  |
|------|---------|---|------|--|
|      |         |   |      |  |

Conformance Class B

Mains load class Netload Class II

<sup>&</sup>lt;sup>13)</sup> With good reflection conditions, larger measuring ranges are also possible.

<sup>&</sup>lt;sup>14)</sup> The specified values correspond to the default values on delivery.

<sup>&</sup>lt;sup>15)</sup> Depending on the operating conditions

<sup>&</sup>lt;sup>16)</sup> Reference conditions:  $U_B = 15 \text{ V DC}$ , ambient temperature 20 °C (68 °F)

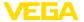

Cycle time ≥ 64 ms

System redundancy S2 (2 AR with 1 NAP)

Device profile Profile 4.02 "Profile for Process Control Devices"

Manufacturer ID 0 x 62

Supported connections 2 x AR (IO Controller AR)

1 x AR (IO-Supervisor Device AR connection allowed)

1 x Input CR (Communication Relation)

### Deviation (according to DIN EN 60770-1)

Process reference conditions according to DIN EN 61298-1

- Temperature +18 ... +30 °C (+64 ... +86 °F)

- Relative humidity 45 ... 75 %

- Air pressure 860 ... 1060 mbar/86 ... 106 kPa (12.5 ... 15.4 psig)

Installation reference conditions<sup>17)</sup>

Min. distance to internal installations200 mm (7.874 in)ReflectorFlat plate reflector

- False reflections Biggest false signal, 20 dB smaller than the useful signal

Deviation with liquids ≤ 1 mm (meas, distance > 0.25 m/0.8202 ft)

Non-repeatability<sup>18)</sup> ≤ 1 mm

Deviation with bulk solids

The values depend to a great extent on the application.

Binding specifications are thus not possible.

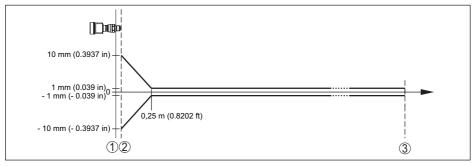

Fig. 66: Deviation under reference conditions (example: thread with integrated antenna system, applies accordingly to all versions)<sup>19)</sup>

- 1 Reference plane
- 2 Antenna edge
- 3 Recommended measuring range

 $<sup>^{17)}</sup>$  In case of deviations from reference conditions, the offset due to installation can be up to  $\pm$  4 mm. This offset can be compensated by the adjustment.

<sup>18)</sup> Already included in the meas. deviation

 $<sup>^{19)}</sup>$  For operating mode 3 as well as with adjusted measuring range of more than 60 m: point 2  $\pm$  20 mm, from 0.25 m  $\pm$  2 mm

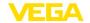

Recommended min. distance for typical bulk solids applications<sup>20)</sup>

- Plastic horn antenna, flange with lens 250 mm (9.843 in)

antenna

Thread with integrated antenna

500 mm (19.69 in)

system

blocking distance 150 mm (5.906 in)

#### Variables influencing measurement accuracy

Temperature drift - Digital output < 3 mm/10 K, max. 10 mm

#### Influence of the superimposed gas and pressure on measurement accuracy

The propagation speed of the radar impulses in gas or vapour above the medium is reduced by high pressure. This effect depends on the type of superimposed gas or vapour and is especially large at low temperatures.

The following table shows the resulting deviation for some typical gases and vapours. The specified values refer to the distance. Positive values mean that the measured distance is too large, negative values that the measured distance is too small.

| Gas phase    | Temperature   |                      | Pressure             |                      |                        |                        |
|--------------|---------------|----------------------|----------------------|----------------------|------------------------|------------------------|
|              |               | 1 bar<br>(14.5 psig) | 10 bar<br>(145 psig) | 50 bar<br>(725 psig) | 100 bar<br>(1450 psig) | 200 bar<br>(2900 psig) |
| Air          | 20 °C/68 °F   | 0 %                  | 0.22 %               | 1.2 %                | 2.4 %                  | 4.9 %                  |
|              | 200 °C/392 °F | -0.01 %              | 0.13 %               | 0.74 %               | 1.5 %                  | 3 %                    |
|              | 400 °C/752 °F | -0.02 %              | 0.08 %               | 0.52 %               | 1.1 %                  | 2.1 %                  |
| Hydrogen     | 20 °C/68 °F   | -0.01 %              | 0.10 %               | 0.61 %               | 1.2 %                  | 2.5 %                  |
|              | 200 °C/392 °F | -0.02 %              | 0.05 %               | 0.37 %               | 0.76 %                 | 1.6 %                  |
|              | 400 °C/752 °F | -0.02 %              | 0.03 %               | 0.25 %               | 0.53 %                 | 1.1 %                  |
| Steam (satu- | 100 °C/212 °F | 0.26 %               | -                    | -                    | -                      | -                      |
| rated steam) | 180 °C/356 °F | 0.17 %               | 2.1 %                | -                    | -                      | -                      |
|              | 264 °C/507 °F | 0.12 %               | 1.44 %               | 9.2 %                | -                      | -                      |
|              | 366 °C/691 °F | 0.07 %               | 1.01 %               | 5.7 %                | 13.2 %                 | 76 %                   |

#### Characteristics and performance data

Measuring frequency W-band (80 GHz technology)

Measuring cycle time<sup>21)</sup> approx. 110 ms

Step response time<sup>22)</sup>  $\leq 3 \text{ s}$ 

<sup>&</sup>lt;sup>20)</sup> Depending of the reflective properties of the measured media.

 $<sup>^{21)}</sup>$  With operating voltage  $U_B = 15 \text{ V DC}$ 

Time span after a sudden distance change from 1 m to 5 m until the output signal reaches 90 % of the final value for the first time (IEC 61298-2). Valid with operating voltage  $U_R = 15 \text{ V DC}$ .

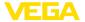

## Beam angle<sup>23)</sup>

| Version                         | Larger antenna or process fitting | Beam angle | Liquid | Bulk solid |
|---------------------------------|-----------------------------------|------------|--------|------------|
| Plastic horn antenna            | DN 80                             | 3°         | •      | •          |
| Thread with integrated anten-   | G3/4, 3/4 NPT                     | 14°        | •      | -          |
| na system                       | G1, 1 NPT                         | 10°        | •      | -          |
|                                 | G1½, 1½ NPT (+250 °C)             | 10°        | •      | 0          |
|                                 | G1½, 1½ NPT<br>(+150 °C/+200 °C)  | 7°         | •      | 0          |
|                                 | G1½, 1½ NPT (PVDF)                | 8°         | •      | 0          |
| Thread for hygienic adapter     | G1, 1 NPT                         | 13°        | •      | -          |
|                                 | G1½, 1½ NPT                       | 8°         | •      | 0          |
| Flange with encapsulated an-    | ≥ DN 25                           | 10°        | •      | -          |
| tenna system, hygienic fittings | ≥ DN 50, 2"                       | 6°         | •      | 0          |
|                                 | ≥ DN 80, 3"                       | 3°         | •      | 0          |
| Horn antenna                    | ø 21 mm                           | 11°        | •      | 0          |
|                                 | ø 26 mm                           | 10°        | •      | 0          |
|                                 | ø 40 mm                           | 7°         | •      | 0          |
|                                 | ø 48 mm                           | 6°         | •      | 0          |
|                                 | ø 75 mm                           | 3°         | •      | •          |
| Flange with lens antenna        | ≥ DN 80, 3"                       | 3°         | 0      | •          |

- Recommended, typical use
- O Possible but not typical use
- Unintended use

Emitted HF power (depending on the parameter setting)<sup>24)</sup>

- Average spectral transmission power -3 dBm/MHz EIRP density
- Max. spectral transmission power +34 dBm/50 MHz EIRP
- density
- Max. power density at a distance of  $< 3 \mu W/cm^2$

1 m

#### **Ambient conditions**

Ambient, storage and transport tempera-  $\,$  -40  $\dots$  +80  $^{\circ}\text{C}$  (-40  $\dots$  +176  $^{\circ}\text{F})$  ture

<sup>&</sup>lt;sup>23)</sup> Outside the specified beam angle, the energy level of the radar signal is 50% (-3 dB) less.

<sup>&</sup>lt;sup>24)</sup> EIRP: Equivalent Isotropic Radiated Power

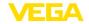

## **Process conditions - Temperature**

For the process conditions, please also note the specifications on the type label. The lowest value (amount) always applies.

| Version                                    | Antenna material                                                                             | Process seal                 | Process temperature (measured on the process fitting) |
|--------------------------------------------|----------------------------------------------------------------------------------------------|------------------------------|-------------------------------------------------------|
| Plastic horn antenna                       | PP                                                                                           |                              | -40 +80 °C (-40 +176 °F)                              |
| Thread with integrat-                      | PEEK                                                                                         | 70C3 GLT)                    | -40 +150 °C (-40 +302 °F)                             |
| ed antenna system<br>316L                  |                                                                                              |                              | -40 +200 °C (-40 +392 °F)                             |
| 310L                                       |                                                                                              | FFKM (Kalrez 6230)           | -15 +150 °C (5 +302 °F)                               |
|                                            |                                                                                              |                              | -15 +250 °C (5 +482 °F)                               |
|                                            |                                                                                              | FFKM (Kalrez 6375)           | -20 +150 °C (-4 +302 °F)                              |
|                                            |                                                                                              |                              | -20 +250 °C (-4 +482 °F)                              |
|                                            |                                                                                              | FFKM (Perlast G74S,          | -15 +150 °C (5 +302 °F)                               |
|                                            |                                                                                              | G75B)                        | -15 +250 °C (5 +482 °F)                               |
|                                            |                                                                                              | EPDM (A+P 70.10-<br>02)      | -55 +150 °C (-67 +302 °F)                             |
| Thread with integrated antenna system PVDF | PVDF                                                                                         | FKM                          | -40 +80 °C (-40 +176 °F)                              |
| Flange with encap-                         | PTFE, PTFE (8 mm)                                                                            | PTFE                         | -60 +150 °C (-76 +302 °F)                             |
| sulated antenna<br>system                  |                                                                                              |                              | -196 +200 °C (-320.8 +392 °F)                         |
|                                            | PFA (8 mm)                                                                                   | PFA                          | -60 +150 °C (-76 +302 °F)                             |
|                                            |                                                                                              |                              | -60 +200 °C (76 +392 °F)                              |
| Hygienic fittings Thread for hygienic      | PEEK                                                                                         | PTFE (with Clamp connection) | -40 +150 °C (-40 +302 °F)                             |
| adapter                                    |                                                                                              | FFKM (Kalrez 6230)           | -15 +150 °C (5 +302 °F)                               |
|                                            |                                                                                              | FFKM (Per-<br>last G74S)     | -15 +150 °C (5 +302 °F)                               |
|                                            |                                                                                              | FKM (PPE V70SW)              | -10 +150 °C (-14 +302 °F)                             |
|                                            |                                                                                              | EPDM (Freuden-<br>berg 291)  | -20 +150 °C (-4 +302 °F)                              |
| Horn antenna                               | Antenna horn: 316L,                                                                          | FFKM (Kalrez 6375)           | -20 +250 °C (-4 +482 °F)                              |
|                                            | impedance cone:<br>PTFE                                                                      | FFKM (Per-<br>last G75B)     | -15 +250 °C (5 +482 °F)                               |
|                                            |                                                                                              | FKM (A+P 70.16-06)           | -40 +150 °C (-40 +302 °F)                             |
|                                            |                                                                                              | EPDM (A+P 70.10-<br>02)      | -55 +150 °C (-67 +302 °F)                             |
| Horn antenna - High temperature            | Antenna horn: 316L,<br>impedance cone: ce-<br>ramic (99.7 % Al <sub>2</sub> O <sub>3</sub> ) | Graphite                     | -196 +450 °C (-321 +842 °F)                           |

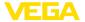

| Version              | Antenna material | Process seal              | Process temperature (measured on the process fitting) |
|----------------------|------------------|---------------------------|-------------------------------------------------------|
| Flange with lens an- | 3                | `                         | -40 +150 °C (-40 +302 °F)                             |
| tenna                |                  | -40 +200 °C (-40 +392 °F) |                                                       |
|                      |                  | FFKM (Kalrez 6375)        | -20 +150 °C (-4 +302 °F)                              |
|                      |                  |                           | -20 +250 °C (-4 +482 °F)                              |
|                      |                  | FFKM (Per-                | -15 +150 °C (5 +302 °F)                               |
| last G75B)           |                  | last G75B)                | -15 +250 °C (5 +482 °F)                               |
|                      |                  | EPDM (COG AP302)          | -40 +150 °C (-40 +302 °F)                             |

## SIP process temperature (SIP = Sterilization in place)

Applies to steam-suitable device configuration, i.e. flange with encapsulated antenna system or hygienic fitting.

Vapour stratification up to 2 h +150 °C (+302 °F)

## Derating, ambient temperature

#### Plastic horn antenna

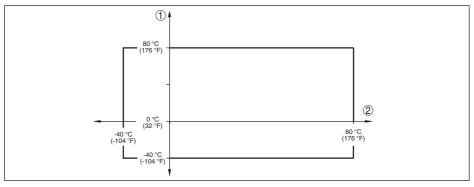

Fig. 67: Derating, ambient temperature, plastic horn antenna

- 1 Ambient temperature
- 2 Process temperature

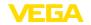

#### Thread with integrated antenna system

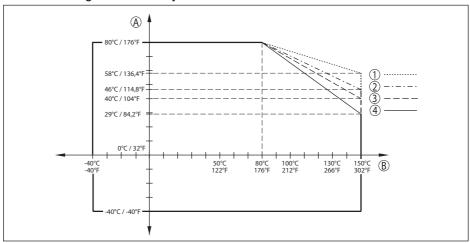

Fig. 68: Derating, ambient temperature, thread with integrated antenna system up to +150 °C (+302 °F)

- A Ambient temperature
- B Process temperature
- 1 Aluminium housing
- 2 Stainless steel housing (precision casting)
- 3 Plastic housing
- 4 Stainless steel housing (electropolished)

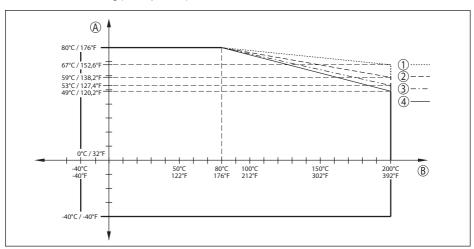

Fig. 69: Derating, ambient temperature, thread with integrated antenna system up to +200 °C (+392 °F)

- A Ambient temperature
- B Process temperature
- 1 Aluminium housing
- 2 Stainless steel housing (precision casting)
- 3 Plastic housing
- 4 Stainless steel housing (electropolished)

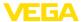

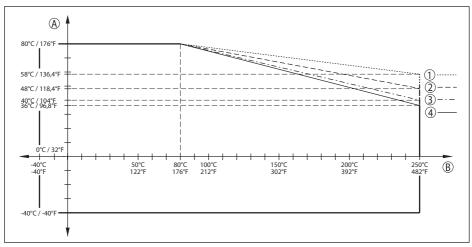

Fig. 70: Derating, ambient temperature, thread with integrated antenna system up to +250 °C (+482 °F)

- A Ambient temperature
- B Process temperature
- 1 Aluminium housing
- 2 Stainless steel housing (precision casting)
- 3 Plastic housing
- 4 Stainless steel housing (electropolished)

#### Flange with encapsulated antenna system

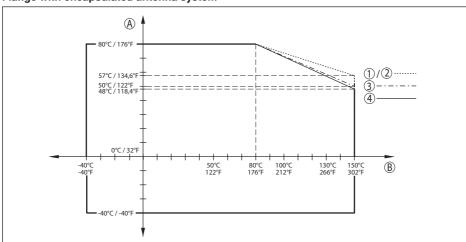

Fig. 71: Derating, ambient temperature, flange with encapsulated antenna system up to +150 °C (+302 °F)

- A Ambient temperature
- B Process temperature
- 1 Aluminium housing
- 2 Stainless steel housing (precision casting)
- 3 Plastic housing
- 4 Stainless steel housing (electropolished)

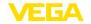

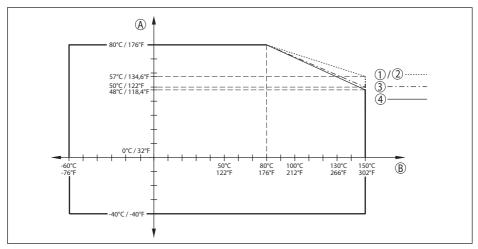

Fig. 72: Derating ambient temperature, flange with encapsulated antenna system -60 ... +150 °C (-76 ... +302 °F)

- A Ambient temperature
- B Process temperature
- 1 Aluminium housing
- 2 Stainless steel housing (precision casting)
- 3 Plastic housing
- 4 Stainless steel housing (electropolished)

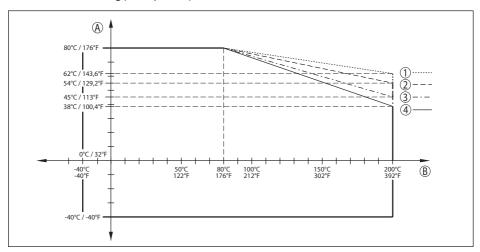

Fig. 73: Derating, ambient temperature, flange with encapsulated antenna system up to +200 °C (+392 °F)

- A Ambient temperature
- B Process temperature
- 1 Aluminium housing
- 2 Stainless steel housing (precision casting)
- 3 Plastic housing
- 4 Stainless steel housing (electropolished)

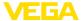

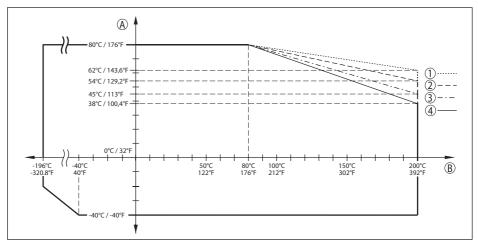

Fig. 74: Derating ambient temperature, flange with encapsulated antenna system -196 ... +200 °C (-320.8 ... +392 °F)

- A Ambient temperature
- B Process temperature
- 1 Aluminium housing
- 2 Stainless steel housing (precision casting)
- 3 Plastic housing
- 4 Stainless steel housing (electropolished)

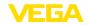

#### Flange with lens antenna

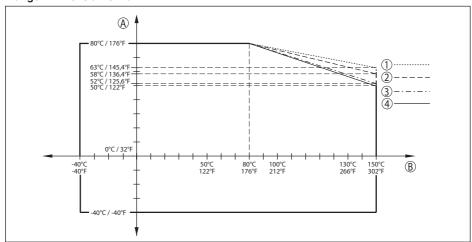

Fig. 75: Derating, ambient temperature, flange with lens antenna up to +150 °C (+302 °F)

- A Ambient temperature
- B Process temperature
- 1 Aluminium housing
- Stainless steel housing (precision casting)
- 3 Plastic housing
- 4 Stainless steel housing (electropolished)

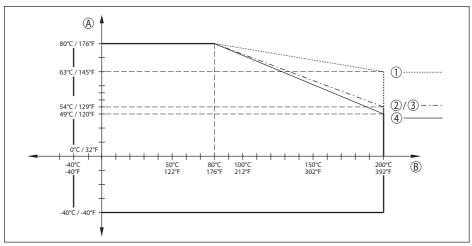

Fig. 76: Derating, ambient temperature, flange with lens antenna up to +200 °C (+392 °F)

- A Ambient temperature
- B Process temperature
- 1 Aluminium housing
- 2 Stainless steel housing (precision casting)
- 3 Plastic housing
- 4 Stainless steel housing (electropolished)

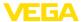

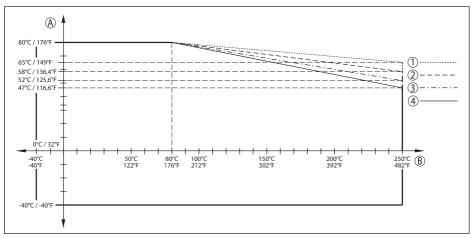

Fig. 77: Derating, ambient temperature, flange with lens antenna up to +250 °C (+482 °F)

- A Ambient temperature
- B Process temperature
- 1 Aluminium housing
- 2 Stainless steel housing (precision casting)
- 3 Plastic housing
- 4 Stainless steel housing (electropolished)

## Hygienic fitting

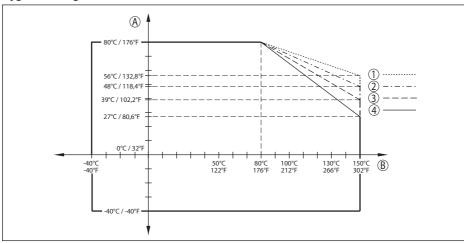

Fig. 78: Derating, ambient temperature, hygienic fitting up to +150 °C (+302 °F)

- A Ambient temperature
- B Process temperature
- 1 Aluminium housing
- 2 Stainless steel housing (precision casting)
- 3 Plastic housing
- 4 Stainless steel housing (electropolished)

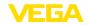

#### Flange with horn antenna

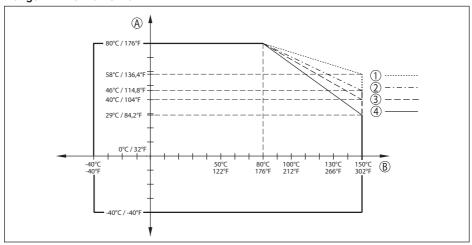

Fig. 79: Derating, ambient temperature, flange with horn antenna up to +150 °C (+302 °F)

- A Ambient temperature
- B Process temperature
- 1 Aluminium housing
- Stainless steel housing (precision casting)
- 3 Plastic housing
- 4 Stainless steel housing (electropolished)

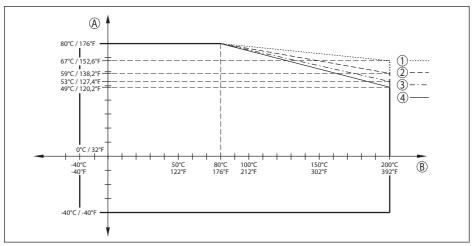

Fig. 80: Derating, ambient temperature, flange with horn antenna up to +200 °C (+392 °F)

- A Ambient temperature
- B Process temperature
- 1 Aluminium housing
- 2 Stainless steel housing (precision casting)
- 3 Plastic housing
- 4 Stainless steel housing (electropolished)

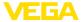

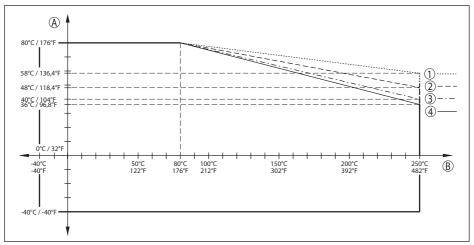

Fig. 81: Derating, ambient temperature, flange with horn antenna up to +250 °C (+482 °F)

- A Ambient temperature
- B Process temperature
- 1 Aluminium housing
- 2 Stainless steel housing (precision casting)
- 3 Plastic housing
- 4 Stainless steel housing (electropolished)

## Horn antenna - High temperature

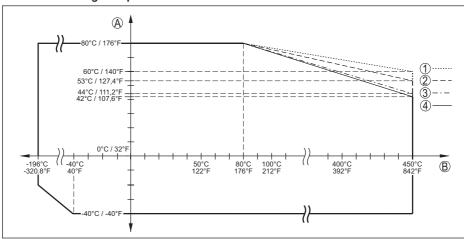

Fig. 82: Derating ambient temperature, horn antenna up to +450 °C (+842 °F)

- A Ambient temperature
- B Process temperature
- 1 Aluminium housing
- 2 Stainless steel housing (precision casting)
- 3 Plastic housing
- 4 Stainless steel housing (electropolished)

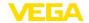

#### **Process conditions - Pressure**

For the process conditions, please also note the specifications on the type label. The lowest value (amount) always applies.

| Process fitting            | Version                 | Process pressure                            |
|----------------------------|-------------------------|---------------------------------------------|
| Plastic horn antenna       | Compression flange      | -1 2 bar (-100 200 kPa/-14.5 29.00 psig)    |
|                            | Adapter flange          | -1 1 bar (-100 100 kPa/-14.5 14.50 psig)    |
| Thread with integrated an- | 316L                    | -1 40 bar (-100 4000 kPa/-14.5 580.2 psig)  |
| tenna system               | PVDF                    | -1 3 bar (-100 300 kPa/-14.5 43.51 psig)    |
| Flange with encapsulated   | PN 6                    | -1 6 bar (-100 600 kPa/-14.5 87.02 psig)    |
| antenna system *)          | PN 16 (300 lb)          | -1 16 bar (-100 1600 kPa/-14.5 232.1 psig)  |
|                            | PN 40 (600 lb)          |                                             |
|                            | PN 64 (900 lb)          |                                             |
|                            | PN 40 (600 lb)          |                                             |
|                            | Version                 |                                             |
|                            | -196 +200 °C            | -1 25 bar (-100 2500 kPa/-14.5 362.6 psig)  |
|                            | (-320.8 +392 °F)        | -1 25 bai (-100 2500 kFa/-14.5 502.0 psig)  |
|                            | PN 64 (900 lb)          |                                             |
|                            | Version                 |                                             |
|                            | -196 +200 °C            |                                             |
|                            | (-320.8 +392 °F)        |                                             |
| Horn antenna               | up to +150 °C (+302 °F) | -1 64 bar (-100 6400 kPa/-14.5 928.2 psig)  |
|                            | up to +200 °C (+392 °F) |                                             |
| 1                          | up to +250 °C (+482 °F) |                                             |
|                            | up to +450 °C (+842 °F) | -1 160 bar (-100 16000 kPa/-14.5 2320 psig) |
| Flange with lens antenna   |                         | -1 3 bar (-100 300 kPa/-14.5 43.51 psig)    |

- \*) The following flanges have continuous flange plating and can therefore only be used up to max. 3 bar (300 kPa/43.51 psig) process pressure:
  - ASME B16.5 NPS 11/2" Class 150 FF / 316/316L
  - ASME B16.5 NPS 2" Class 150 FF / 316/316L
  - ASME B16.5 NPS 3" Class 300 RF / 316/316L
  - ASME B16.5 NPS 4" Class 150 FF / 316/316L

Vessel pressure relating to the flange nominal pressure stage

see supplementary instructions manual "Flanges according to DIN-EN-ASME-JIS-GOST"

| Hygienic adapter             | Version                                         | Process pressure                           |
|------------------------------|-------------------------------------------------|--------------------------------------------|
| Clamp (DIN 32676,            | 1", 1½"                                         | -1 25 bar (-100 2500 kPa/-14.5 362.6 psig) |
| ISO 2852)                    | 2", 2½", 3"                                     | -1 16 bar (-100 1600 kPa/-14.5 232.1 psig) |
|                              | 3½",4"                                          | -1 10 bar (-100 1000 kPa/-14.5 145.0 psig) |
| Collar socket<br>(DIN 11851) | DN 32, DN 40, DN 50,<br>DN 65, DN 80, DN 100/4" | -1 25 bar (-100 2500 kPa/-14.5 362.6 psig) |
| ,                            | DN 125                                          | -1 16 bar (-100 1600 kPa/-14.5 232.1 psig) |

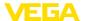

| Hygienic adapter                       | Version                                                     | Process pressure                           |
|----------------------------------------|-------------------------------------------------------------|--------------------------------------------|
| Collar socket<br>(DIN 11864-1)         | DN 40, DN 50, DN 60,<br>DN 65, DN 76.1, DN 80               | -1 25 bar (-100 2500 kPa/-14.5 362.6 psig) |
| Threaded mounting socket (DIN 11864-1) | DN 50, DN 80                                                | -1 25 bar (-100 2500 kPa/-14.5 362.6 psig) |
| Grooved flange<br>(DIN 11864-2)        | DN 50, DN 60.3 DN 76.1,<br>DN 80, DN 88.9                   | -1 16 bar (-100 1600 kPa/-14.5 232.1 psig) |
| Saddle flange                          | DN 40                                                       | -1 25 bar (-100 2500 kPa/-14.5 362.6 psig) |
| (DIN 11864-2)                          | DN 50, DN 60.3, DN65,<br>DN 76.1, DN 80, DN 88.9,<br>DN 100 | -1 16 bar (-100 1600 kPa/-14.5 232.1 psig) |
| Clamp liner (DIN 11864-3)              | DN 32, DN 40, DN 50,<br>DN 60,3, DN 65                      | -1 25 bar (-100 2500 kPa/-14.5 362.6 psig) |
|                                        | DN 76.1, DN 80, DN 88.9,<br>DN 100                          | -1 16 bar (-100 1600 kPa/-14.5 232.1 psig) |
| Grooved connection piece               | DN 50                                                       | -1 25 bar (-100 2500 kPa/-14.5 362.6 psig) |
| (DIN 11864-3)                          | DN 80                                                       | -1 16 bar (-100 1600 kPa/-14.5 232.1 psig) |
| Varinline PN 25                        | Form F                                                      | -1 25 bar (-100 2500 kPa/-14.5 362.6 psig) |
|                                        | Form N                                                      | -1 20 bar (-100 2000 kPa/-14.5 290.0 psig) |
| DRD connection                         | ø 65 mm                                                     | -1 16 bar (-100 1600 kPa/-14.5 232.1 psig) |
| SMS 1145                               | DN 38, DN 51, DN 76,<br>DN 101.6, DN 63.5                   | -1 6 bar (-100 600 kPa/-14.5 87.0 psig)    |
| NEUMO BioControl                       | DN 50 PN 16                                                 | -1 16 bar (-100 1600 kPa/-14.5 232.1 psig) |

## Mechanical environmental conditions

# Vibration resistance (Tested according to IEC 60068-2-6, 5 ... 200 Hz)

| Antenna version                         | Housing         | Vibration resistance          |
|-----------------------------------------|-----------------|-------------------------------|
| Plastic horn antenna                    | Plastic         | E a with manufing strong 1 a  |
|                                         | Aluminium       | 5 g, with mounting strap: 1 g |
|                                         | Stainless steel | 1 g                           |
| Thread with integrated antenna system   | Plastic         | F ~                           |
|                                         | Aluminium       | 5 g                           |
|                                         | Stainless steel | 2 g                           |
| Thread for hygienic adapter G1, G11/2   | Plastic         |                               |
|                                         | Aluminium       | 5 g                           |
|                                         | Stainless steel |                               |
| Flange with encapsulated antenna system | Plastic         | 5                             |
|                                         | Aluminium       | 5 g                           |
|                                         | Stainless steel | 2 g                           |

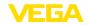

| Antenna version          | Housing         | Vibration resistance |
|--------------------------|-----------------|----------------------|
| Hygienic fitting         | Plastic         |                      |
|                          | Aluminium       | 5 g <sup>25)</sup>   |
|                          | Stainless steel |                      |
| Flange with lens antenna | Plastic         | F                    |
|                          | Aluminium       | 5 g                  |
|                          | Stainless steel | 2 g                  |

## Shock resistance (Tested according to IEC 60068-2-27)

| Antenna version                         | Housing         | Shock resistance           |
|-----------------------------------------|-----------------|----------------------------|
| Plastic horn antenna                    | Plastic         | 10 g/11 ms, 30 g/6 ms,     |
|                                         | Aluminium       | 50 g/2.3 ms                |
|                                         | Stainless steel | 5 g/11 ms, 10 g/11 ms      |
| Thread with integrated antenna system   | Plastic         |                            |
| Flange with encapsulated antenna system | Aluminium       |                            |
| Thread for hygienic adapter             | Stainless steel | 10 g/11 ms, 30 g/6 ms,     |
| Hygienic fitting                        |                 | 50 g/2.3 ms <sup>26)</sup> |
| Horn antenna                            |                 |                            |
| Flange with lens antenna                |                 |                            |

## Data on rinsing air connection

Recommended max. pressure with con- 1 bar (14.50 psig)

tinuous rinsing

Max. permissible pressure 6 bar (87.02 psig)

Air quality Filtered

Air volume, depending on pressure

| Plastic horn antenna |                      | Air volume        |  |  |
|----------------------|----------------------|-------------------|--|--|
| Pressure             | Without reflux valve | With reflux valve |  |  |
| 0.2 bar (2.9 psig)   | 3.3 m³/h             | -                 |  |  |
| 0.4 bar (5.8 psig)   | 5 m³/h               | -                 |  |  |
| 0.6 bar (8.7 psig)   | 6 m³/h               | 1 m³/h            |  |  |
| 0.8 bar (11.6 psig)  | -                    | 2.1 m³/h          |  |  |
| 1 bar (14.5 psig)    | -                    | 3 m³/h            |  |  |
| 1.2 bar (17.4 psig)  | -                    | 3.5 m³/h          |  |  |
| 1.4 bar (20.3 psig)  | -                    | 4.2 m³/h          |  |  |

<sup>&</sup>lt;sup>25)</sup> For hygienic fittings with clamp connection, use suitable, stable tension clamps to ensure the vibration resistance.

<sup>&</sup>lt;sup>26)</sup> For hygienic fittings with clamp connection, use suitable, stable tension clamps to ensure the vibration resistance.

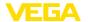

| Plastic horn antenna | Air volume                             |          |  |
|----------------------|----------------------------------------|----------|--|
| Pressure             | Without reflux valve With reflux valve |          |  |
| 1.6 bar (23.2 psig)  | -                                      | 4.4 m³/h |  |
| 1.8 bar (20.3 psig)  | -                                      | 4.8 m³/h |  |
| 2 bar (23.2 psig)    | -                                      | 5.1 m³/h |  |

| Flange with lens antenna | lens antenna Air volume |                       |  |
|--------------------------|-------------------------|-----------------------|--|
| Pressure                 | Without reflux valve    | With reflux valve     |  |
| 0.2 bar (2.9 psig)       | 1.7 m³/h                | -                     |  |
| 0.4 bar (5.8 psig)       | 2.5 m³/h                | -                     |  |
| 0.6 bar (8.7 psig)       | 2.9 m³/h                | 0.8 m <sup>3</sup> /h |  |
| 0.8 bar (11.6 psig)      | 3.3 m³/h                | 1.5 m³/h              |  |
| 1 bar (14.5 psig)        | 3.6 m³/h                | 2 m³/h                |  |
| 1.2 bar (17.4 psig)      | 3.9 m³/h                | 2.3 m³/h              |  |
| 1.4 bar (20.3 psig)      | 4 m³/h                  | 2.7 m <sup>3</sup> /h |  |
| 1.6 bar (23.2 psig)      | 4.3 m³/h                | 3 m³/h                |  |
| 1.8 bar (20.3 psig)      | 4.5 m³/h                | 3.5 m³/h              |  |
| 2 bar (23.2 psig)        | 4.6 m³/h                | 4 m³/h                |  |

#### Connection

- Thread G1/8

Seal at flange with lens antenna
 Threaded plug of 316Ti

Reflux valve (optional)

MaterialThreadG½

- Seal FKM (SHS FPM 70C3 GLT), EPDM (COG AP310)

- For connection G1/8

Opening pressure0.5 bar (7.25 psig)

Nominal pressure stage
 PN 250

#### Electromechanical data - version IP66/IP67 and IP66/IP68 (0.2 bar)

Options of the cable entry

Cable entryM20 x 1.5; ½ NPT

- Cable gland M20 x 1.5; ½ NPT (cable ø see below table)

− Blind plug M20 x 1.5; ½ NPT

- Closing cap ½ NPT

|                  | Material seal |            | Cable diameter |         |         |          |
|------------------|---------------|------------|----------------|---------|---------|----------|
| ble gland insert |               | 4.5 8.5 mm | 5 9 mm         | 6 12 mm | 7 12 mm | 10 14 mm |
| PA               | NBR           | -          | √              | √       | -       | √        |

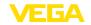

| Material ca-<br>ble gland | Material seal insert | Cable diameter |        |         |         |          |
|---------------------------|----------------------|----------------|--------|---------|---------|----------|
|                           |                      | 4.5 8.5 mm     | 5 9 mm | 6 12 mm | 7 12 mm | 10 14 mm |
| Brass, nickel-<br>plated  | NBR                  | √              | √      | √       | -       | -        |
| Stainless<br>steel        | NBR                  | -              | √      | √       | -       | √        |

Wire cross-section (spring-loaded terminals)

Massive wire, stranded wire
 Stranded wire with end sleeve
 0.2 ... 2.5 mm² (AWG 24 ... 14)
 0.2 ... 1.5 mm² (AWG 24 ... 16)

## Electromechanical data - version IP66/IP68 (1 bar)

Options of the cable entry

- Cable gland with integrated connec- M20 x 1.5 (cable ø 5 ... 9 mm)

tion cable

- Cable entry ½ NPT

- Blind plug M20 x 1.5; ½ NPT

Connection cable

- Wire cross-section 0.5 mm² (AWG 20)

– Wire resistance  $< 0.036 \Omega/m$ 

- Tensile strength < 1200 N (270 lbf)

Standard length
 Max. length
 Max. length
 180 m (590.6 ft)

- Min. bending radius (at 25 °C/77 °F) 25 mm (0.984 in)

- Diameter approx. 8 mm (0.315 in)

Colour - Non-Ex version BlackColour - Ex-version Blue

## Interface to the external display and adjustment unit

Data transmission

Digital (l<sup>2</sup>C-Bus)

Connection cable

Four-wire

| Sensor version | Configuration, connection cable |          |  |  |
|----------------|---------------------------------|----------|--|--|
|                | Max. cable length               | Shielded |  |  |
| Ethernet-APL   | 50 m                            | •        |  |  |

## Integrated clock

Date format Day.Month.Year
Time format 12 h/24 h

Time zone, factory setting Depending on the production location

Max. rate deviation 10.5 min/year

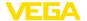

Additional output parameter - Electronics temperature

Range -40 ... +85 °C (-40 ... +185 °F)

Resolution < 0.1 K
Deviation ± 3 K

Availability of the temperature values

Indication
 Via the display and adjustment module

Output
 Via the respective output signal

Voltage supply, sensor

Operating voltage  $U_B$  9.6 ... 15 V DC Reverse voltage protection Integrated

#### Potential connections and electrical separating measures in the instrument

Electronics Non-floating

Reference voltage<sup>27)</sup> 500 V<sub>eff</sub>

Conductive connection Between ground terminal and metallic process fitting

### **Electrical protective measures**

| Housing material                    | Protection acc. to IEC 60529 | Protection acc. to NEMA |  |
|-------------------------------------|------------------------------|-------------------------|--|
| Plastic                             | IP66/IP67                    | Type 4X                 |  |
| Aluminium                           | IP66/IP68 (0.2 bar)          | Type 6P                 |  |
|                                     | IP66/IP68 (1 bar)            | Type 6P                 |  |
| Stainless steel (electro-polished)  | IP66/IP68 (0.2 bar)          | Type 6P                 |  |
|                                     | IP66/IP68 (0.2 bar)/IP69     | Type 6P                 |  |
| Stainless steel (precision casting) | IP66/IP68 (0.2 bar)          | Type 6P                 |  |
|                                     | IP66/IP68 (1 bar)            | Type 6P                 |  |

Connection of the feeding power supply Networks of overvoltage category III unit

Altitude above sea level

- by default up to 2000 m (6562 ft)

- with connected overvoltage protection up to 5000 m (16404 ft)

Pollution degree (with fulfilled housing

protection)

Protection rating (IEC 61010-1)

# 21.2 Radio astronomy stations

Certain restrictions on the use of VEGAPULS 6X outside closed vessels result from the radio license. You can find these restrictions in the accompanying document "Information sheet Radio licenses". Some of these restrictions have to do radio astronomy stations. The following table states the geographic positions of radio astronomy stations in Europe:

<sup>&</sup>lt;sup>27)</sup> Galvanic separation between electronics and metal housing parts

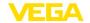

| Country       | Name of the Station | Geographic Latitude | Geographic Longitude |
|---------------|---------------------|---------------------|----------------------|
| Finland       | Metsähovi           | 60°13'04" N         | 24°23'37" E          |
| France        | Plateau de Bure     | 44°38'01" N         | 05°54'26" E          |
| Germany       | Effelsberg          | 50°31'32" N         | 06°53'00" E          |
| Italy         | Sardinia            | 39°29'50" N         | 09°14'40" E          |
| Spain         | Yebes               | 40°31'27" N         | 03°05'22" W          |
|               | Pico Veleta         | 37°03'58" N         | 03°23'34" W          |
| Sweden Onsala |                     | 57°23'45" N         | 11°55'35" E          |

#### 21.3 Dimensions

The following dimensional drawings represent only an extract of all possible versions. Detailed dimensional drawings can be downloaded at <a href="https://www.vega.com/downloads">www.vega.com/downloads</a> under "Drawings".

#### Plastic housing in protection rating IP66/IP67

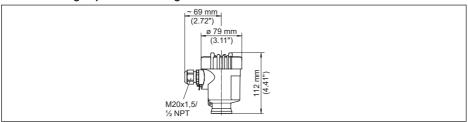

Fig. 83: Housing version in protection IP66/IP67 (with integrated display and adjustment module the housing is 9 mm/0.35 in higher)

## Aluminium housing with protection rating IP66/IP68 (0.2 bar)

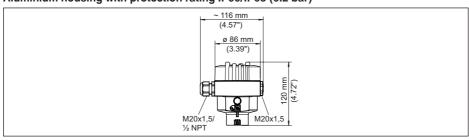

Fig. 84: Housing version with protection rating IP66/IP68 (0.2 bar), (with integrated display and adjustment module the housing is 18 mm/0.71 in higher)

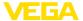

#### Aluminium housing with protection rating IP66/IP68 (1 bar)

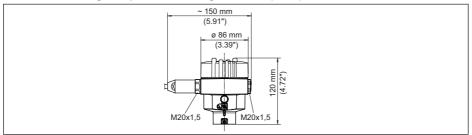

Fig. 85: Housing version with protection rating IP66/IP68 (1 bar), (with integrated display and adjustment module the housing is 18 mm/0.71 in higher)

#### Stainless steel housing with protection rating IP66/IP68 (0.2 bar)

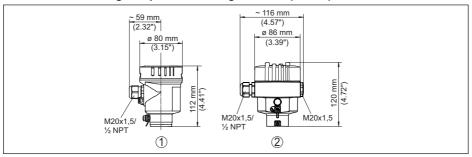

Fig. 86: Housing versions with protection rating IP66/IP68 (0.2 bar), (with integrated display and adjustment module the housing is 18 mm/0.71 in higher)

- 1 Stainless steel single chamber (electropolished)
- 2 Stainless steel single chamber (precision casting)

#### Stainless steel housing (precision casting) in protection rating IP66/IP68 (1 bar)

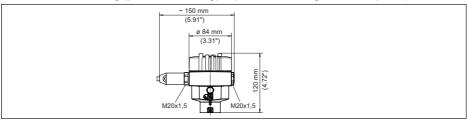

Fig. 87: Housing versions with protection rating IP66/IP68 (1 bar), (with integrated display and adjustment module the housing is 18 mm/0.71 in higher)

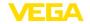

## Plastic horn antenna with compression flange and purging air connection

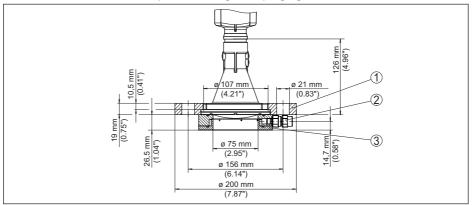

Fig. 88: VEGAPULS 6X, compression flange and purging air connection suitable for 3" 150 lbs, DN 80 PN 16

- 1 Compression flange
- 2 Reflux valve
- 3 Rinsing air connection

#### Plastic horn antenna with adapter flange

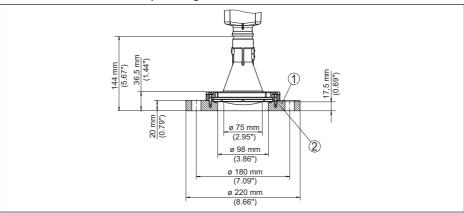

Fig. 89: VEGAPULS 6X, adapter flange DN 100 PN 6

- 1 Adapter flange
- Process seal

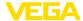

## Plastic horn antenna mit adapter flange und purging air connection

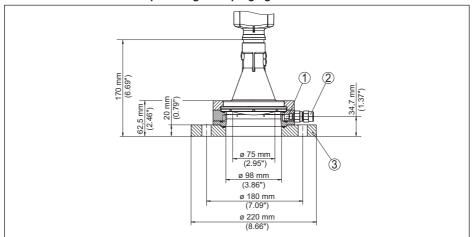

Fig. 90: VEGAPULS 6X, adapter flange and purging air connection DN 100 PN 6

- 1 Rinsing air connection
- 2 Reflux valve
- 3 Adapter flange

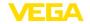

### Plastic horn antenna with mounting strap

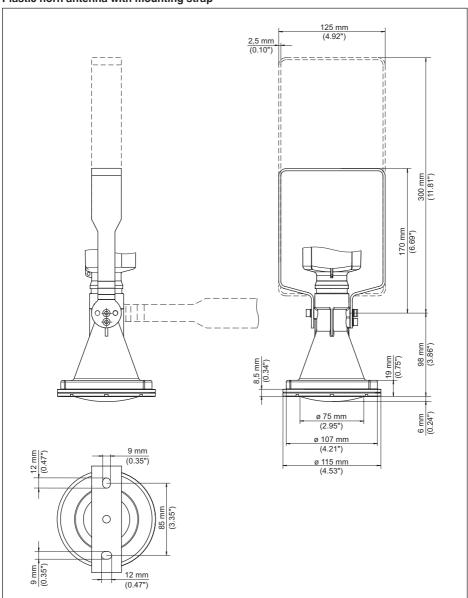

Fig. 91: VEGAPULS 6X, plastic horn antenna, mounting strap in 170 or 300 mm length

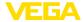

### Thread with integrated antenna system of PVDF up to +80 °C (+176 °F)

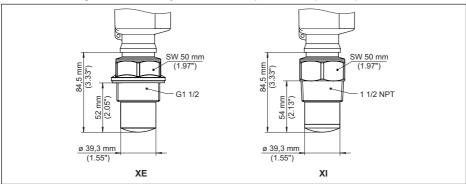

Fig. 92: VEGAPULS 6X, thread with integrated antenna system of PVDF up to +80 °C (+176 °F)

XE G11/2 (DIN 3852-A), PVDF

XI 11/2 NPT (ASME B1.20.1), PVDF

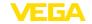

### Thread with integrated antenna system up to +150 °C (+302 °F)

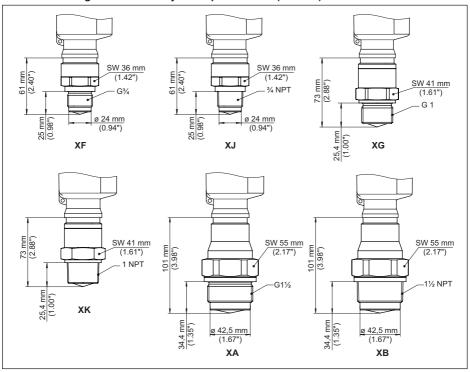

Fig. 93: VEGAPULS 6X, thread with integrated antenna system up to +150 °C (+302 °F)

XF G34 (DIN 3852-A)

XJ 3/4 NPT (ASME B1.20.1)

XG G1 (DIN 3852-A)

XK 1 NPT (ASME B1.20.1)

XA G1½ (DIN 3852-A)

XB 11/2 NPT (ASME B1.20.1)

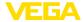

### Thread with integrated antenna system up to +200 °C (+392 °F)/+250 °C (+482 °F)

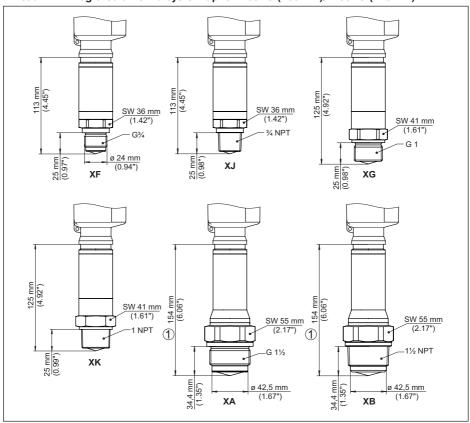

Fig. 94: VEGAPULS 6X, thread with integrated antenna system up to +200 °C (+392 °F)/+250 °C (+482 °F)

- 1 With version up to +250 °C (+482 °F): 125 mm (4.92")
- XF G¾ (DIN 3852-A)
- XJ ¾ NPT (ASME B1.20.1)
- XG G1 (DIN 3852-A)
- XK 1 NPT (ASME B1.20.1)
- XA G11/2 (DIN 3852-A)
- XB 11/2 NPT (ASME B1.20.1)

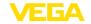

## Flange with horn antenna up to +150 °C (+302 °F)/+200 °C (+392 °F)/+250 °C (+482 °F)

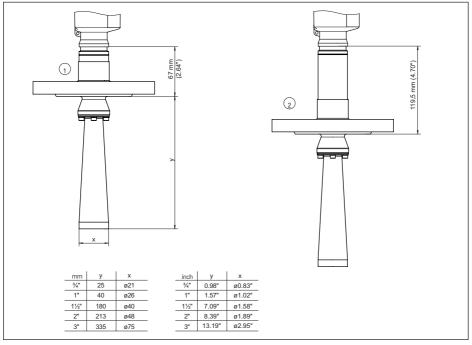

Fig. 95: VEGAPULS 6X, flange with horn antenna up to +150 °C (+302 °F)/+250 °C (+482 °F)

- 1 Version up to +150 °C (+302 °F)
- 2 Version up to +200 °C (+392 °F) and version up to +250 °C (+482 °F)

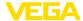

#### Thread with horn antenna 450 °C version

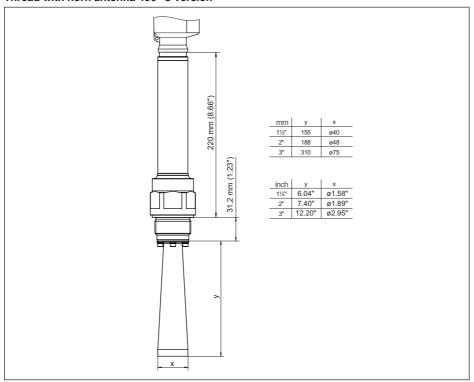

Fig. 96: VEGAPULS 6X, thread with horn antenna 450 °C version

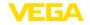

#### Flange with horn antenna 450 °C version

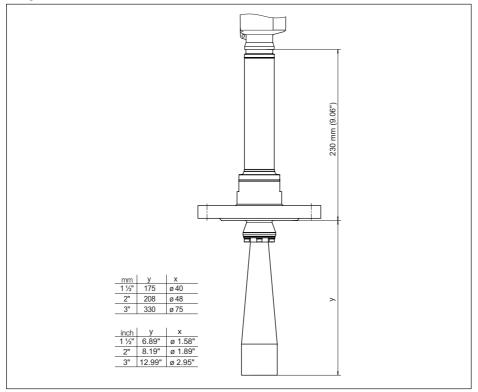

Fig. 97: VEGAPULS 6X, flange with horn antenna 450 °C version

### Flange with encapsulated antenna system DN 25

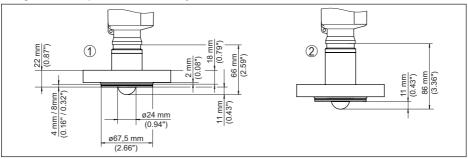

Fig. 98: VEGAPULS 6X, encapsulated antenna system DN 25 PN 40

- 1 Version up to +150 °C (+302 °F)
- 2 Version up to +200 °C (+392 °F)

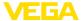

#### Flange with encapsulated antenna system DN 80

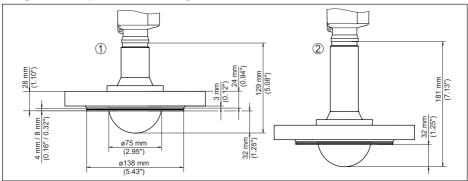

Fig. 99: VEGAPULS 6X, encapsulated antenna system DN 80 PN 40

- 1 Version up to +150 °C (+302 °F)
- 2 Version up to +200 °C (+392 °F)

### Thread for hygienic adapter

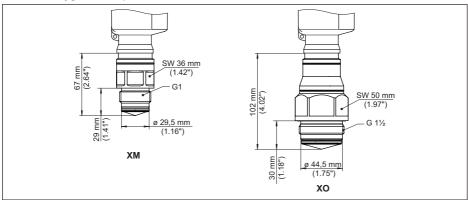

Fig. 100: VEGAPULS 6X, thread for hygienic adapter

XM G1 (ISO 228-1) for hygienic adapter sealing with O-ring

XO G11/2 (ISO 228-1) for hygienic adapter sealing with O-ring

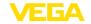

#### Hygienic fitting 1

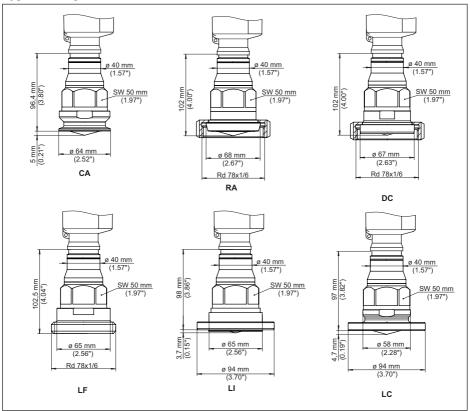

Fig. 101: VEGAPULS 6X, hygienic fitting

- CA Clamp 2" (DIN 32676, ISO 2852)
- RA Slotted nut DN 50 (DIN 11851)
- DC Collar socket DN 50 Form A for tube 53 x 1.5 (DIN 11864-1)
- LF Threaded socket DN 50 Form A for tube 53 x 1.5 (DIN 11864-1)
- LI Grooved flange DN 50 Form A for tube 53 x 1.5 (DIN 11864-2)
- LC Collar flange DN 50 Form A for tube 53 x 1.5 (DIN 11864-2)

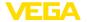

#### Hygienic fitting 2

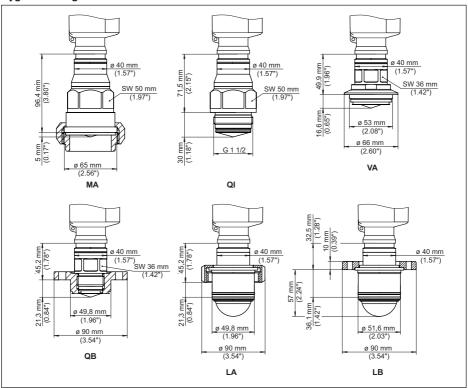

Fig. 102: VEGAPULS 6X, hygienic fitting

- VA For Varinline Form F(1") D = 50 mm
- MA SMS 1145 DN 51
- Q1 DRD connection ø 65 mm
- SA SMS DN 51
- QB For Neumo Biocontrol D50
- LA Hygienic connection with compression nut F40
- LB Hygienic fitting with tension flange DN 32

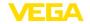

#### Flange with lens antenna

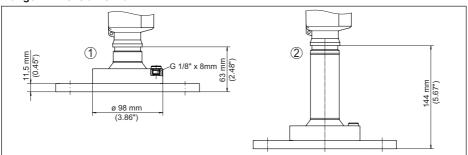

Fig. 103: VEGAPULS 6X, flange with lens antenna (flange thickness acc. to drawing, flange dimensions acc. to DIN, ASME, JIS)

- 1 Version up to +150 °C (+302 °F)
- 2 Version up to +250 °C (+482 °F)

#### Flange with lens antenna and purging air connection

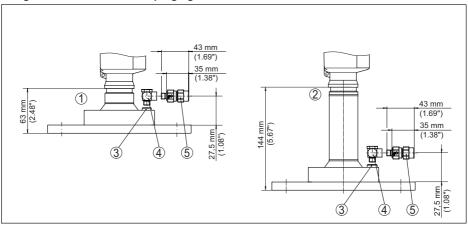

Fig. 104: VEGAPULS 6X, flange with lens antenna and purging air connection

- 1 Version up to +150 °C (+302 °F)
- 2 Version up to +250 °C (+482 °F)
- 3 Blind plug
- 4 90° angle joint
- 5 Reflux valve

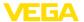

### Flange with lens antenna and swivelling holder

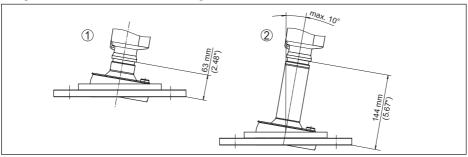

Fig. 105: VEGAPULS 6X, flange with lens antenna and swivelling holder

- 1 Version up to +150 °C (+302 °F)
- 2 Version up to +250 °C (+482 °F)

#### Flange with lens antenna, swivelling holder and purging air connection

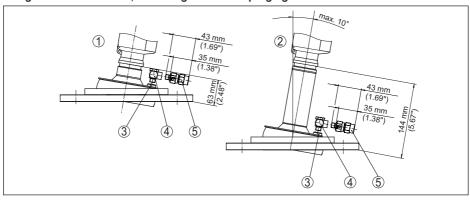

Fig. 106: VEGAPULS 6X, flange with lens antenna, swivelling holder and purging air connection

- 1 Version up to +150 °C (+302 °F)
- 2 Version up to +250 °C (+482 °F)
- 3 Blind plug
- 4 90° angle joint
- 5 Reflux valve

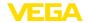

### 21.4 Industrial property rights

VEGA product lines are global protected by industrial property rights. Further information see www.vega.com.

VEGA Produktfamilien sind weltweit geschützt durch gewerbliche Schutzrechte.

Nähere Informationen unter www.vega.com.

Les lignes de produits VEGA sont globalement protégées par des droits de propriété intellectuelle. Pour plus d'informations, on pourra se référer au site <a href="www.vega.com">www.vega.com</a>.

VEGA lineas de productos están protegidas por los derechos en el campo de la propiedad industrial. Para mayor información revise la pagina web <a href="https://www.vega.com">www.vega.com</a>.

Линии продукции фирмы ВЕГА защищаются по всему миру правами на интеллектуальную собственность. Дальнейшую информацию смотрите на сайте <a href="www.vega.com">www.vega.com</a>.

VEGA系列产品在全球享有知识产权保护。

进一步信息请参见网站<www.vega.com。

## 21.5 Licensing information for open source software

Open source software components are also used in this device. A documentation of these components with the respective license type, the associated license texts, copyright notes and disclaimers can be found on our homepage.

#### 21.6 Trademark

All the brands as well as trade and company names used are property of their lawful proprietor/ originator.

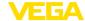

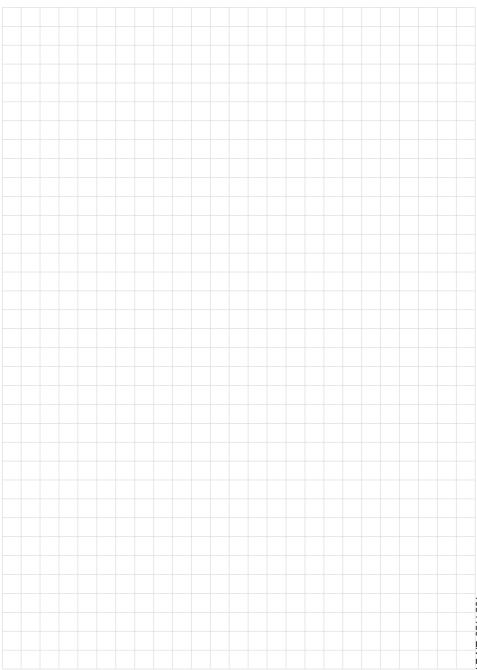

# Printing date:

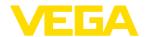

All statements concerning scope of delivery, application, practical use and operating conditions of the sensors and processing systems correspond to the information available at the time of printing.

Subject to change without prior notice

© VEGA Grieshaber KG, Schiltach/Germany 2024